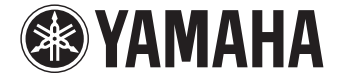

**AV-Receiver**

# **HTR-3068**

# **Bedienungsanleitung**

 **Lesen Sie die mitgelieferte Broschüre "Sicherheitsbroschüre" bevor Sie das Gerät verwenden.**

## **Deutsch**

# **INHALTSVERZEICHNIS**

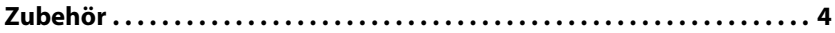

### **[FUNKTIONEN 5](#page-4-0)**

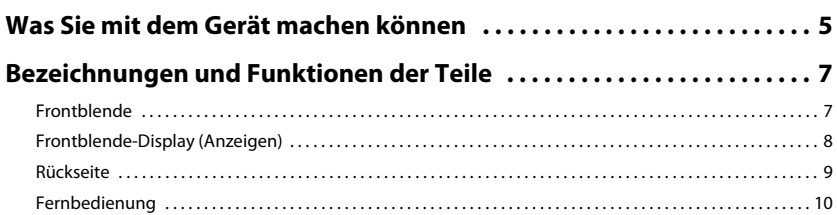

### **[VORBEREITUNGEN 11](#page-10-0)**

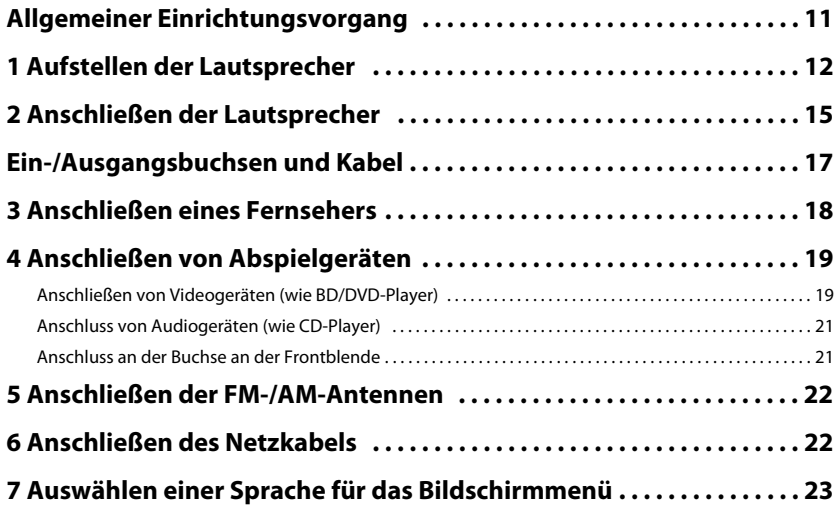

### **8 Automatische Optimierung der Lautsprechereinstellungen**

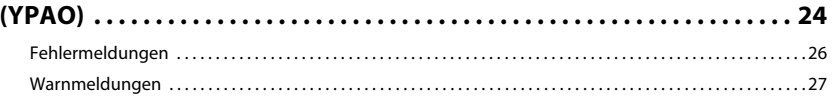

## **[WIEDERGABE 28](#page-27-0)**

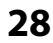

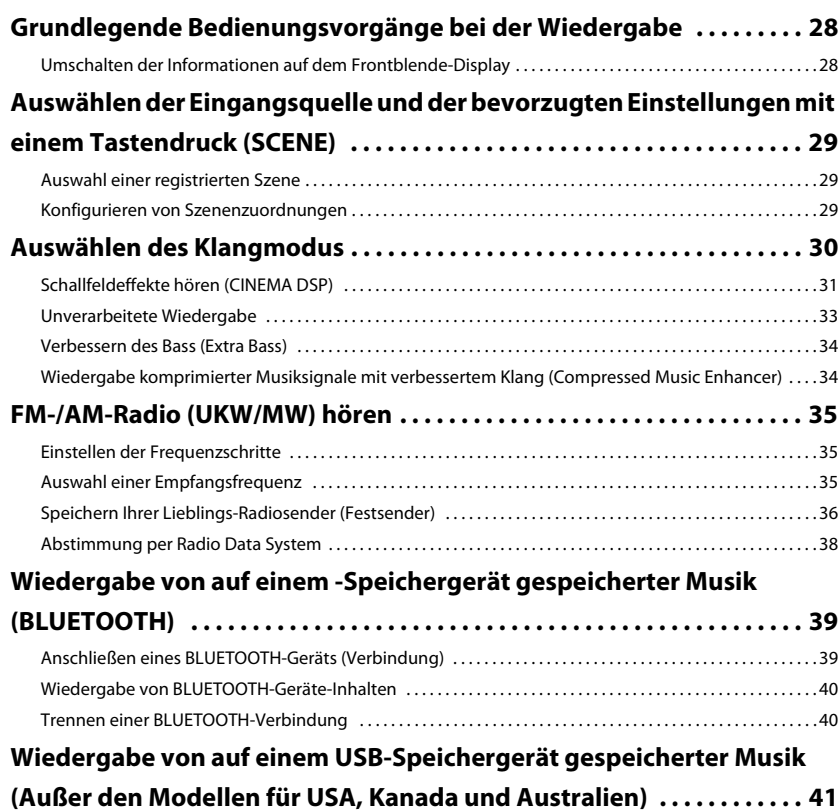

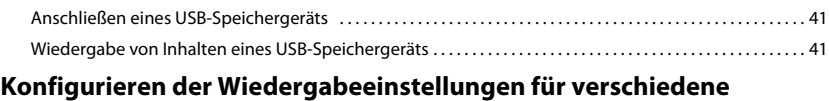

**[Wiedergabequellen \(Optionen-Menü\) . . . . . . . . . . . . . . . . . . . . . . . . . . . . 44](#page-43-0)** [Einträge im Optionen-Menü . . . . . . . . . . . . . . . . . . . . . . . . . . . . . . . . . . . . . . . . . . . . . . . . . . . . . . . . . . . . . . . . . . . . . . . 44](#page-43-1)

### **[KONFIGURATIONEN 47](#page-46-0)**

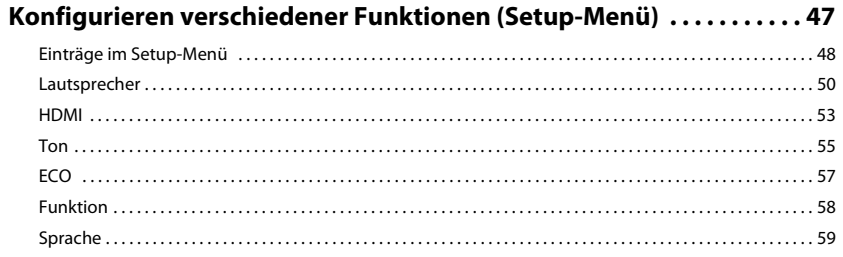

#### **Konfigurieren der Systemeinstellungen**

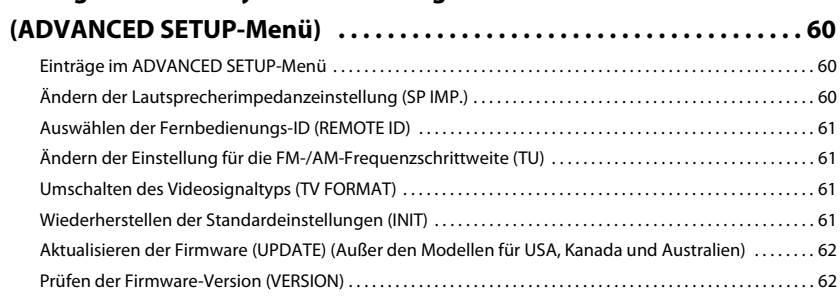

### **[ANHANG 63](#page-62-0)**

### **[Häufig gestellte Fragen . . . . . . . . . . . . . . . . . . . . . . . . . . . . . . . . . . . . . . . . . 63](#page-62-1) [Problembehebung . . . . . . . . . . . . . . . . . . . . . . . . . . . . . . . . . . . . . . . . . . . . . . 65](#page-64-0)** [Netzstrom, System und Fernbedienung . . . . . . . . . . . . . . . . . . . . . . . . . . . . . . . . . . . . . . . . . . . . . . . . . . . . . . . . . . . . 65](#page-64-1) [Audio . . . . . . . . . . . . . . . . . . . . . . . . . . . . . . . . . . . . . . . . . . . . . . . . . . . . . . . . . . . . . . . . . . . . . . . . . . . . . . . . . . . . . . . . . . . . . 66](#page-65-0)

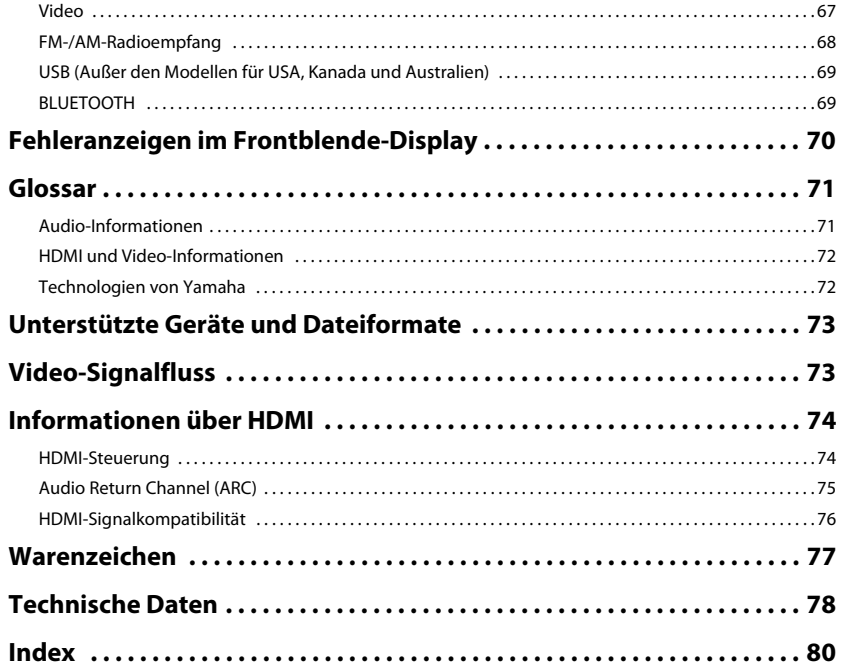

### <span id="page-3-0"></span>**Zubehör**

Prüfen Sie, ob das folgende Zubehör im Lieferumfang des Produkts enthalten ist.

Fernbedienung Batterien (AAA, R03, UM-4) (x2)

Setzen Sie die Batterien in der richtigen Ausrichtung ein.

AM-Antenne FM-Antenne

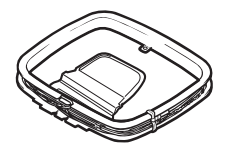

#### YPAO-Mikrofon

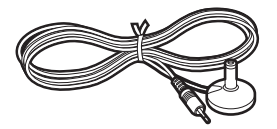

#### CD-ROM (Bedienungsanleitung) Anleitung zur Schnelleinrichtung Sicherheitsbroschüre

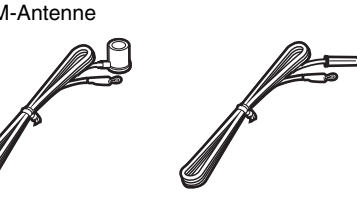

\* Je nach Erwerbsort wird eines der beiden obigen Zubehörteile mitgeliefert.

#### <span id="page-3-1"></span>**Reichweite der Fernbedienung**

• Richten Sie die Fernbedienung während der Bedienung stets direkt auf den Fernbedienungssensor am Gerät, und bleiben Sie innerhalb der unten dargestellten Reichweite.

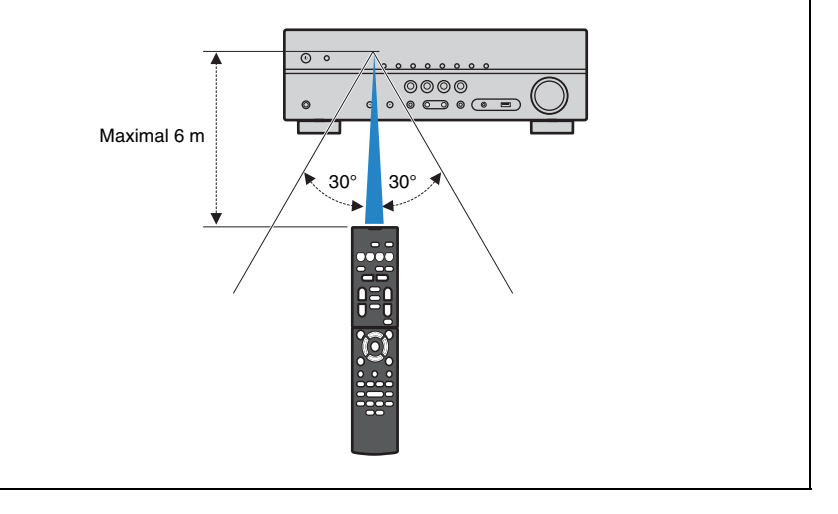

- Einige Funktionsmerkmale stehen in bestimmten Regionen nicht zur Verfügung.
- Änderungen der technischen Daten und des äußeren Erscheinungsbilds zur Produktverbesserung können jederzeit und ohne Vorankündigung erfolgen.
- Diese Anleitung beschreibt die Bedienvorgänge unter Verwendung der Fernbedienung.
- zeigt Vorsichtsmaßnahmen und Funktionsbeschränkungen für das Gerät an.
- **2002** zeigt zusätzliche Erklärungen zur besseren Bedienung an.

# <span id="page-4-0"></span>**FUNKTIONEN**

### <span id="page-4-1"></span>**Was Sie mit dem Gerät machen können**

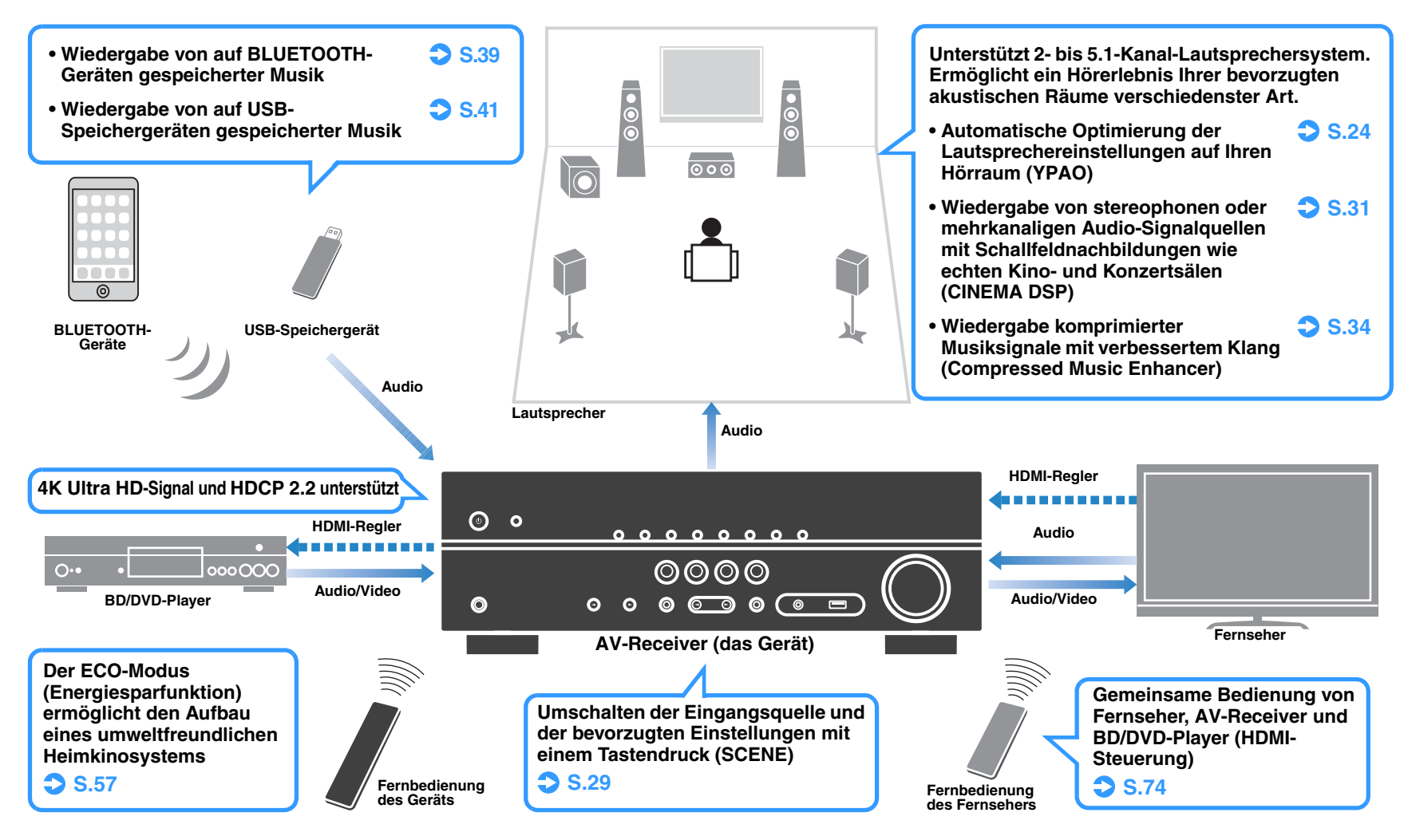

### **Viele nützliche Funktionen!**

### ❑ **Anschließen verschiedener Geräte [\(S.19](#page-18-2))**

Mehrere Buchsen HDMI sowie verschiedene Ein- und Ausgangsbuchsen am Gerät erlauben den Anschluss von Videogeräten (wie BD/DVD-Player), Audiogeräten (wie CD-Player), Spielekonsolen, tragbaren Audioplayern und anderen Geräten.

#### ❑ **Wiedergabe des Fernsehtons im Surround-Sound über eine einzige HDMI-Kabelverbindung (Audio Return Channel: ARC) ([S.18\)](#page-17-1)**

Bei Verwendung eines ARC-kompatiblen Fernsehers benötigen Sie lediglich ein HDMI-Kabel für die Ausgabe von Videosignalen am Fernseher, für die Eingabe von Audiosignalen vom Fernseher und für die Übertragung von HDMI-Steuersignalen.

### ❑ **Erzeugung äußerst realistischer Schallfelder [\(S.31](#page-30-1))**

CINEMA DSP ermöglicht die Erzeugung eines natürlichen und realistischen Schallfelds in Ihrem Zuhause.

### ❑ **Surround-Wiedergabe mit 5 vor dem Gerät aufgestellten Lautsprechern [\(S.32](#page-31-0))**

Sie können selbst dann Ton in Surround-Qualität genießen, wenn die Surround-Lautsprecher vor dem Gerät aufgestellt werden.

### ❑ **Verbesserte Basswiedergabe [\(S.34](#page-33-3))**

Mit der Option Extra Bass können Sie eine verbesserte Basswiedergabe genießen, unabhängig von den verwendeten Lautsprechern.

### ❑ **FM-/AM-Radio (UKW/MW) hören ([S.35\)](#page-34-3)**

Das Gerät ist mit einem FM-/AM-Tuner (UKW/MW) ausgestattet. Sie können bis zu 40 Ihrer bevorzugten Radiosender als Festsender speichern.

### ❑ **Einfache Bedienung über einen Fernsehbildschirm**

Sie können das USB-Speichergerät bedienen, Informationen abrufen oder die Einstellungen ganz einfach mit Hilfe des Bildschirmmenüs konfigurieren.

### **Info "AV SETUP GUIDE"**

#### □ Anwendung für Tablets "AV SETUP **GUIDE"**

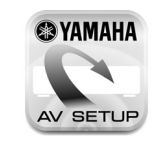

AV SETUP GUIDE ist eine Anwendung, die Ihnen bei Kabelverbindungen zwischen AV-Receiver und Quellgeräten ebenso wie der AV-Receiver-Einrichtung hilft. Diese App hilft Ihnen bei verschiedenen Einstellungen wie Lautsprecherverbindungen, TV- und Quellgerät-Verbindungen.

#### Funktionen:

- 1) Anschlussunterstützung
- Anschließen der Lautsprecher
- Fernseher/Quellgeräte-Anschluss
- 2) Anleitung zur Einrichtung
- Verschiedene Hilfen zur Einrichtung mit Abbildungen.
- YPAO Anleitung zur Einrichtung
- 3) Ansicht Bedienungsanleitung

\* Diese Anwendung ist nur für Tablets.

Einzelheiten können Sie bei "AV SETUP GUIDE" im App Store oder bei Google Play suchen.

### <span id="page-6-0"></span>**Bezeichnungen und Funktionen der Teile**

### <span id="page-6-1"></span>**Frontblende**

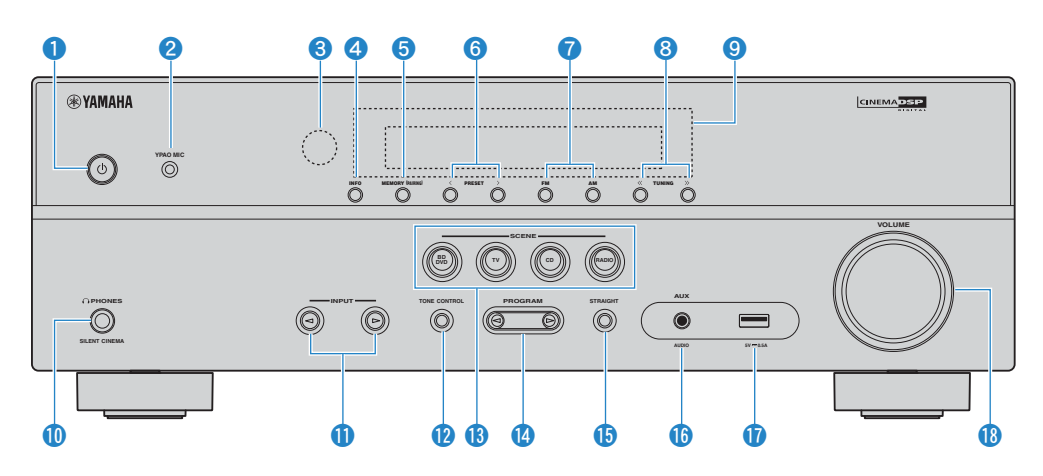

#### **1** Taste  $\bigcirc$  (Netz)

Schaltet das Gerät ein und aus (Bereitschaft).

#### 2 **Buchse YPAO MIC**

Für den Anschluss des mitgelieferten YPAO-Mikrofons ([S.24\)](#page-23-1).

3 **Fernbedienungssensor**

Empfängt Signale von der Fernbedienung ([S.4\)](#page-3-1).

#### 4 **Taste INFO**

Schaltet die am Frontblende-Display angezeigten Informationen um [\(S.28](#page-27-3)).

#### **6** Taste MEMORY (PAIRING)

Speichert FM-/AM-Sender als Festsender ([S.36\)](#page-35-1). Startet das Pairing mit eine BLUETOOTH-Gerät, wenn Sie die Taste 3 Sekunden lang gedrückt halten [\(S.39](#page-38-2)).

#### 6 **Tasten PRESET**

Wählen einen FM-/AM-Festsender aus ([S.37\)](#page-36-0).

#### **2** Tasten FM und AM

Schalten zwischen FM (UKW) und AM (MW) um ([S.35\)](#page-34-4).

#### 8 **Tasten TUNING**

Wählen die Empfangsfrequenz aus [\(S.35](#page-34-4)).

### 9 **Frontblende-Display**

Zeigt Informationen an [\(S.8](#page-7-0)).

#### 0 **Buchse PHONES** Zum Anschließen eines Kopfhörers.

A **Tasten INPUT**

Wählen eine Eingangsquelle aus.

#### **B** Taste TONE CONTROL

Stellt den Pegel der Höhen- und Tiefen-Frequenzbereiche des ausgegebenen Klangs ein ([S.45\)](#page-44-0).

#### **B** Tasten SCENE

Wählen die gespeicherte Eingangsquelle und das Klangprogramm mit einem Tastendruck aus. Schalten außerdem das Gerät ein, wenn es sich im Bereitschaftsmodus befindet [\(S.29](#page-28-3)).

#### **<sup>@</sup>** Tasten PROGRAM

Wählen ein Klangprogramm und einen Surround-Dekoder aus [\(S.30](#page-29-1)).

**B** Taste STRAIGHT

Schaltet den Straight-Dekodermodus ein/aus [\(S.33](#page-32-1)).

#### **Buchse AUX**

Für den Anschluss von Geräten wie tragbaren Audioplayern ([S.21\)](#page-20-2).

#### **G** Buchse USB

Zum Anschließen eines USB-Speichergeräts [\(S.41](#page-40-4))

#### **B** Regler VOLUME

Stellt die Lautstärke ein.

<span id="page-7-0"></span>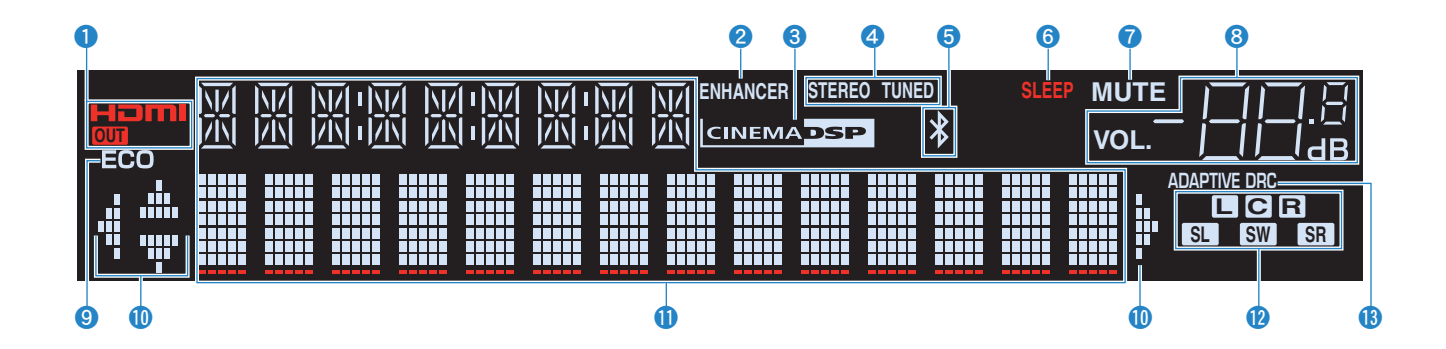

#### 1 **HDMI**

Leuchtet auf, wenn HDMI-Signale empfangen oder ausgegeben werden.

#### **OUT**

Leuchtet auf, wenn HDMI-Signale ausgegeben werden.

#### 2 **ENHANCER**

Leuchtet auf, wenn Compressed Music Enhancer ([S.34\)](#page-33-2) aktiv ist.

#### **6 CINEMA DSP**

Leuchtet auf, wenn CINEMA DSP [\(S.31](#page-30-1)) aktiv ist.

#### 4 **STEREO**

Leuchtet, wenn eine UKW-Stereosendung empfangen wird.

#### **TUNED**

Leuchtet, wenn das Signal eines FM-/AM-Senders empfangen wird.

#### 5 **BLUETOOTH-Anzeige**

Leuchtet auf, während dieses Gerät an ein BLUETOOTH-Gerät angeschlossen ist.

#### 6 **SLEEP**

Leuchtet, wenn der Einschlaf-Timer eingeschaltet ist.

#### **R** MUTE

Blinkt, wenn der Ton stummgeschaltet ist.

#### 8 **Lautstärkeanzeige**

Zeigt die momentane Lautstärke an.

#### 9 **ECO**

Leuchtet, wenn der Eco-Modus ([S.57\)](#page-56-1) eingeschaltet ist.

#### 0 **Cursor-Anzeigen**

Zeigen an, dass die Cursortasten auf der Fernbedienung bedient werden können.

#### A **Informationsanzeige**

Zeigt den aktuellen Status an (z. B. Name des Eingangs, Name des Klangmodus' usw.). Sie können die Informationen mit INFO umschalten [\(S.28](#page-27-3)).

#### <span id="page-7-1"></span>**B** Lautsprecheranzeigen

Geben an, an welchen Lautsprecherklemmen Signale ausgegeben werden.

- $\blacksquare$  Front-Lautsprecher (L)
- **B** Front-Lautsprecher (R)
- C Center-Lautsprecher
- **SL** Surround-Lautsprecher (L)
- **SR** Surround-Lautsprecher (R)
- **SW** Subwoofer

#### **C** ADAPTIVE DRC

Leuchtet, wenn Adaptive DRC [\(S.45](#page-44-1)) aktiv ist.

### <span id="page-8-0"></span>**Rückseite**

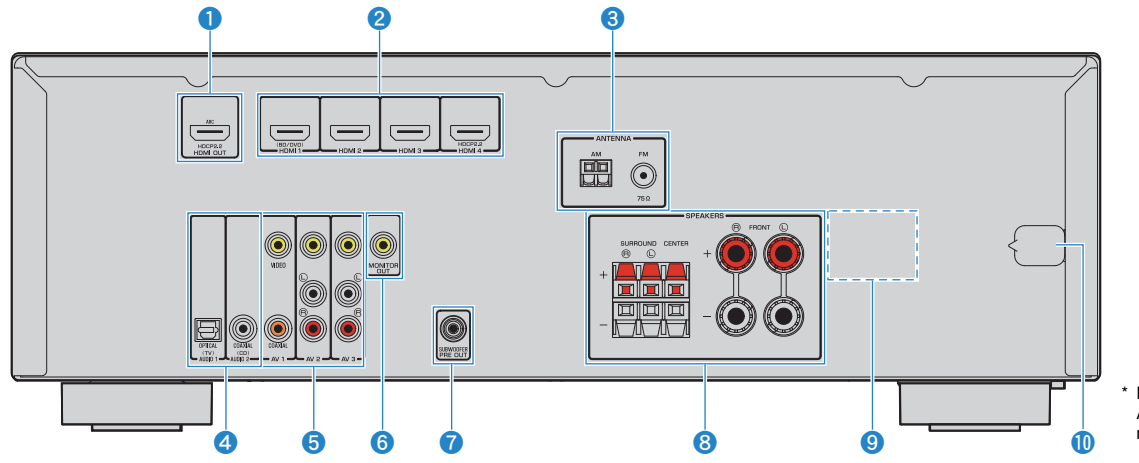

#### 1 **Buchse HDMI OUT**

Für den Anschluss eines HDMI-kompatiblen Fernsehers und zur Ausgabe von Video-/Audiosignalen ([S.18\)](#page-17-1). Bei Verwendung von ARC kann das Audiosignal des Fernsehers auch durch die Buchse HDMI OUT zugeführt werden.

#### 2 **Buchsen HDMI 1-4**

Für den Anschluss HDMI-kompatibler Abspielgeräte und zur Eingabe von Video-/Audiosignalen ([S.19\)](#page-18-3).

#### 3 **Buchsen ANTENNA**

Für den Anschluss von FM- und AM-Antennen ([S.22\)](#page-21-2).

#### 4 **Buchsen AUDIO 1-2**

Für den Anschluss von Audio-Abspielgeräten und zur Eingabe von Audiosignalen ([S.21\)](#page-20-3).

#### 5 **Buchsen AV 1-3**

Für den Anschluss von Video-/Audio-Abspielgeräten und zur Eingabe von Video-/Audiosignalen ([S.19\)](#page-18-4).

#### 6 **Buchse MONITOR OUT**

Für den Anschluss eines Fernsehers, der Composite-Videosignale unterstützt und diese ausgibt ([S.18\)](#page-17-1).

Der Bereich um die Video-/Audio-Ausgangsbuchsen ist am Produkt selbst weiß markiert, um Falschanschlüsse zu vermeiden.

#### **Buchse SUBWOOFER PRE OUT**

Für den Anschluss eines Subwoofers (mit integriertem Verstärker) ([S.15\)](#page-14-1).

#### 8 **Anschlüsse SPEAKERS**

Für den Anschluss von Lautsprechern ([S.15\)](#page-14-1).

#### 9 **VOLTAGE SELECTOR**

(nur für Taiwan und universelle Modelle) Wählt die Schalterstellung entsprechend Ihrer örtlichen Netzspannung ([S.22\)](#page-21-3).

#### 0 **Netzkabel**

Für den Anschluss an eine Wand-/Netzsteckdose ([S.22\)](#page-21-3).

### <span id="page-9-0"></span>**Fernbedienung**

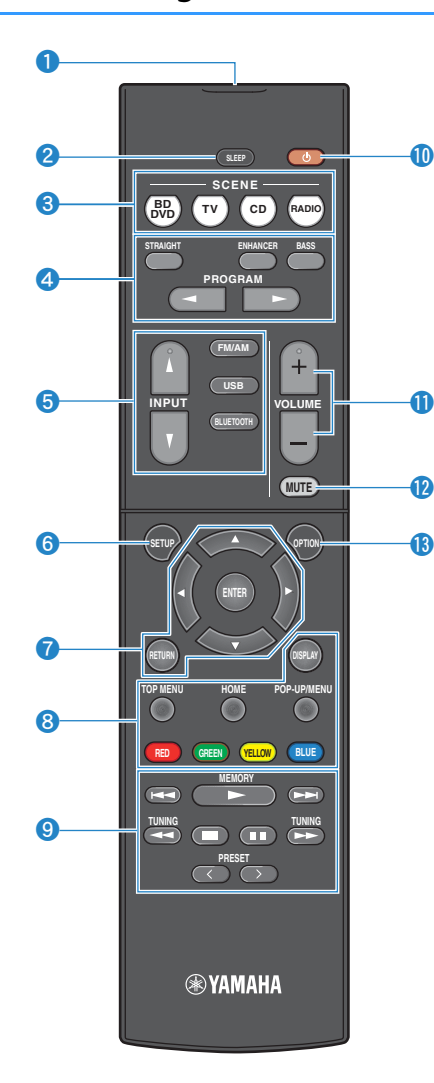

#### 1 **Fernbedienungssignal-Sender**

Sendet Infrarotsignale.

#### 2 **Taste SLEEP**

Lässt das Gerät nach Ablauf einer vorgewählten Zeit automatisch in den Bereitschaftsmodus wechseln (Einschlaf-Timer). Mehrmals drücken, um die Zeitdauer einzustellen (120 Min., 90 Min., 60 Min., 30 Min., Aus).

#### **8 Tasten SCENE**

Wählen die gespeicherte Eingangsquelle und das Klangprogramm mit einem Tastendruck aus. Schalten außerdem das Gerät ein, wenn es sich im Bereitschaftsmodus befindet [\(S.29](#page-28-3)).

#### 4 **Klangmodustasten**

Wählen einen Klangmodus aus ([S.30\)](#page-29-1).

#### 5 **Eingangswahltasten**

Wählen eine Eingangsquelle für die Wiedergabe aus.

#### 6 **Taste SETUP**

Zeigt das Setup-Menü an [\(S.47](#page-46-2)).

#### 7 **Menübedientasten**

**Cursortasten** Wählen ein Menü oder einen Parameter aus. **ENTER** Bestätigt einen ausgewählten Eintrag. **RETURN** Kehrt zurück zum vorherigen Bildschirm.

#### 789 **Bedientasten für externe Geräte**

Erlaubt es Ihnen, Wiedergabebedienungen auszuführen, wenn "USB" als Eingangsquelle für das mit HDMI-Steuerung kompatible Abspielgerät gewählt ist.

### ÷.

• Die Abspielgeräte müssen die Option HDMI-Steuerung unterstützen. Yamaha garantiert jedoch nicht den Betrieb aller mit der HDMI-Steuerung kompatiblen Geräte.

#### **SM2** ¤)

• Sie können die Funktionen des Geräts zu den Tasten RED/ GREEN/YELLOW/BLUE [\(S.59](#page-58-1)) zuweisen.

#### 9 **Radio-Bedientasten**

Bedienen Sie das FM-/AM-Radio, wenn "TUNER" als Eingangsquelle ausgewählt ist ([S.35\)](#page-34-3).<br> **MEMORY** Speichert FM-/AM-Sen

**MEMORY** Speichert FM-/AM-Sender als Festsender.

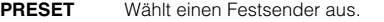

**TUNING** Wählt die Empfangsfrequenz aus.

#### **<sup>1</sup>** Taste  $\bigcirc$  (Receiver-Stromversorgung)

Schaltet das Gerät ein und aus (Bereitschaft).

#### A **Tasten VOLUME**

Stellen die Lautstärke ein.

#### **B** Taste MUTE

Schaltet die Audioausgabe stumm.

#### **C** Taste OPTION

Zeigt das Option-Menü an ([S.44\)](#page-43-2).

# <span id="page-10-0"></span>**VORBEREITUNGEN**

### <span id="page-10-1"></span>**Allgemeiner Einrichtungsvorgang**

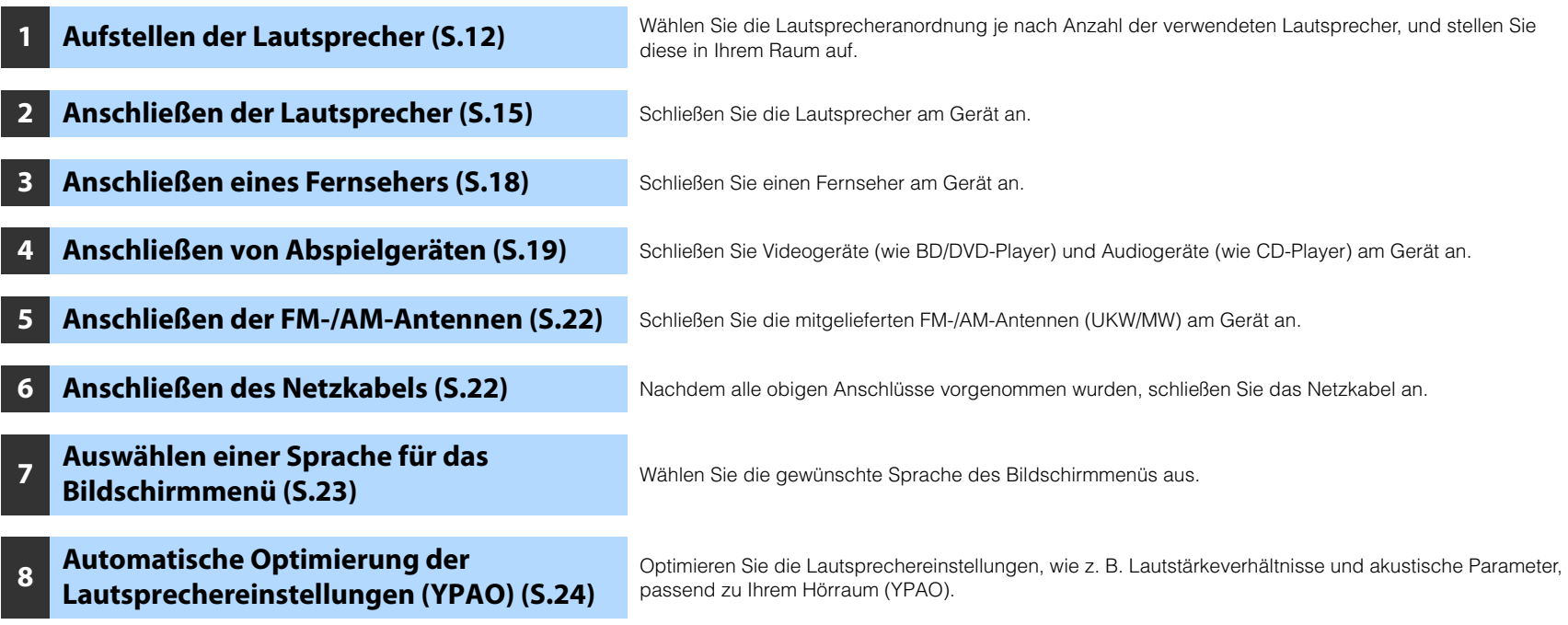

Nun sind alle Vorbereitungen abgeschlossen. Genießen Sie jetzt die Wiedergabe von Filmen, Musik, Radio und anderen Inhalten mit dem Gerät!

### <span id="page-11-0"></span>**1 Aufstellen der Lautsprecher**

Wählen Sie die Lautsprecheranordnung je nach Anzahl der verwendeten Lautsprecher, und stellen Sie die Lautsprecher und den Subwoofer in Ihrem Raum auf. Dieser Abschnitt beschreibt bespielhaft repräsentative Lautsprecheranordnungen.

#### **Vorsicht**

- (nur Modelle für USA und Kanada)
- Das Gerät ist werksseitig für 8-Ohm-Lautsprecher konfiguriert. Beim Anschluss von 6-Ohm-Lautsprechern stellen Sie die Lautsprecherimpedanz-Einstellung auf "6 Ω MIN". Näheres hierzu siehe "Einstellen der [Lautsprecherimpedanz" \(S.14\).](#page-13-0)
- (Außer den Modellen für USA und Kanada) Verwenden Sie Lautsprecher mit einer Impedanz von mindestens 6  $\Omega$ .
- Verwenden Sie einen Subwoofer mit integriertem Verstärker.
- Stellen Sie sicher, dass die linken und rechten Frontlautsprecher angeschlossen sind.

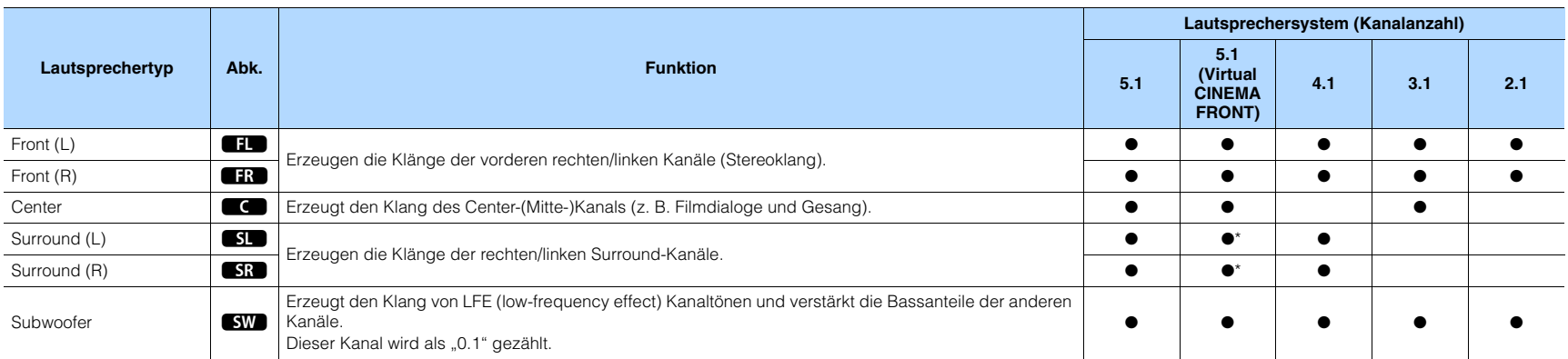

\* Stellen Sie die Surround-Lautsprecher vor dem Gerät auf und stellen Sie "Virtual CINEMA FRONT" ([S.51](#page-50-0)) im Menü "Setup" auf "Ein".

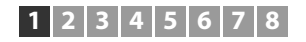

### **5.1-Kanal-System**

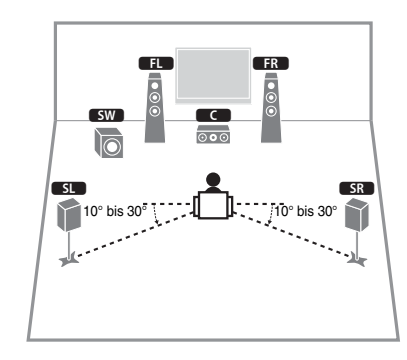

### 53

• Sie können auch Ton in Surround-Qualität ohne Center-Lautsprecher (4.1-Kanal-System) genießen.

• Sie können den Subwoofer entweder auf der linken oder auf der rechten Seite aufstellen.

### <span id="page-12-0"></span>**5.1-Kanal-System (Virtual CINEMA FRONT)**

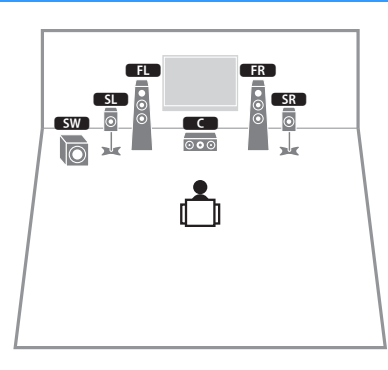

### ÷

• Um diese Konfiguration nutzen zu können, stellen Sie "Virtual CINEMA FRONT" [\(S.51](#page-50-0)) im Menü "Setup" auf "Ein".

## 路

- Sie können auch Ton in Surround-Qualität ohne Center-Lautsprecher (4.1-Kanal-System) genießen.
- Sie können den Subwoofer entweder auf der linken oder auf der rechten Seite aufstellen.

### **4.1-Kanal-System**

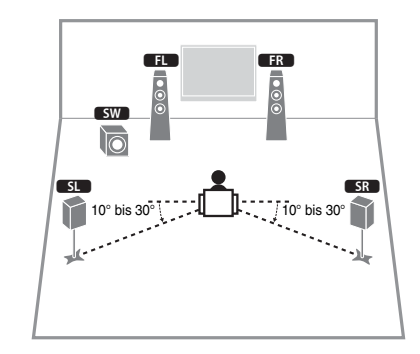

### **3.1-Kanal-System**

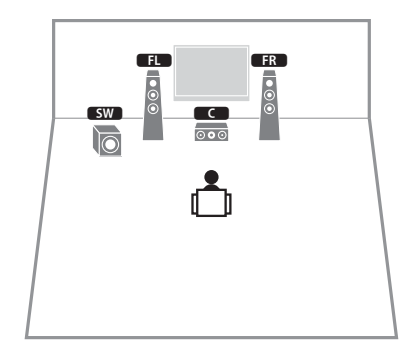

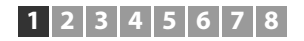

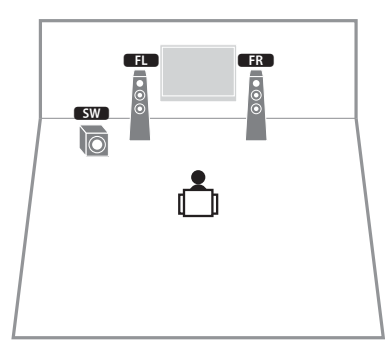

### **2.1-Kanal-System** ■ **Einstellen der Lautsprecherimpedanz**

#### <span id="page-13-0"></span>(nur Modelle für USA und Kanada)

Das Gerät ist werksseitig für 8-Ohm-Lautsprecher konfiguriert. Beim Anschluss von 6- Ohm-Lautsprechern stellen Sie die Lautsprecherimpedanz-Einstellung auf "6  $\Omega$  MIN".

- **1 Bevor Sie Lautsprecher anschließen, schließen Sie das Netzkabel an einer Netzsteckdose an.**
- **2 Drücken Sie, während Sie gleichzeitig STRAIGHT an der Frontblende**  gedrückt halten,  $\bigcirc$  (Netz).

 $\circlearrowleft$  (Netz)

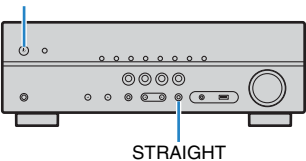

**3** Vergewissern Sie sich, dass im Frontblende-Display "SP IMP" **angezeigt wird.**

**ADAPTIVE DRC VIRTUAL** SP IMP.••8¬MIN

- **4** Drücken Sie STRAIGHT, um "6 Ω MIN" auszuwählen.
- **5 Drücken Sie**  $\circledcirc$  **(Netz), um das Gerät in Bereitschaft zu schalten, und ziehen Sie das Netzkabel aus der Netzsteckdose.**

Nun können Sie die Lautsprecher anschließen.

### <span id="page-14-1"></span><span id="page-14-0"></span>**2 Anschließen der Lautsprecher**

Schließen Sie die in Ihrem Raum aufgestellten Lautsprecher am Gerät an. Die folgenden Abbildungen zeigen beispielhaft die Verbindungen bei einem 5.1- Kanal-System. Bei anderen Systemen schließen Sie die Lautsprecher an, während Sie das Anschlussdiagramm für das 5.1-Kanal-System beachten.

#### **Vorsicht**

- Trennen Sie das Netzkabel des Geräts von der Netzspannungsversorgung und schalten Sie den Subwoofer aus, bevor Sie die Lautsprecher anschließen.
- Achten Sie darauf, dass die Leitungsadern des Lautsprecherkabels einander nicht berühren und nicht mit den Metallteilen am Gerät in Kontakt kommen. Dadurch könnten das Gerät oder die Lautsprecher beschädigt werden. Im Fall eines Kurzschlusses der Lautsprecherkabel wird die Meldung "Check SP Wires" auf dem Frontblende-Display angezeigt, wenn das Gerät eingeschaltet wird.

#### **Erforderliche Anschlusskabel (im Handel erhältlich)**

Lautsprecherkabel (x Anzahl der Lautsprecher)

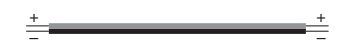

Audio-Cinchkabel (x1: zum Anschluss eines Subwoofers)

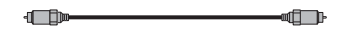

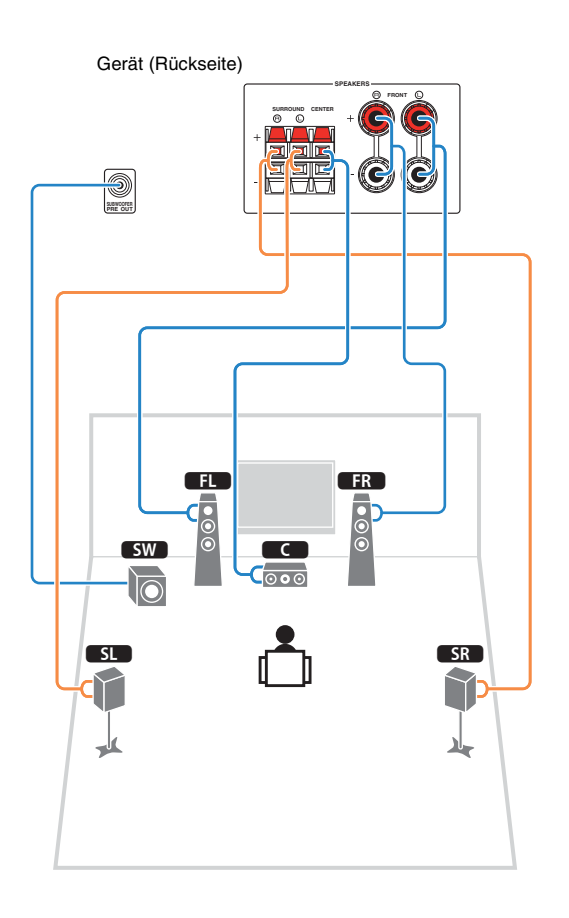

### **5.1-Kanal-System** ■ **Anschließen der Lautsprecherkabel**

Lautsprecherkabel haben zwei Adern. Eine davon wird am negativen (–) Anschluss von Gerät und Lautsprecher angeschlossen, die andere am positiven (+) Anschluss. Wenn die Adern farbkodiert sind, um Verwechslungen zu verhindern, sollten Sie die schwarz gefärbte Ader an der negativen Polklemme und die andere Ader an der positiven Polklemme anschließen.

#### **(Anschließen der Front-Lautsprecher)**

- a Entfernen Sie etwa 10 mm der Isolierung vom Ende jeder Ader des Lautsprecherkabels und verdrehen Sie die blanke Litze so fest wie möglich.
- b Lösen Sie die Lautsprecherklemme.
- c Führen Sie die blanke Litze des Lautsprecherkabels in die seitliche Öffnung (oben rechts oder unten links) der Klemme ein.
- d Ziehen Sie die Klemme fest.

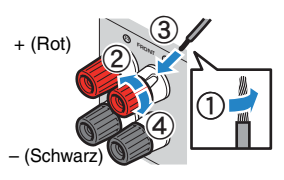

#### **Verwenden eines Bananensteckers**

(nur für USA, Kanada, Australien, Taiwan und universelle Modelle)

- $\circled{1}$  Ziehen Sie die Lautsprecherklemme fest.
- b Stecken Sie einen Bananenstecker in die Öffnung an der Schraubklemme.

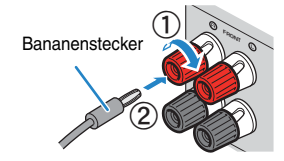

#### **(Anschließen der Center-/Surround-Lautsprecher)**

- a Entfernen Sie etwa 10 mm der Isolierung vom Ende jeder Ader des Lautsprecherkabels und verdrehen Sie die blanke Litze so fest wie möglich.
- 2 Drücken Sie die Lasche herunter.
- **3** Stecken Sie die blanke Litze des Kabels in die entsprechende Klemmenöffnung.
- d Lassen Sie die Lasche los.

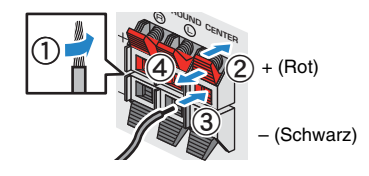

### ■ **Anschließen des Subwoofers (mit integriertem Verstärker)**

Verwenden Sie ein Audio-Cinchkabel zum Anschließen des Subwoofers.

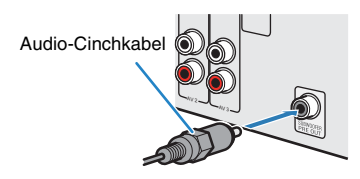

### <span id="page-16-0"></span>**Ein-/Ausgangsbuchsen und Kabel**

### ■ **Buchsen Video-/Audio**

### ❑ **Buchsen HDMI**

Übertragen Sie digitale Video- und Tonsignale über eine gemeinsame Buchse. Verwenden Sie ein HDMI-Kabel.

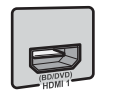

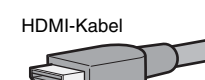

• Verwenden Sie ein 19-poliges HDMI-Kabel mit HDMI-Logo. Wir empfehlen die Verwendung von Kabeln mit weniger als 5,0 m Länge, um Beeinträchtigungen der Signalqualität vorzubeugen.

## 器

- Die Buchsen HDMI des Geräts unterstützen HDMI-Steuerfunktionen, Audio Return Channel (ARC) sowie die Übertragung (Durchschleifung) von 3D- und 4K Ultra HD-Inhalten.
- Verwenden Sie HDMI-Kabel mit hoher Übertragungsrate, um 3Doder 4K Ultra HD-Videos zu betrachten.

### ■ **Buchsen Video**

### ❑ **VIDEO-Buchsen**

Übertragen analoge Videosignale. Verwenden Sie ein Video-Cinchkabel.

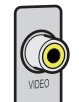

Video-Cinchkabel

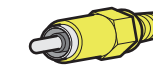

### ■ **Buchsen Audio**

### ❑ **Buchsen OPTICAL**

Übertragen digitale Audiosignale. Verwenden Sie ein optisches Digitalkabel. Entfernen Sie vor Gebrauch die Kappe (falls vorhanden).

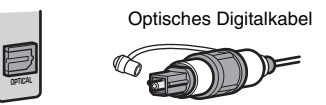

### ❑ **Buchsen COAXIAL**

Übertragen digitale Audiosignale. Verwenden Sie ein digitales Koaxialkabel.

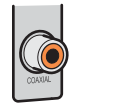

# Digitales Koaxialkabel

### ❑ **Buchsen AUDIO**

#### **(Stereo-L/R-Buchsen)**

6

Übertragen analoge Audiosignale. Verwenden Sie ein Stereo-Cinchkabel (RCA-Kabel).

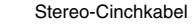

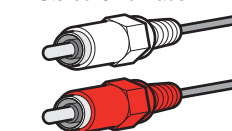

#### **(Stereo-Miniklinkenbuchse)**

Überträgt analoge Stereo-Audiosignale. Verwenden Sie ein Stereo-Miniklinkenkabel.

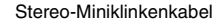

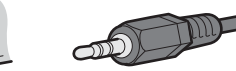

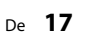

### <span id="page-17-1"></span><span id="page-17-0"></span>**3 Anschließen eines Fernsehers**

Schließen Sie einen Fernseher am Gerät an, so dass Videosignale, die zum Gerät geführt wurden, am Fernseher ausgegeben werden können. Sie können auch den Fernsehton über das Gerät ausgeben.

Schließen Sie ein Fernsehgerät mit einem HDMI-Kabel an, um die Geräteleistung zu maximieren.

### ■ **HDMI-Verbindung**

Schließen Sie den Fernseher mit einem HDMI-Kabel und einem optischen Digitalkabel am Gerät an.

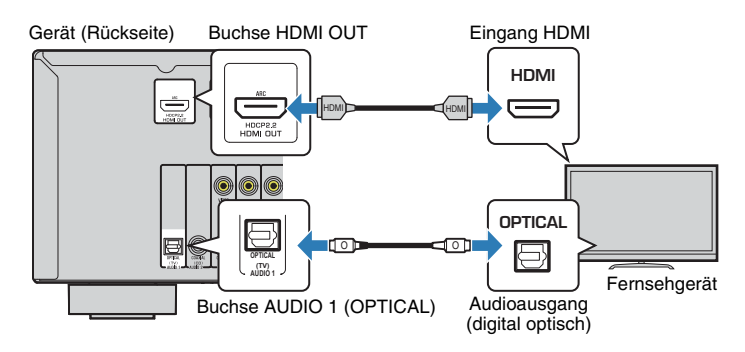

## 学

- Verwenden Sie in den folgenden Fällen für den Anschluss zwischen dem Fernsehgerät und dem Gerät kein optisches Digitalkabel:
- Wenn Ihr Fernseher Audio Return Channel (ARC) unterstützt
- Wenn Sie Fernsehsendungen nur über eine Set-Top-Box empfangen
- Wenn Sie einen Fernseher anschließen, das HDMI-Steuerung über das Gerät per HDMI-Kabel ermöglicht, können Sie den Einschaltvorgang und die Lautstärke mittels der Fernbedienung Ihres Fernsehers bedienen.

Um die HDMI-Steuerung und ARC verwenden zu können, müssen die HDMI-Einstellungen am Gerät vorgenommen werden. Näheres zu den Einstellungen finden Sie unter "Informationen über HDMI" ([S.74\)](#page-73-3).

#### **About Audio Return Channel (ARC)**

- ARC erlaubt die Übertragung von Audiosignalen in beiden Richtungen. Wenn Sie einen Fernseher, der ARC unterstützt, über ein einziges HDMI-Kabel anschließen, können Sie Video-/Audiosignale an Ihren Fernseher übertragen oder auch den Fernsehton über das Gerät hören.
- Schließen Sie bei der Verwendung von ARC einen Fernseher, der ARC kompatibel ist, über ein HDMI-Kabel an.

### ■ **Composite-Video-Signal**

Wenn Sie ein Videogerät über ein Video-Cinchkabel verbinden, schließen Sie den Fernseher an die Buchsen MONITOR OUT (VIDEO) an.

### ı

- Wenn Sie Ihren Fernseher über ein anderes Kabel als HDMI am Gerät anschließen, können die dem Gerät über HDMI zugeführten Videosignale nicht am Fernseher ausgegeben werden.
- Die Bedienung über den Fernsehbildschirm ist nur verfügbar, wenn Ihr Fernseher über HDMI mit dem Gerät verbunden ist.

### 器

• Wenn Sie Fernsehsendungen nur über die Set-Top-Box empfangen, müssen Sie keine Audiokabelverbindung zwischen Fernseher und Gerät herstellen.

#### ❑ **VIDEO-Verbindung (Composite-Video) (mit einem Video-Cinchkabel)**

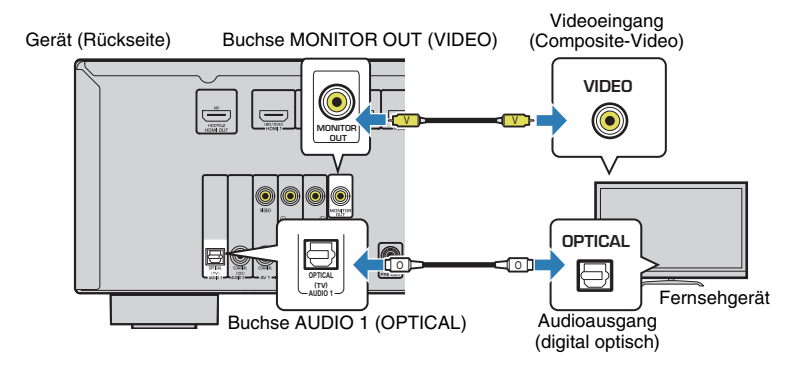

### <span id="page-18-2"></span><span id="page-18-0"></span>**4 Anschließen von Abspielgeräten**

Das Gerät bietet viele verschiedene Eingangsbuchsen einschließlich HDMI-Eingangsbuchsen, um verschiedene Arten von Abspielgeräten anschließen zu können. Für Informationen über den Anschluss von BLUETOOTH- oder USB-Speichergeräten beachten Sie bitte die folgenden Seiten.

- Anschließen eines BLUETOOTH-Geräts [\(S.39](#page-38-3))
- <span id="page-18-4"></span>• Anschließen eines USB-Speichergeräts ([S.41](#page-40-4))

### <span id="page-18-1"></span>**Anschließen von Videogeräten (wie BD/DVD-Player)**

Schließen Sie Videogeräte wie BD/DVD-Player, Set-Top-Boxen (STBs) und Spielekonsolen am Gerät an. Wählen Sie je nach den an Ihrem Videogerät verfügbaren Video-/Audio-Eingangsbuchsen eine der folgenden Anschlussmethoden. Wir empfehlen eine HDMI-Verbindung, falls das Videogerät eine HDMI-Ausgangsbuchse besitzt.

## 学

• Wenn die am Gerät vorhandene Kombination von Video-/Audio-Eingangsbuchsen nicht zu Ihrem Videogerät passt, ändern Sie die Kombination je nach den Ausgangsbuchsen Ihres Geräts ([S.20\)](#page-19-0).

### <span id="page-18-3"></span>■ **HDMI-Verbindung**

Schließen Sie ein Videogerät über ein HDMI-Kabel am Gerät an.

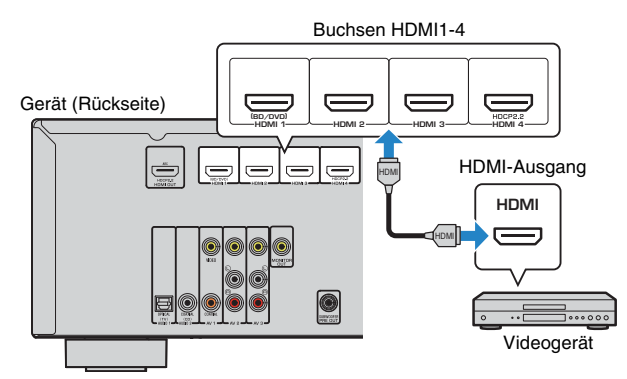

Wenn Sie HDMI 1-4 als Eingangsquelle durch Drücken von INPUT auswählen, werden die am Videogerät abgespielten Video-/Audiosignale vom Gerät ausgegeben.

- Um Videos zu betrachten, die den Eingängen HDMI 1-4 zugeführt werden, schließen Sie den Fernseher an der Buchse HDMI OUT am Gerät an ([S.18\)](#page-17-0).
- Für HDCP 2.2-kompatible HDMI Geräte verwenden Sie die Buchse HDMI 4 zum Anschließen.

### ■ **Composite-Video-Signal**

Schließen Sie ein Videogerät über ein Video-Cinchkabel und ein Audiokabel (digital koaxial oder Stereo-Cinchkabel) am Gerät an. Wählen Sie die Eingangsbuchsen (am Gerät) je nach den Audio-Ausgangsbuchsen des Videogeräts.

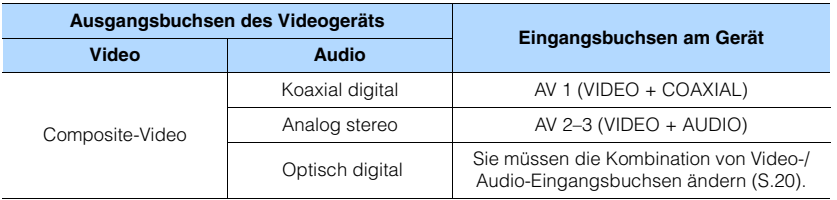

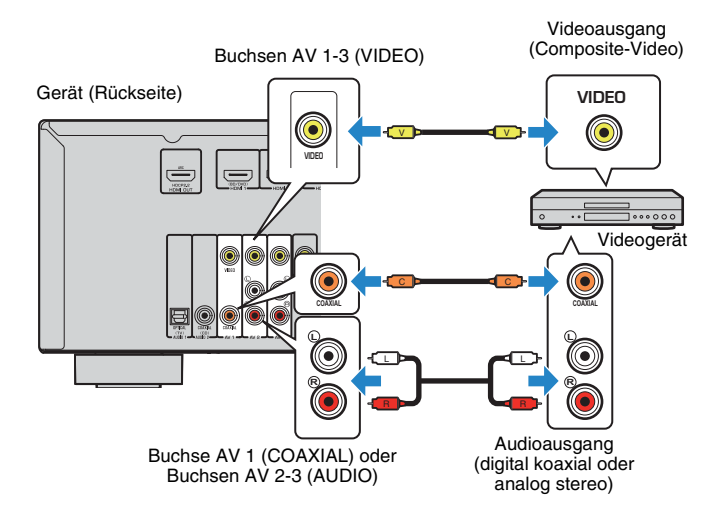

Wenn Sie AV 1-3 als Eingangsquelle durch Drücken von INPUT auswählen, werden die am Videogerät abgespielten Video-/Audiosignale vom Gerät ausgegeben.

÷.

• Um Videos zu betrachten, die den Eingängen AV 1-3 (VIDEO) zugeführt werden, schließen Sie den Fernseher an der Buchse MONITOR OUT (VIDEO) am Gerät an [\(S.18](#page-17-0)).

### <span id="page-19-0"></span>■ **Ändern der Kombination von Video-/Audio-Eingangsbuchsen**

Wenn die am Gerät vorhandene Kombination von Video-/Audio-Eingangsbuchsen nicht zu Ihrem Videogerät passt, ändern Sie die Kombination je nach den Ausgangsbuchsen Ihres Geräts. Sie können ein Videogerät anschließen, das die folgenden Video-/Audio-Ausgangsbuchsen hat.

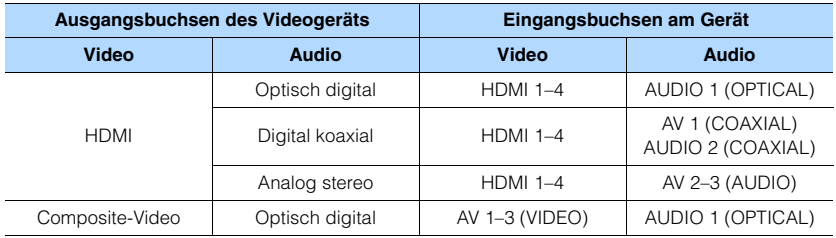

### ❑ **Erforderliche Einstellung**

Wenn Sie z. B. ein Videogerät an den Buchsen AV 2 (VIDEO) und AUDIO 1 (OPTICAL) am Gerät angeschlossen haben, ändern Sie die Kombinationseinstellung wie folgt.

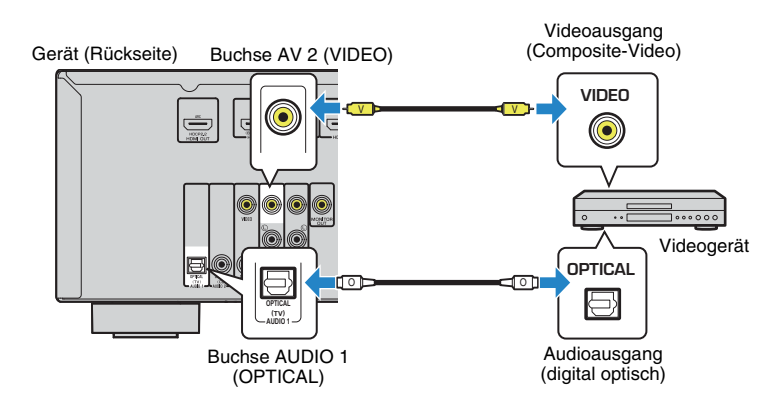

- **1 Schließen Sie externe Geräte (wie Fernseher und Abspielgeräte) und das Netzkabel des Geräts an, und schalten Sie dann das Gerät ein.**
- **2** Drücken Sie INPUT zur Auswahl von "AV 2" (zu verwendende Video-**Eingangsbuchse) als Eingangsquelle.**
- **3 Drücken Sie OPTION.**
- **Verwenden Sie die Cursortasten (△/▽) zur Auswahl von "Audio In", und drücken Sie ENTER.**

# **ECO ADAPTIVE DRC VIRTUAL** Audio In **VOL.**

**5 Verwenden Sie die Cursortasten (**e**/**r**), zur Auswahl von "AUDIO 1" (zu verwendende Audio-Eingangsbuchse).**

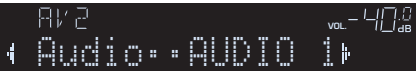

### **6 Drücken Sie OPTION.**

Nun wurden alle erforderlichen Einstellungen vorgenommen.

Wenn Sie "AV 2" als Eingangsquelle durch Drücken von INPUT auswählen, werden die am Videogerät abgespielten Video-/Audiosignale vom Gerät ausgegeben.

### <span id="page-20-3"></span><span id="page-20-0"></span>**Anschluss von Audiogeräten (wie CD-Player)**

Schließen Sie Audiogeräte wie CD-Player und MD-Player am Gerät an. Wählen Sie je nach den an Ihrem Audiogerät verfügbaren Audioausgangsbuchsen eine der folgenden Anschlussmethoden.

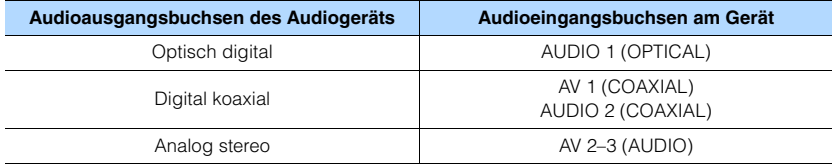

Gerät (Rückseite)

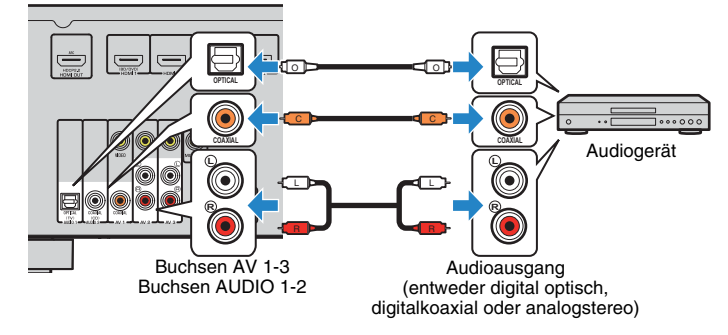

Wenn Sie AV 1-3 oder AUDIO 1-2 als Eingangsquelle durch Drücken von INPUT auswählen, werden die am Audiogerät abgespielten Audiosignale vom Gerät ausgegeben.

### <span id="page-20-2"></span><span id="page-20-1"></span>**Anschluss an der Buchse an der Frontblende**

Sie können die Buchse AUX an der Frontblende verwenden, um Geräte wie tragbare Audioplayer vorübergehend am Gerät anzuschließen.

Bevor Sie die Verbindung herstellen, stoppen Sie die Wiedergabe am Gerät, und regeln Sie die Lautstärke am Gerät herunter.

Gerät (Vorderseite)

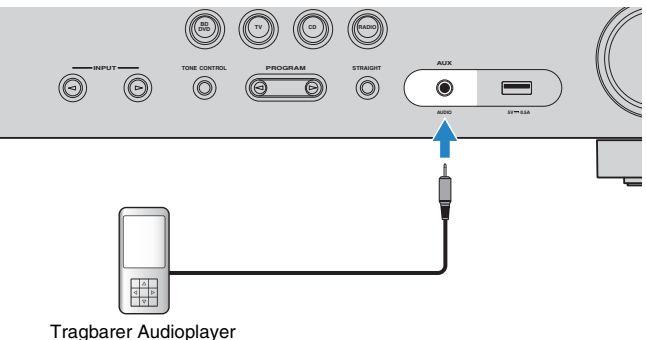

Wenn Sie durch Drücken auf INPUT die Eingangsquelle "AUX" auswählen, werden die am Zusatzgerät abgespielten Audiosignale am Gerät ausgegeben.

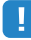

• Entsprechend den an Ihrem Gerät vorhandenen Ausgangsbuchsen benötigen Sie ein passendes Audiokabel.

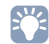

• Für Näheres zum Anschluss eines USB-Speichergeräts siehe "Anschließen eines USB-Speichergeräts" [\(S.41\)](#page-40-4).

### <span id="page-21-2"></span><span id="page-21-0"></span>**5 Anschließen der FM-/AM-Antennen**

Schließen Sie die mitgelieferten FM-/AM-Antennen (UKW/MW) am Gerät an.

Befestigen Sie das Ende der FM-Antenne an einer Wand, und platzieren Sie die AM-Antenne auf einer geraden Stellfläche.

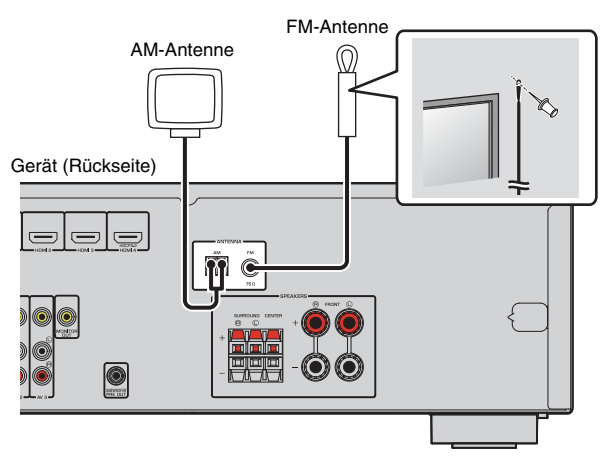

#### **Zusammenbau und Anschluss der AM-Antenne**

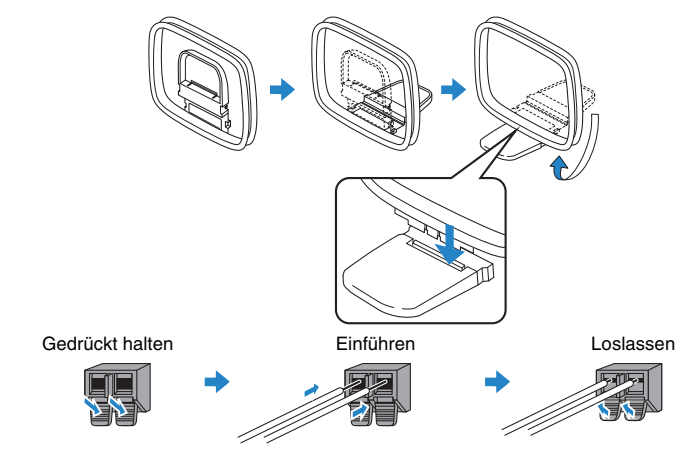

### 学

- Wickeln Sie das Antennenkabel von der AM-Antenne nur so weit ab wie notwendig.
- Die Leitungsadern der AM-Antenne haben keine Polarität.

### <span id="page-21-3"></span><span id="page-21-1"></span>**6 Anschließen des Netzkabels**

#### **Vor Anschluss des Netzkabels (nur Modell für Taiwan und Universalmodell)**

Wählen Sie die Stellung des Schalters VOLTAGE SELECTOR entsprechend der örtlichen Netzspannung. Mögliche Wechselspannungen sind 110–120/220–240 V, 50/60 Hz.

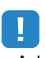

• Achten Sie darauf, den Schalter VOLTAGE SELECTOR des Geräts richtig einzustellen, BEVOR Sie das Netzkabel an einer Netzsteckdose anschließen. Wird der Schalter VOLTAGE SELECTOR falsch eingestellt, kann das Gerät beschädigt werden und eine potenzielle Brandgefahr darstellen.

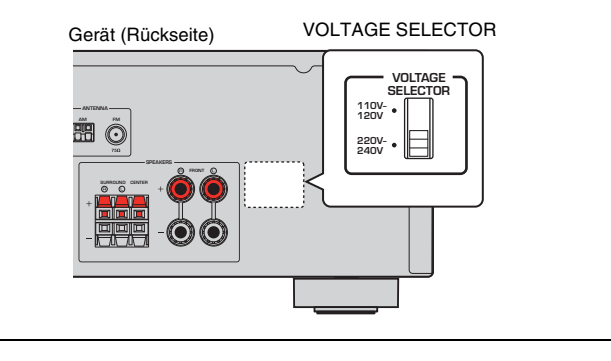

Nachdem alle obigen Anschlüsse vorgenommen wurden, schließen Sie das Netzkabel an.

#### Gerät (Rückseite)

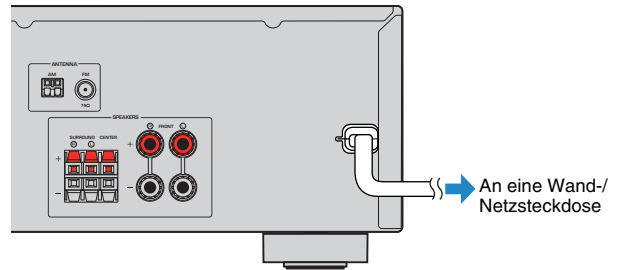

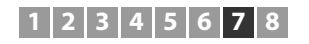

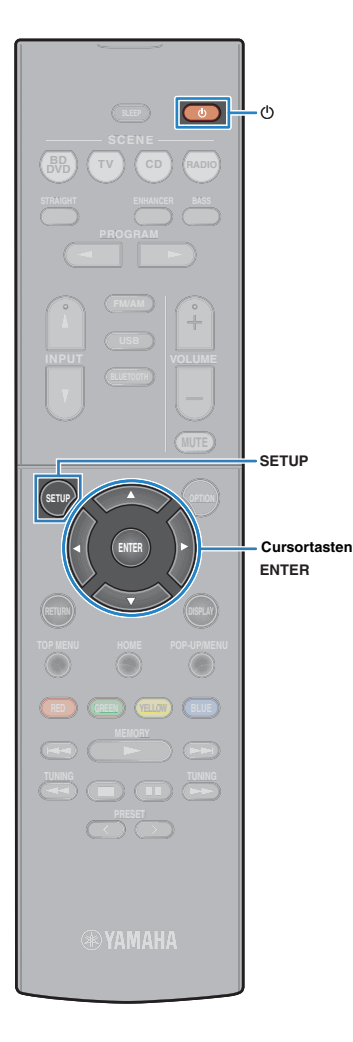

### <span id="page-22-0"></span>**7 Auswählen einer Sprache für das Bildschirmmenü**

Wählen Sie die gewünschte Sprache des Bildschirmmenüs aus.

- **Drücken Sie auf**  $\circlearrowleft$  **(Receiver-Stromversorgung), um das Gerät einzuschalten.**
- **2 Schalten Sie den Fernseher ein und schalten Sie dessen Eingang so um, dass die Videosignale des Geräts angezeigt werden (Buchse HDMI OUT).**
	- Die Bedienung über den Fernsehbildschirm ist nur verfügbar, wenn Ihr Fernseher über HDMI mit dem Gerät verbunden ist. Ist dies nicht der Fall, bedienen Sie das Gerät mit Hilfe des Frontblende-Displays.

**3 Drücken Sie SETUP.**

ц

**4 Verwenden Sie die Cursortasten zur Auswahl von "Language", und drücken Sie ENTER.**

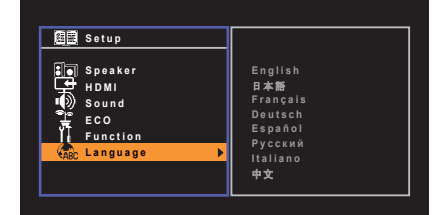

**5 Verwenden Sie die Cursortasten zur Auswahl der gewünschten Sprache.**

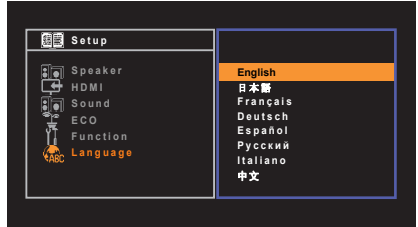

### **6 Um das Menü zu verlassen, drücken Sie SETUP.**

### 学

• Die Informationen auf dem Frontblende-Display werden nur in englischer Sprache dargestellt.

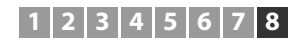

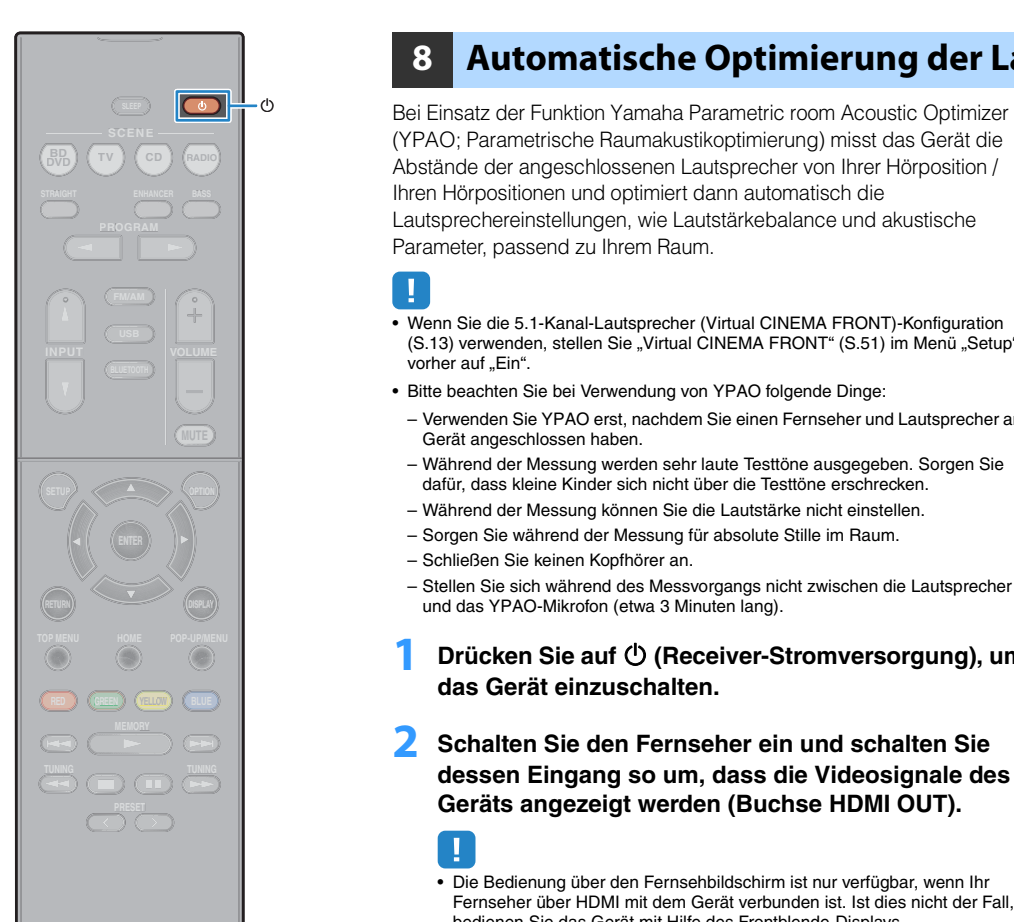

### <span id="page-23-1"></span><span id="page-23-0"></span>**8 Automatische Optimierung der Lautsprechereinstellungen (YPAO)**

(YPAO; Parametrische Raumakustikoptimierung) misst das Gerät die Abstände der angeschlossenen Lautsprecher von Ihrer Hörposition / Ihren Hörpositionen und optimiert dann automatisch die Lautsprechereinstellungen, wie Lautstärkebalance und akustische Parameter, passend zu Ihrem Raum.

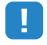

- Wenn Sie die 5.1-Kanal-Lautsprecher (Virtual CINEMA FRONT)-Konfiguration [\(S.13](#page-12-0)) verwenden, stellen Sie "Virtual CINEMA FRONT" ([S.51](#page-50-0)) im Menü "Setup"  $\overline{\mathsf{v}}$ orher auf "Ein".
- Bitte beachten Sie bei Verwendung von YPAO folgende Dinge:
- Verwenden Sie YPAO erst, nachdem Sie einen Fernseher und Lautsprecher am Gerät angeschlossen haben.
- Während der Messung werden sehr laute Testtöne ausgegeben. Sorgen Sie dafür, dass kleine Kinder sich nicht über die Testtöne erschrecken.
- Während der Messung können Sie die Lautstärke nicht einstellen.
- Sorgen Sie während der Messung für absolute Stille im Raum.
- Schließen Sie keinen Kopfhörer an.
- Stellen Sie sich während des Messvorgangs nicht zwischen die Lautsprecher und das YPAO-Mikrofon (etwa 3 Minuten lang).
- **1 Drücken Sie auf** z **(Receiver-Stromversorgung), um das Gerät einzuschalten.**
- **2 Schalten Sie den Fernseher ein und schalten Sie dessen Eingang so um, dass die Videosignale des Geräts angezeigt werden (Buchse HDMI OUT).**
	- Ţ • Die Bedienung über den Fernsehbildschirm ist nur verfügbar, wenn Ihr Fernseher über HDMI mit dem Gerät verbunden ist. Ist dies nicht der Fall, bedienen Sie das Gerät mit Hilfe des Frontblende-Displays.
- **3 Schalten Sie den Subwoofer ein und stellen Sie dessen Lautstärke auf Mittelstellung ein. Wenn sich die Übernahmefrequenz einstellen lässt, stellen Sie**  9**sie auf Maximum ein.**

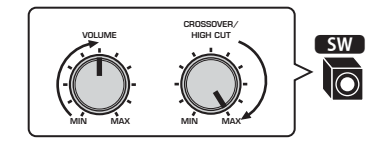

#### **4 Platzieren Sie das YPAO-Mikrofon an Ihrer Hörposition und schließen Sie es an der Buchse YPAO MIC an der Frontblende an.**

学

• Platzieren Sie das YPAO-Mikrofon in Ohrhöhe an Ihrer Hörposition. Wir empfehlen die Verwendung eines Dreibeinstativs als Mikrofonständer. Mit den Feststellschrauben des Stativs können Sie das Mikrofon stabilisieren.

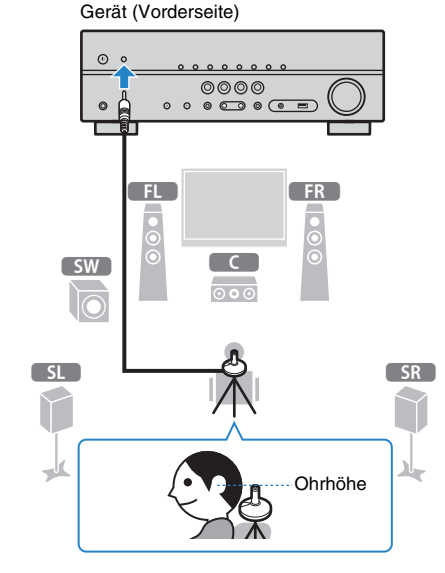

Der folgende Bildschirm erscheint auf dem Fernseher.

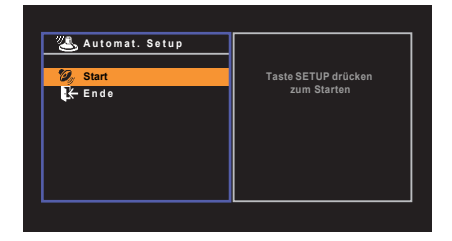

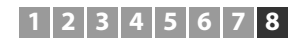

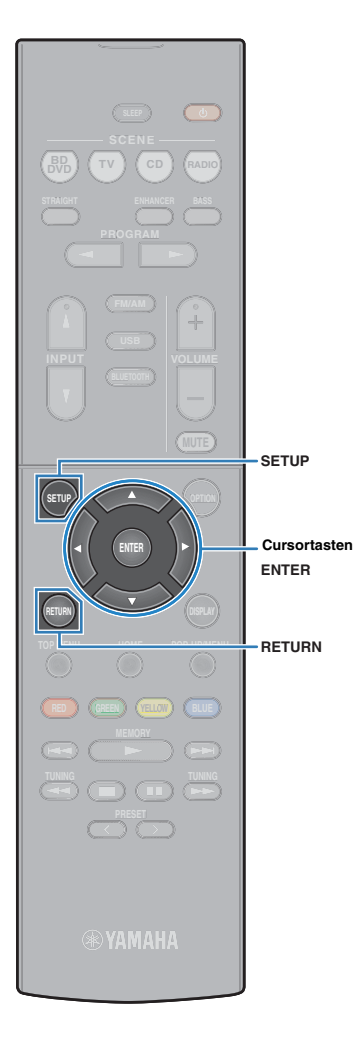

**5 Um den Messvorgang zu starten, verwenden Sie die Cursortasten zur Auswahl von "Start" und drücken Sie SETUP.**

Die Messung startet nach 10 Sekunden. Drücken Sie ENTER, um den Messvorgang sofort zu starten.

### 兴

• Um den Messvorgang zu unterbrechen, drücken Sie RETURN und folgen Sie den Schritten unter ["Fehlermeldungen" \(S.26\).](#page-25-0)

Die folgende Anzeige erscheint nach der Messung auf dem Fernsehbildschirm.

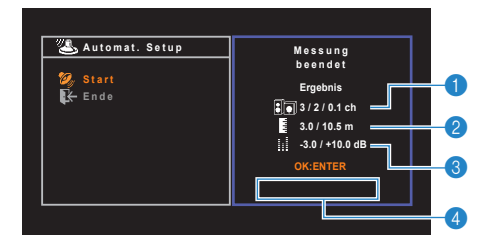

- 1 **Anzahl der Lautsprecher (Frontseite/Rückseite/ Subwoofer)**
- 2 **Lautsprecherabstand (nächster/entferntester)**
- 3 **Bereich der Anpassung des Lautstärkepegels der einzelnen Lautsprecher**
- 4 **Warnhinweis (falls vorhanden)**

## Ч

• Wenn eine Fehlermeldung (z. B. E-1) oder eine Warnmeldung (z. B. W-1) erscheint, lesen Sie ["Fehlermeldungen" \(S.26\)](#page-25-0) oder "Warnmeldungen" [\(S.27\)](#page-26-0).

## 器

- Ein problematischer Lautsprecher wird durch Blinken der Lautsprecheranzeigen im Frontblende-Display angezeigt.
- Wenn mehrere Warnungen ausgegeben werden (bei Bedienung über das Frontblende-Display) verwenden Sie die Cursortasten ( $\triangle/\heartsuit$ ) zur Prüfung der anderen Warnhinweise.

**6 Um die Messergebnisse zu speichern, verwenden Sie die Cursortasten (**e**/**r**) zur Auswahl von "SPEICH.", und drücken Sie ENTER.**

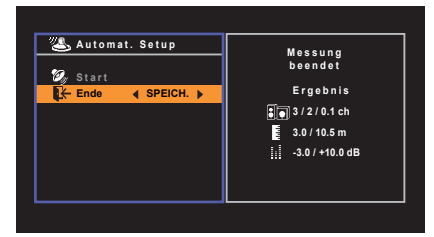

Die angepassten Lautsprechereinstellungen werden angewendet.

### 类

• Um den Vorgang abzubrechen, ohne das Ergebnis zu speichern, wählen Sie "ABBR." aus.

#### **7 Ziehen Sie das YPAO-Mikrofon vom Gerät ab.**

Die Optimierung der Lautsprechereinstellungen ist damit abgeschlossen.

#### **Vorsicht**

• Da das YPAO-Mikrofon wärmeempfindlich ist, legen Sie das Mikrofon nicht an Orten ab, an denen es direktem Sonnenlicht oder hohen Temperaturen ausgesetzt wäre (z. B. auf AV-Geräten).

### <span id="page-25-0"></span>**Fehlermeldungen**

Wenn eine Fehlermeldung während der Messung angezeigt wird, beheben Sie das Problem, und führen Sie YPAO erneut aus.

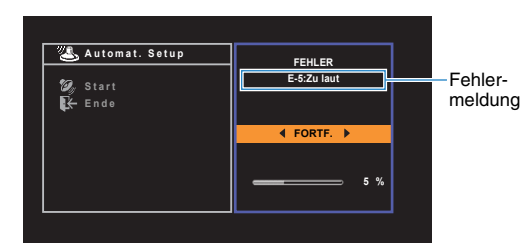

**Fernsehbildschirm**

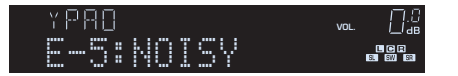

**Frontblende-Display**

- Vorgehensweise zum Umgang mit **Fehlern**
- **1 Prüfen Sie den Inhalt der Fehlermeldung und drücken Sie ENTER.**
- **2** Verwenden Sie die Cursortasten ( $\langle$ / $\rangle$ ) zur **Auswahl der gewünschten Aktion.**

**Um die YPAO-Messung abzubrechen:**

- a Wählen Sie "VERLASSEN", und drücken Sie ENTER.
- $\circled{2}$  Verwenden Sie die Cursortasten ( $\triangle/\heartsuit$ ) zur Auswahl von "Ende", und drücken Sie ENTER.

c Ziehen Sie das YPAO-Mikrofon vom Gerät ab.

#### **Um die YPAO-Messung von Anfang an erneut auszuführen:**

Wählen Sie "EINST.", und drücken Sie ENTER.

**Um mit der aktuellen YPAO-Messung fortzufahren (nur für E-5 und E-9):**

Wählen Sie "FORTF.", und drücken Sie ENTER.

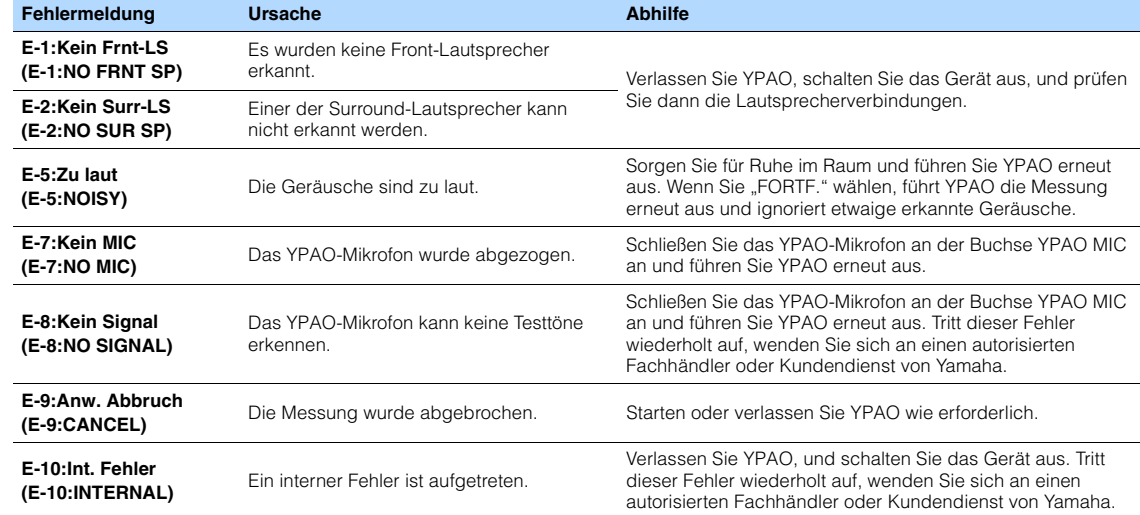

### 53

• Texte in Klammern geben Anzeigen im Frontblende-Display an.

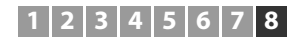

### <span id="page-26-0"></span>**Warnmeldungen**

Falls nach der Messung eine Warnmeldung erscheint, können Sie dennoch die Messergebnisse speichern, indem Sie die Bildschirmanweisungen befolgen. Wir empfehlen jedoch, YPAO erneut auszuführen, um das Gerät mit den optimalen Lautsprechereinstellungen zu betreiben.

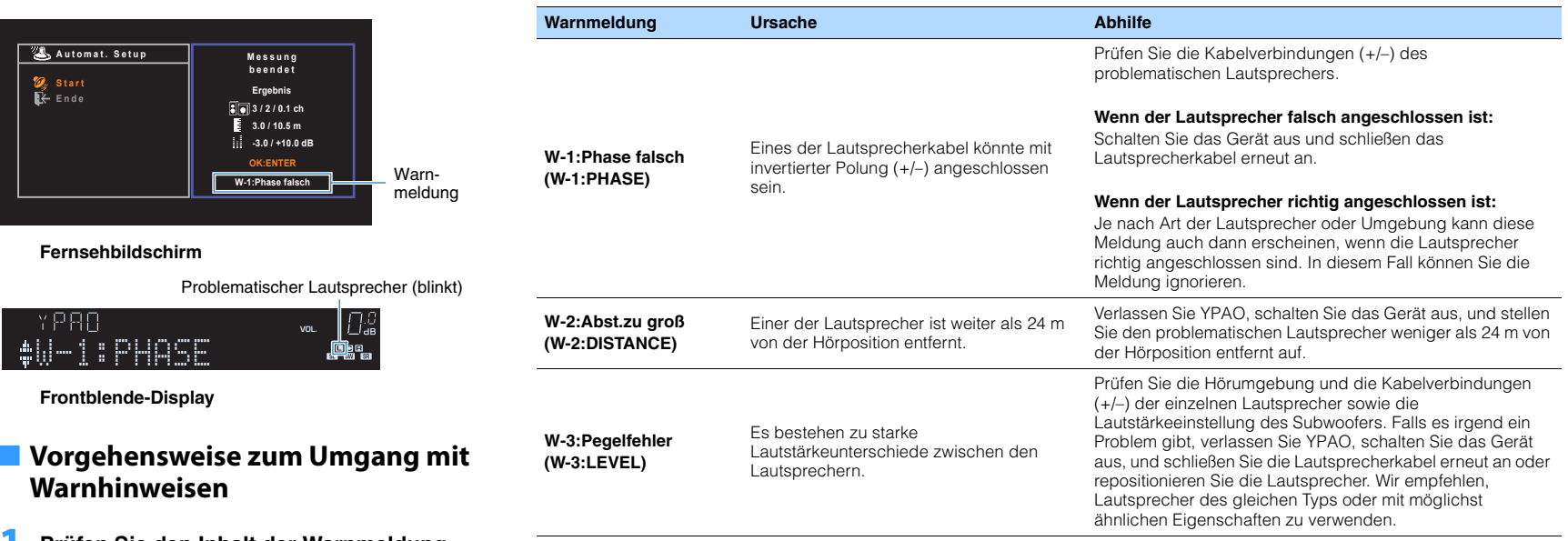

• Texte in Klammern geben Anzeigen im Frontblende-Display an.

 $\frac{1}{2}$ 

- **1 Prüfen Sie den Inhalt der Warnmeldung und drücken Sie ENTER.**
- **22 Verwenden Sie die Cursortasten (** $\langle \rangle$ **/>) zur Auswahl der gewünschten Aktion.**

**Zum Speichern der Messergebnisse:**

Wählen Sie "SPEICH.", und drücken Sie ENTER.

**Zum Verwerfen der Messergebnisse:**

Wählen Sie "ABBR.", und drücken Sie ENTER.

**3 Ziehen Sie das YPAO-Mikrofon vom Gerät ab.**

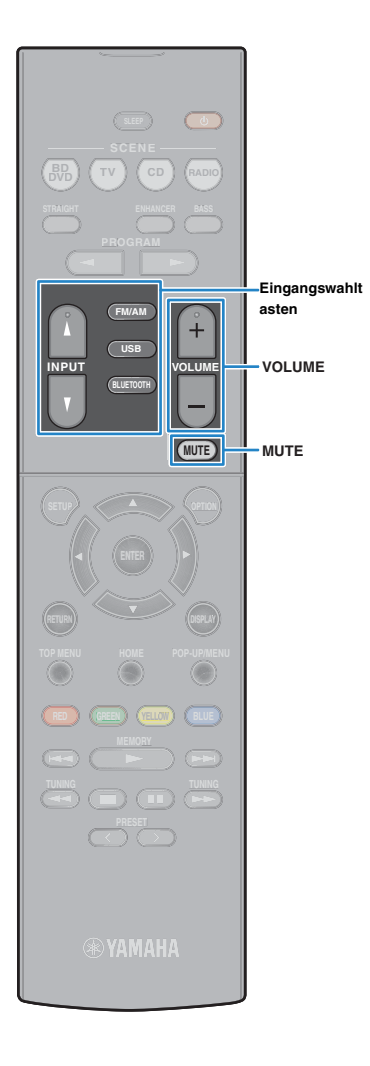

# <span id="page-27-0"></span>**WIEDERGABE**

### <span id="page-27-1"></span>**Grundlegende Bedienungsvorgänge bei der Wiedergabe**

**1 Schalten Sie die am Gerät angeschlossenen externen Geräte (wie Fernseher oder BD/DVD-Player) ein.**

**2 Verwenden Sie die Eingangswahltasten zur Auswahl einer Eingangsquelle.**

#### **3 Starten Sie am externen Gerät die Wiedergabe, oder wählen Sie einen Radiosender aus.**

Einzelheiten zur Wiedergabe finden Sie in der Bedienungsanleitung des externen Geräts.

Die folgenden Vorgänge sind auf den angegebenen Seiten beschrieben.

- FM-/AM-Radio (UKW/MW) hören ([S.35\)](#page-34-0)
- Wiedergabe von auf einem BLUETOOTH-Speichergerät gespeicherter Musik ([S.39](#page-38-0))
- Wiedergabe von auf einem USB-Speichergerät gespeicherter Musik ([S.41](#page-40-0))

#### **4 Drücken Sie VOLUME, um die Lautstärke einzustellen.**

### 学

- Um die Audioausgabe stummzuschalten, drücken Sie MUTE. Drücken Sie nochmals auf MUTE, um die Stummschaltung aufzuheben.
- Um die Höhen/Bässe des Klangs einzustellen, verwenden Sie das "Optionen"-Menü oder TONE CONTROL an der Frontblende ([S.45\)](#page-44-2).

### <span id="page-27-3"></span><span id="page-27-2"></span>**Umschalten der Informationen auf dem Frontblende-Display**

### **1 Drücken Sie INFO.**

Mit jedem Druck auf die Taste werden die im Frontblende-Display angezeigten Inhalte umgeschaltet.

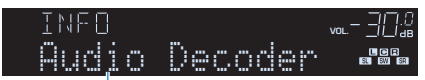

#### Name des Eintrags

Nach etwa 3 Sekunden erscheinen die entsprechenden Informationen der angezeigten Inhalte.

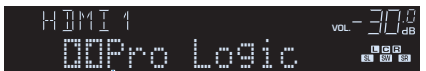

Information

### 涔

• Welche Einträge verfügbar sind, richtet sich nach der gewählten Eingangsquelle. Die Display-Inhalte können zudem für jede Eingangsquelle unterschiedlich angewendet werden.

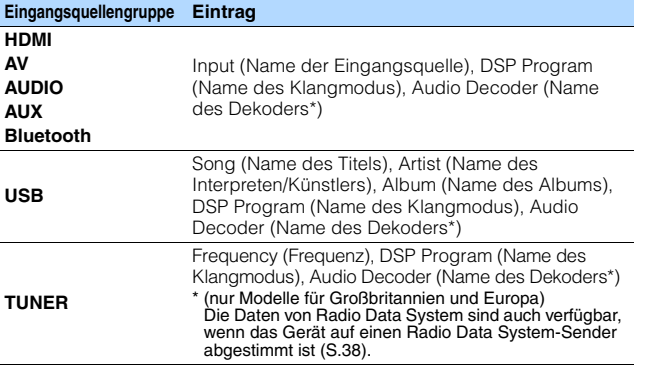

\* Der Name des momentan aktivierten Audio-Dekoders wird angezeigt. Wenn kein Audio-Dekoder aktiviert ist, erscheint "Decoder Off".

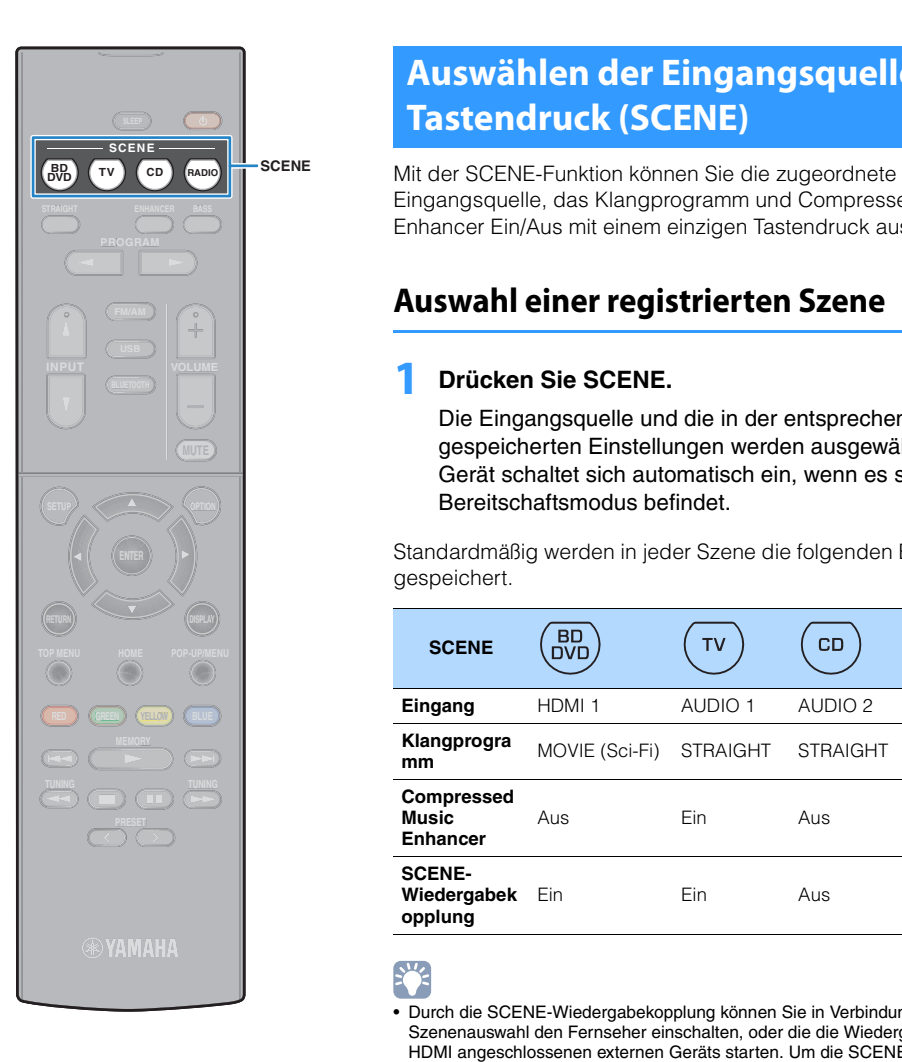

### <span id="page-28-3"></span><span id="page-28-0"></span>**Auswählen der Eingangsquelle und der bevorzugten Einstellungen mit einem Tastendruck (SCENE)**

Eingangsquelle, das Klangprogramm und Compressed Music Enhancer Ein/Aus mit einem einzigen Tastendruck auswählen.

### <span id="page-28-1"></span>**Auswahl einer registrierten Szene**

### **1 Drücken Sie SCENE.**

Die Eingangsquelle und die in der entsprechenden Szene gespeicherten Einstellungen werden ausgewählt. Das Gerät schaltet sich automatisch ein, wenn es sich im Bereitschaftsmodus befindet.

Standardmäßig werden in jeder Szene die folgenden Einstellungen gespeichert.

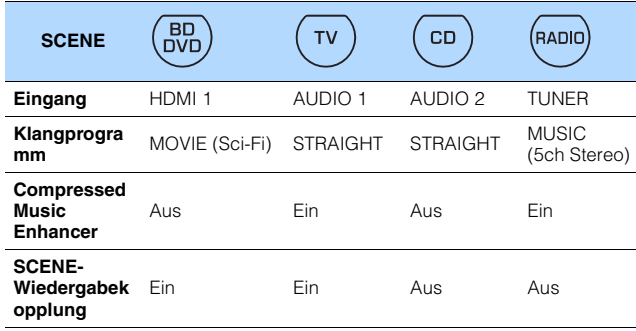

### $\frac{1}{2}$

• Durch die SCENE-Wiedergabekopplung können Sie in Verbindung mit einer Szenenauswahl den Fernseher einschalten, oder die die Wiedergabe eines über HDMI angeschlossenen externen Geräts starten. Um die SCENE-Wiedergabekopplung einzuschalten, stellen Sie "SCENE" [\(S.54](#page-53-0)) im "Setup"-Menü auf "Ein".

### <span id="page-28-2"></span>**Konfigurieren von Szenenzuordnungen**

- **1 Führen die folgenden Bedienvorgänge durch, um die Einstellungen vorzubereiten, die Sie einer Szene zuweisen möchten.**
- Wählen eine Eingangsquelle aus [\(S.28](#page-27-1))
- Wählen Sie ein Klangprogramm [\(S.30\)](#page-29-0)
- Aktivieren/deaktivieren Sie den Compressed Music Enhancer [\(S.34](#page-33-1))
- **2 Halten Sie die gewünschte SCENE-Taste gedrückt, bis "SET Complete" im Frontblende-Display erscheint.**

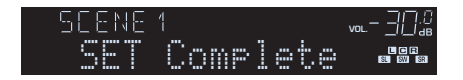

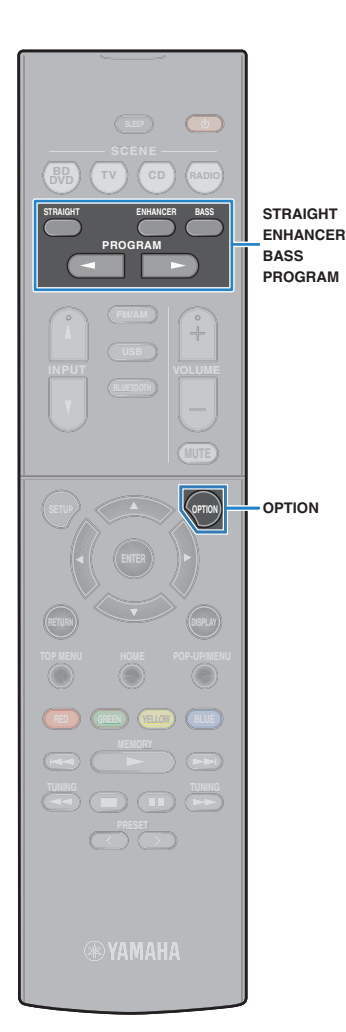

### <span id="page-29-1"></span><span id="page-29-0"></span>**Auswählen des Klangmodus**

Das Gerät ist mit einer Vielzahl von Klangprogrammen und Surround-Dekodern ausgestattet, die Ihnen ermöglichen, Wiedergabequellen mit Ihrem bevorzugten Klangmodus (wie Schallfeldeffekt oder Stereowiedergabe) wiederzugeben.

#### ❑ **Ich möchte Videoquellen wie Filme, Fernsehprogrammen oder Spiele nutzen.**

• Wählen Sie ein für jede Videoquelle geeignetes Klangprogramm durch wiederholtes Drücken von PROGRAM ([S.31\)](#page-30-2) aus.

### ❑ **Ich möchte Musikquellen oder Stereowiedergabe nutzen.**

• Wählen Sie ein für Musik oder Stereowiedergabe geeignetes Klangprogramm durch wiederholtes Drücken von PROGRAM ([S.32\)](#page-31-1) aus.

### ❑ **Ich möchte mehrkanalige Wiedergabe von 2 kanaligen Quellen nutzen.**

• Wählt einen Surround-Dekoder im Menü "Optionen" [\(S.44](#page-43-0)).

### ❑ **Ich möchte unverarbeitete Klangwiedergabe auf den Originalkanälen hören.**

• Schalten Sie durch Drücken von STRAIGHT ([S.33\)](#page-32-2) in den Straight-Dekodermodus.

### ❑ **Ich möchte verbesserten Bassklang genießen.**

• Aktivieren Sie Extra Bass durch Drücken von BASS ([S.34\)](#page-33-0).

### ❑ **Ich möchte komprimierte Musik genießen.**

• Aktivieren Sie Compressed Music Enhancer durch Drücken von ENHANCER [\(S.34](#page-33-1)).

In diesem Modus können Sie auf einem BLUETOOTH-Gerät oder einem USB-Speichergerät gespeicherte vorkomprimierte Musik mit größerer Tiefe und Breite hören [\(S.34](#page-33-1)).

### 学

- Der Klangmodus kann getrennt für jede Eingangsquelle angewendet werden.
- Wenn Sie Audiosignale mit einer Abtastfrequenz von mehr als 96 kHz oder DTS Express wiedergeben, wird automatisch der Straight-Dekoder-Modus [\(S.33](#page-32-2)) gewählt.
- Welche Lautsprecher momentan Ton ausgeben, können Sie an den Lautsprecheranzeigen an der Frontblende des Geräts ([S.8](#page-7-1)) ablesen.

### <span id="page-30-1"></span><span id="page-30-0"></span>**Schallfeldeffekte hören (CINEMA DSP)**

### CINEMA<sub>DSP</sub>

Das Gerät ist mit vielen Klangprogrammen ausgestattet, welche eine Yamaha-eigene DSP-Technologie verwenden (CINEMA DSP). Sie können hiermit auf einfache Weise Schallfelder echter Kino- oder Konzertsäle in Ihrem Hörraum herstellen.

#### Klangprogramm-Kategorie

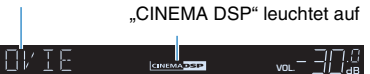

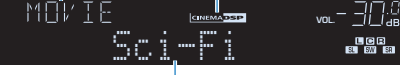

Klangprogramm

### 学

• Sie können den Anteil des Schallfeldeffekts bei "DSP-Pegel" ([S.45\)](#page-44-3) im "Optionen"-Menü einstellen.

### <span id="page-30-2"></span>■ **Passende Klangprogramme für Filme (MOVIE)**

Die folgenden Klangprogramme sind für die Wiedergabe von Videoquellen wie Filmen, Fernsehprogrammen und Spielen optimiert.

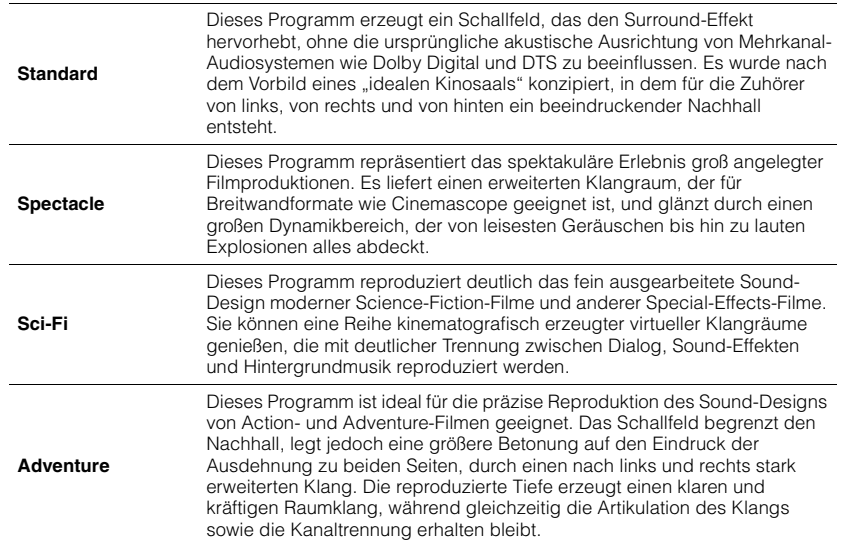

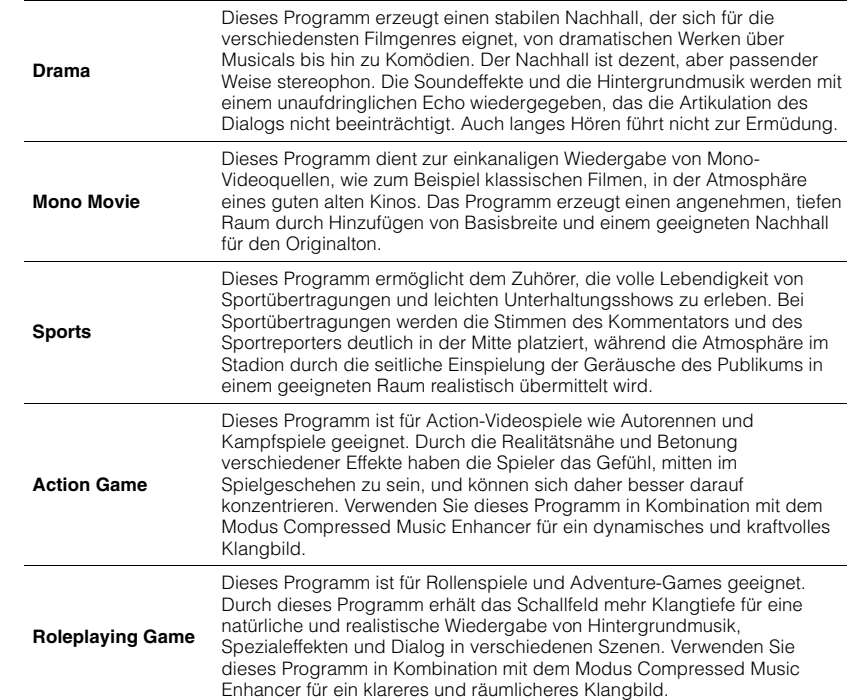

### <span id="page-31-1"></span>■ **Passende Klangprogramme für Filme (MUSIC)**

Die folgenden Klangprogramme sind für die Wiedergabe von Musikquellen optimiert.

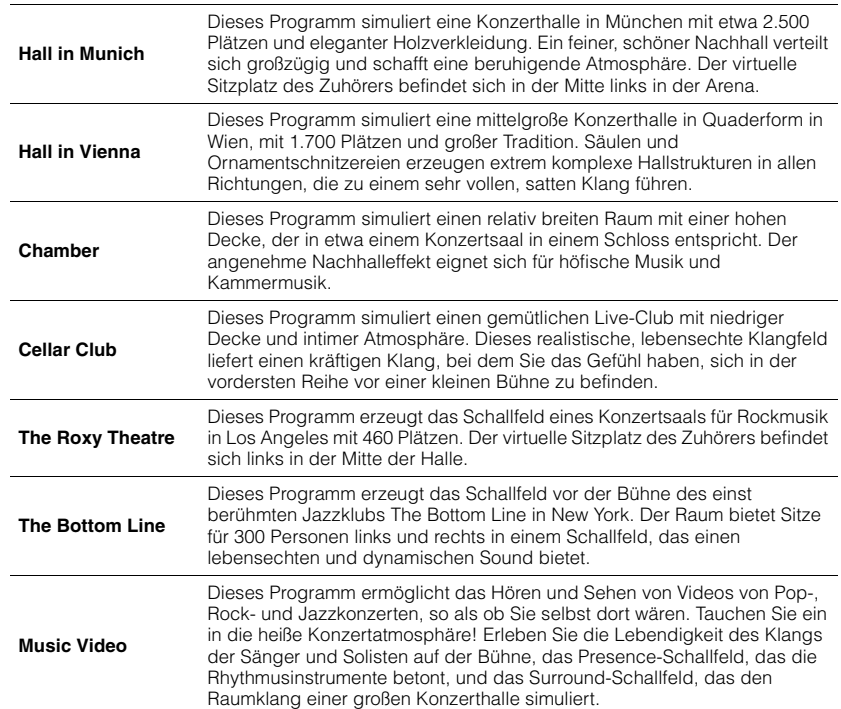

### ■ **Passende Klangprogramme für Musik/ Stereowiedergabe (STEREO)**

Sie können Stereowiedergabe auswählen.

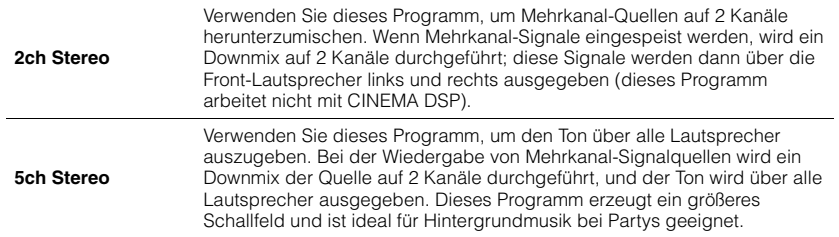

### ■ **Schallfeldeffekte ohne Surround-Lautsprecher hören (Virtual CINEMA DSP)**

Wenn Sie eines der Klangprogramme (außer 2ch Stereo und 5ch Stereo) auswählen, wenn keine Surround-Lautsprecher angeschlossen sind, erzeugt das Gerät automatisch mit Hilfe der Front-Lautsprecher das Surround-Schallfeld.

### <span id="page-31-0"></span>■ Surround-Wiedergabe mit 5 vor dem Gerät **aufgestellten Lautsprechern (Virtual CINEMA FRONT)**

Sie können selbst dann Ton in Surround-Qualität genießen, wenn die Surround-Lautsprecher vor dem Gerät aufgestellt werden.

### ■ Surround-Sound über Kopfhörer hören (SILENT **CINEMA)**

SILENT<sup>™</sup> **CINEMA** 

Wenn Sie an der Buchse PHONES einen Kopfhörer anschließen und ein Klangprogramm wählen oder einen Surround-Dekoder anschließen, können Sie Surround- oder Schallfeldeffekte wie beispielsweise ein mehrkanaliges Lautsprechersystem mit einem Stereokopfhörer wiedergeben.

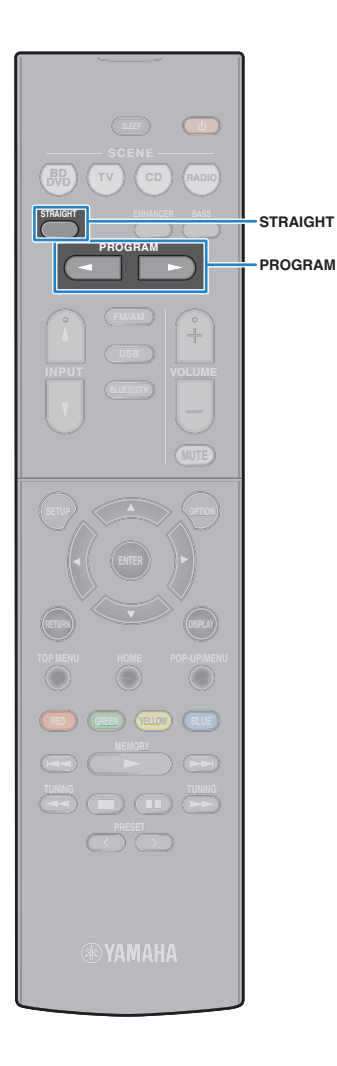

### <span id="page-32-0"></span>**Unverarbeitete Wiedergabe**

Sie können Eingangsquellen ohne jede Verarbeitung mit Schallfeldeffekten wiedergeben.

### <span id="page-32-2"></span><span id="page-32-1"></span>■ **Unverarbeitete Klangwiedergabe auf Originalkanälen hören (direkte Dekodierung)**

Wenn der Straight-Dekoder-Modus aktiviert ist, erzeugt jeder Lautsprecher das Audiosignal des eigenen Kanals direkt (ohne Schallfeldverarbeitung). Wenn Sie 2-kanalige Quellen wiedergeben, wie z. B. einen CD-Player, ist aus den Front-Lautsprechern Stereoklang zu hören. Wenn Sie mehrkanalige Quellen wiedergeben, erzeugt das Gerät unverarbeitete, mehrkanalige Klänge.

### **1 Drücken Sie STRAIGHT.**

Mit jedem Druck auf die Taste wird der Straight-Dekodermodus aktiviert oder deaktiviert.

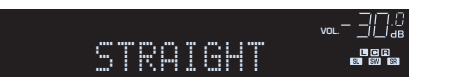

### ■ **Unverarbeitete, mehrkanalige Klangwiedergabe hören (Surround-Dekoder)**

Der Surround-Dekoder ermöglicht die unverarbeitete, mehrkanalige Wiedergabe von 2-kanaligen Quellen. Wenn eine mehrkanalige Quelle eingespeist wird, arbeitet der Dekoder auf die gleiche Weise wie der Straight-Dekodermodus.

Näheres zu den einzelnen Dekodern siehe das ["Glossar" \(S.71\).](#page-70-2)

### **1 Drücken Sie PROGRAMM wiederholt, um einen Surround-Dekoder auszuwählen.**

Der vorher gewählte Surround-Dekoder wird gewählt. Sie können den Surround-Dekoder bei "Sur.Decode" [\(S.44\)](#page-43-1) im "Optionen"-Menü ändern.

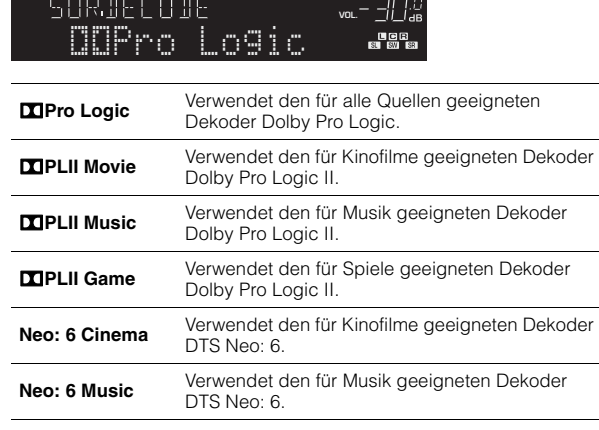

• Sie können die Parameter der Surround-Dekoder bei "DSP-Parameter" [\(S.55](#page-54-1)) im "Setup"-Menü einstellen.

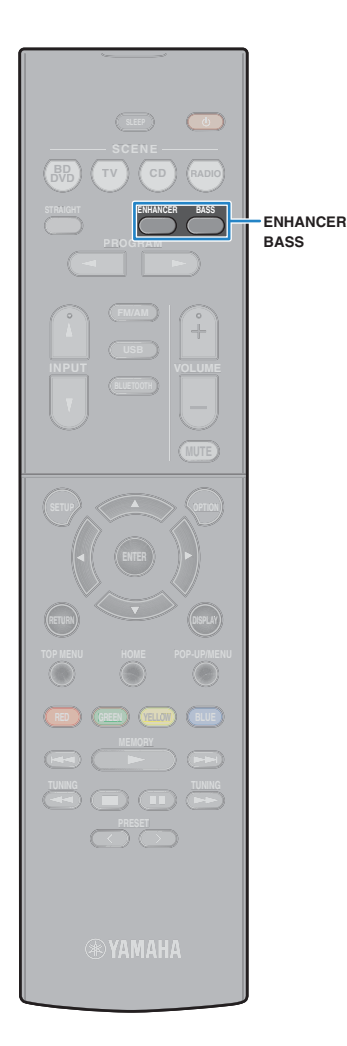

### <span id="page-33-3"></span><span id="page-33-0"></span>**Verbessern des Bass (Extra Bass)**

Mit der Option Extra Bass können Sie verbesserte Bassklänge genießen, unabhängig von der Größe der Front-Lautsprecher und geachtet davon, ob ein Subwoofer vorhanden ist.

#### **1 Drücken Sie BASS.**

Mit jedem Druck auf die Taste wird Extra Bass aktiviert oder deaktiviert.

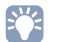

• Sie können auch "Extra Bass" ([S.51\)](#page-50-1) im "Setup"-Menü verwenden, um den Extra Bass zu aktivieren/deaktivieren.

### <span id="page-33-2"></span><span id="page-33-1"></span>**Wiedergabe komprimierter Musiksignale mit verbessertem Klang (Compressed Music Enhancer)**

#### compressed music **ENHANCER**

Compressed Music Enhancer fügt dem Klang Tiefe und Breite hinzu, so dass Sie den dynamischen Sound hören ähnlich dem, den der Originalklang vor der Kompression hatte. Dieser Modus kann mit anderen Klangmodi kombiniert werden.

### **1 Drücken Sie ENHANCER.**

Mit jedem Druck auf die Taste wird Compressed Music Enhancer aktiviert oder deaktiviert.

"ENHANCER" leuchtet auf

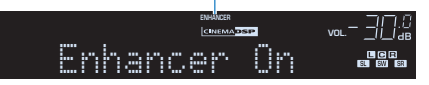

### и

- Compressed Music Enhancer funktioniert nicht mit den folgenden Audiosignalquellen.
- Signale mit einer Abtastrate über 48 kHz
- Hochauflösende Streaming-Audiosignale

### $\mathbf{F}^{\prime}$

• Sie können auch "Enhancer" [\(S.45](#page-44-4)) im "Optionen"-Menü verwenden, um den Compressed Music Enhancer zu aktivieren/deaktivieren.

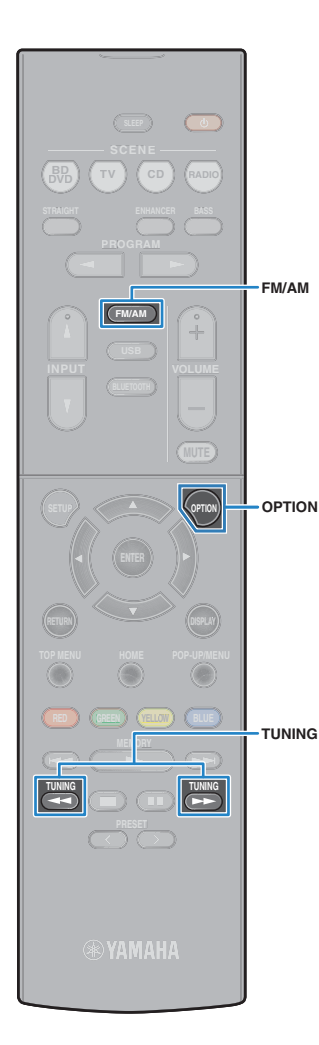

### <span id="page-34-3"></span><span id="page-34-0"></span>**FM-/AM-Radio (UKW/MW) hören**

Sie können einen Radiosender einstellen, indem Sie seine Frequenz angeben oder einen der gespeicherten Radiosender auswählen.

### T

- Die Radiofrequenzen hängen von dem Land oder Gebiet ab, in dem das Gerät eingesetzt wird. Die Beschreibung in diesem Abschnitt bezieht sich auf die von britischen und europäischen Modellen angezeigten Frequenzen.
- Wenn Sie keinen guten Radioempfang erzielen, ändern Sie die Ausrichtung der FM-/AM-Antennen.

### <span id="page-34-1"></span>**Einstellen der Frequenzschritte**

(nur für Asien, Taiwan und universelle Modelle)

Die Frequenzschrittweite ist ab Werk auf 50 kHz bei FM und 9 kHz bei AM eingestellt. Stellen Sie nach Ihrer Region die Frequenzschrittweite auf 100 kHz für FM und 10 kHz für AM.

#### **1 Schalten Sie das Gerät in Bereitschaftsmodus.**

#### **2 Drücken Sie, während Sie gleichzeitig STRAIGHT an der Frontblende gedrückt halten,**  $\bigcirc$  **(Netz).**

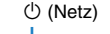

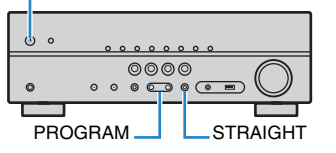

**Drücken Sie PROGRAM wiederholt, um "TU" zu wählen.**

### **ADAPTIVE DRC VIRTUAL** TU••••FM50/AM9

**4 Drücken Sie STRAIGHT, um "FM100/AM10" auszuwählen.**

**Drücken Sie**  $\bigcirc$  **(Netz), um das Gerät in den Bereitschaftsmodus zu schalten, und schalten Sie es dann wieder ein.**

### <span id="page-34-4"></span><span id="page-34-2"></span>**Auswahl einer Empfangsfrequenz**

#### **1 Drücken Sie FM/AM, um ein Band auszuwählen.**

"TUNER" wird als Eingangsquelle ausgewählt und anschließend wird die derzeit ausgewählte Frequenz angezeigt.

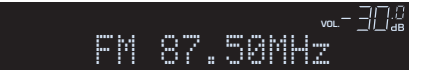

#### **2 Drücken Sie mehrmals auf TUNING, um eine Frequenz einzustellen.**

Halten Sie die Taste etwa eine Sekunde lang gedrückt, um automatisch nach Sendern zu suchen.

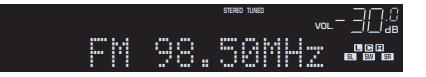

"TUNED" leuchtet auf, wenn ein Signal von einem Radiosender empfangen wird.

"STEREO" leuchtet ebenfalls auf, wenn ein Stereosignal empfangen wird.

学

- Sie können den FM-Radioempfang zwischen "Stereo" (Stereo) und "Mono" (Mono) umschalten, indem Sie "FM-Modus" [\(S.44](#page-43-1)) im Menü "Optionen" wählen. Wenn der Signalempfang für einen FM-Radiosender instabil ist, kann er eventuell durch Umschalten auf monauralen Empfang verbessert werden.
- Sie können von externen Geräten zugeführte Videosignale betrachten, während Sie Radio hören, indem Sie unter "Videoausgang" ([S.46\)](#page-45-0) im "Optionen"-Menü die Video-Eingangsbuchse wählen.

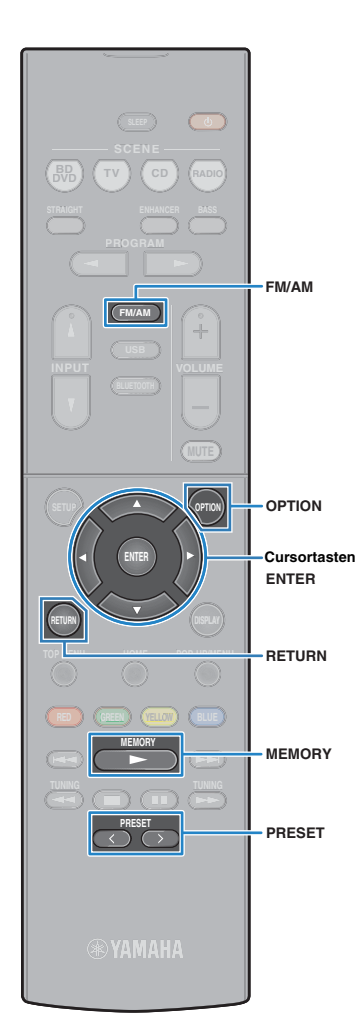

### <span id="page-35-0"></span>**Speichern Ihrer Lieblings-Radiosender (Festsender)**

Sie können bis zu 40 Radiosender als Festsender speichern. Sobald Sie Sender gespeichert haben, können Sie diese bequem durch Auswählen ihrer Festsendernummern abrufen.

### ■ **Automatische Speicherung von Radiosendern (Auto Preset)**

Speichern Sie automatisch UKW-Radiosender mit starkem Signal (bis zu 40 Sender).

### 器

- Zum Speichern von MW-Sendern (AM) folgen Sie "Manuelles Speichern eines Radiosenders".
- (nur Modelle für Großbritannien und Europa) Nur Sender, die Radio Data System-Daten senden, werden automatisch durch die -Funktion gespeichert.

**1 Drücken Sie FM/AM zum Anwählen von "TUNER" als Eingangsquelle.**

**2 Drücken Sie OPTION.**

**3 Verwenden Sie die Cursortasten zur Auswahl von "Auto Preset".**

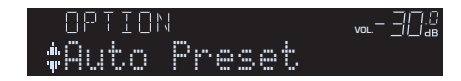

**4 Um den Automatische-Voreinstellung-Vorgang zu starten, drücken Sie ENTER.**

Die Speicherung startet nach 5 Sekunden. Drücken Sie erneut ENTER, um die Speicherung sofort zu starten.

"SEARCH" wird während der automatischen Voreinstellung angezeigt.

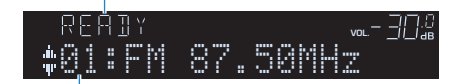

Festsendernummer, bei der die Speicherung beginnen soll

- Um die Festsendernummer anzugeben, ab der die Speicherung beginnen soll, drücken Sie PRESET oder die Cursortasten ( $\triangle/\heartsuit$ ) zur Auswahl einer Festsendernummer innerhalb von 5 Sekunden nach Schritt 4 (während "READY" angezeigt wird), und drücken Sie dann ENTER (oder warten Sie 5 Sekunden).
- Um den Automatische-Voreinstellung-Vorgang zu abzubrechen, drücken Sie RETURN.

Sobald der -Vorgang beendet ist, erscheint "FINISH", und das "Optionen"-Menü schließt sich automatisch.

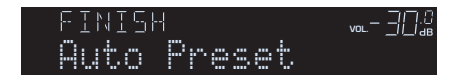

### <span id="page-35-1"></span>■ **Manuelles Speichern eines Radiosenders**

Wählen Sie manuell einen Radiosender aus und speichern Sie ihn unter einer Festsendernummer.

### **1** Folgen Sie "Auswahl einer Empfangsfrequenz" [\(S.35\)](#page-34-2), **um den gewünschten Radiosender einzustellen.**

### **2 Halten Sie MEMORY länger als 2 Sekunden gedrückt.**

Beim ersten Speichern eines Senders wird der gewählte Radiosender automatisch unter der Festsendernummer "01" gespeichert. Danach wird jeder von Ihnen ausgewählte Radiosender unter der nächsten leeren Festsendernummer nach der zuletzt gespeicherten Nummer gespeichert.

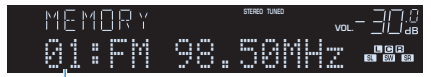

Festsendernummer

学

• Um eine Festsendernummer zum Speichern auszuwählen, drücken Sie nach dem Einstellen des gewünschten Radiosenders einmal MEMORY, wählen Sie mit PRESET eine Festsendernummer aus, und drücken Sie nochmals MEMORY.

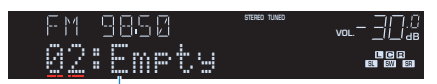

"Empty" (nicht in Gebrauch) oder die aktuell gespeicherte Frequenz
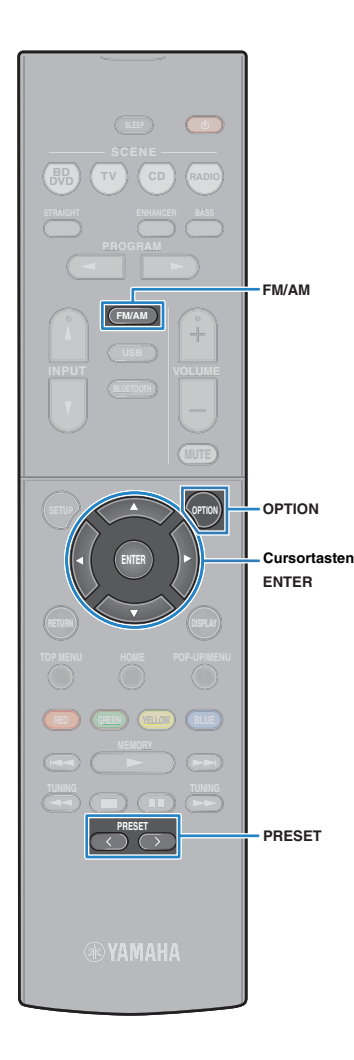

### ■ **Auswählen eines Festsenders**

Stellen Sie einen gespeicherten Radiosender ein, indem Sie dessen Festsendernummer auswählen.

**Drücken Sie FM/AM zum Anwählen von "TUNER" als Eingangsquelle.**

**2 Drücken Sie mehrmals PRESET, um den gewünschten Radiosender auszuwählen.**

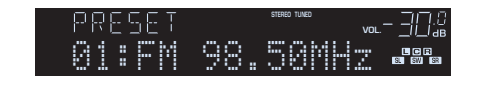

u

• "No Presets" erscheint, wenn keine Radiosender gespeichert sind.

### <span id="page-36-0"></span>■ **Löschen von Festsendern**

Löschen Sie Radiosender, die unter einer Festsendernummer gespeichert sind.

- **Drücken Sie FM/AM zum Anwählen von "TUNER" als Eingangsquelle.**
- **2 Drücken Sie OPTION.**
- **3 Verwenden Sie die Cursortasten zur Auswahl von "Clear Preset", und drücken Sie ENTER.**

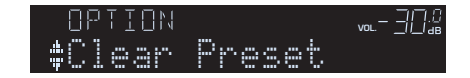

**4** Verwenden Sie die Cursortasten ( $\triangle$ / $\triangledown$ ) zur Auswahl **des zu löschenden Festsenders, und drücken Sie ENTER.**

$$
\begin{array}{c}\n \text{ELEAR} \\
 \text{+01:FM} \\
 \text{+01:FM} \\
 \text{S2.50MHz} \\
 \text{...} \\
 \text{...} \\
 \text{...} \\
 \text{...} \\
 \text{...} \\
 \text{...} \\
 \text{...} \\
 \text{...} \\
 \text{...} \\
 \text{...} \\
 \text{...} \\
 \text{...} \\
 \text{...} \\
 \text{...} \\
 \text{...} \\
 \text{...} \\
 \text{...} \\
 \text{...} \\
 \text{...} \\
 \text{...} \\
 \text{...} \\
 \text{...} \\
 \text{...} \\
 \text{...} \\
 \text{...} \\
 \text{...} \\
 \text{...} \\
 \text{...} \\
 \text{...} \\
 \text{...} \\
 \text{...} \\
 \text{...} \\
 \text{...} \\
 \text{...} \\
 \text{...} \\
 \text{...} \\
 \text{...} \\
 \text{...} \\
 \text{...} \\
 \text{...} \\
 \text{...} \\
 \text{...} \\
 \text{...} \\
 \text{...} \\
 \text{...} \\
 \text{...} \\
 \text{...} \\
 \text{...} \\
 \text{...} \\
 \text{...} \\
 \text{...} \\
 \text{...} \\
 \text{...} \\
 \text{...} \\
 \text{...} \\
 \text{...} \\
 \text{...} \\
 \text{...} \\
 \text{...} \\
 \text{...} \\
 \text{...} \\
 \text{...} \\
 \text{...} \\
 \text{...} \\
 \text{...} \\
 \text{...} \\
 \text{...} \\
 \text{...} \\
 \text{...} \\
 \text{...} \\
 \text{...} \\
 \text{...} \\
 \text{...} \\
 \text{...} \\
 \text{...} \\
 \text{...} \\
 \text{...} \\
 \text{...} \\
 \text{...} \\
 \text{...} \\
 \text{...} \\
 \text{...} \\
 \text{...} \\
 \text{...} \\
 \text{...} \\
 \text{...} \\
 \text{...} \\
 \text{...} \\
 \text{...} \\
 \text{...} \\
 \text{...} \\
 \text{...} \\
 \text{...} \\
 \text{...} \\
 \text{...} \\
 \text{...} \\
 \text{...} \\
 \text{...} \\
 \text{...} \\
 \text{...} \\
 \text{...} \\
 \text{...} \\
 \text{...} \\
 \text{...} \\
 \text{...} \\
 \text{...} \\
 \text{...} \\
 \text{...} \\
 \text{...} \\
 \text{...} \\
 \text{...} \\
 \text{...} \\
 \text{...} \\
 \text{...} \\
 \text{...} \\
 \text{...} \\
 \text{...} \\
 \text{...} \\
 \text{...}
$$

Zu löschender Festsender

Wenn der Festsender gelöscht ist, erscheint "Cleared", und die nächste Festsendernummer wird angezeigt.

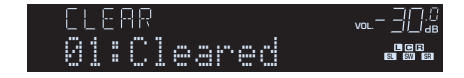

- **5 Wiederholen Sie Schritt 4, bis alle gewünschten Festsender gelöscht sind.**
- **6 Um das Menü zu verlassen, drücken Sie OPTION.**

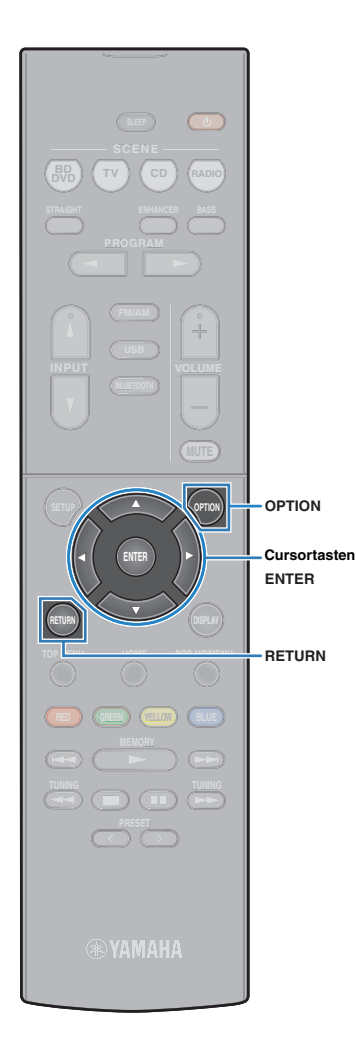

# **Abstimmung per Radio Data System**

(nur Modelle für Großbritannien und Europa)

Radio Data System (Radio-Daten-System) ist ein Datenübertragungssystem, das in vielen Ländern für FM-Sender verwendet wird. Das Gerät kann verschiedene Arten von Radio Data System-Daten empfangen, z. B. "Program Service", "Program Type", "Radio Text" und "Clock Time", wenn es auf einen Sender abgestimmt ist, der Radio Data System sendet.

# ■ **Anzeigen der Radio Data System-Informationen**

**1 Stellen Sie den gewünschten Radio Data System-Sender ein.**

# 学

• Wir empfehlen die Verwendung von "Auto Preset", um Radio Data System-Sender einzustellen ([S.36](#page-35-0)).

### **2 Drücken Sie INFO.**

Mit jedem Druck auf die Taste werden die im Frontblende-Display angezeigten Inhalte umgeschaltet.

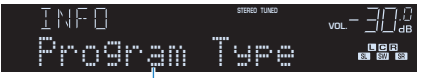

Name des Eintrags

Nach etwa 3 Sekunden erscheinen die entsprechenden Informationen der angezeigten Inhalte.

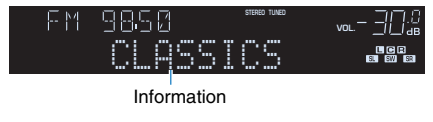

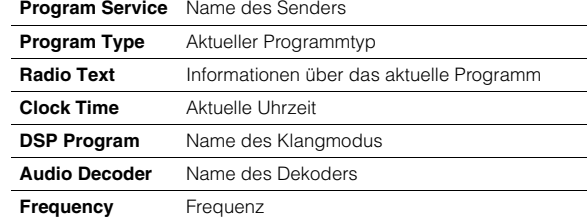

• "Program Service", "Program Type", "Radio Text" und "Clock Time" werden nicht angezeigt, wenn der Radiosender den Radio Data System-Dienst nicht anbietet.

### <span id="page-37-0"></span>■ **Automatischer Empfang von Verkehrsinformationen**

Wenn "TUNER" als Eingangsquelle ausgewählt ist, empfängt das Gerät automatisch Verkehrsinformationen. Um diese Funktion zu aktivieren, folgen Sie der nachstehenden Vorgehensweise, um den Sender mit Verkehrsinformationen einzustellen.

### **1 Wenn "TUNER" als Eingangsquelle ausgewählt ist, drücken Sie OPTION.**

#### **2 Verwenden Sie die Cursortasten zur Auswahl von "Verkehrsfunk" (Traffic Program), und drücken Sie ENTER.**

Die Suche nach Sendern mit Verkehrsinformationen beginnt in 5 Sekunden. Drücken Sie ENTER erneut, um die Suche sofort zu starten.

# 学

- Um von der aktuellen Frequenz aus aufwärts/abwärts zu suchen, drücken Sie die Cursortasten ( $\triangle/\overline{\vee}$ ), während "READY" angezeigt wird.
- Um die Suche abzubrechen, drücken Sie RETURN.
- Texte in Klammern geben Anzeigen im Frontblende-Display an.

Die folgende Anzeige erscheint etwa 3 Sekunden lang, wenn die Suche beendet ist.

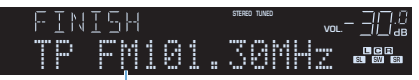

Sender (Frequenz) mit Verkehrsinformationen

• "TP Not Found" erscheint etwa 3 Sekunden lang, wenn keine Sender mit Verkehrsinformationen gefunden wurden.

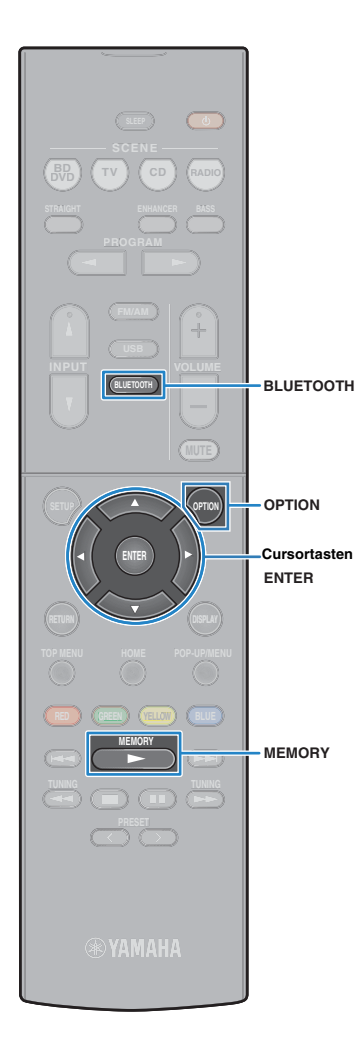

# **Wiedergabe von auf einem -Speichergerät gespeicherter Musik (BLUETOOTH)**

Sie können am Gerät Musikdateien wiedergeben, die sich auf einem BLUETOOTH-Speichergerät befinden.

Beziehen Sie sich auch auf die Bedienungsanleitung des BLUETOOTH-Geräts.

# E<sup>v</sup>

• Das BLUETOOTH-Gerät muss die Option A2DP unterstützen.

• Sie können am Gerät nicht Videodateien wiedergeben, die sich auf einem BLUETOOTH-Speichergerät befinden.

# <span id="page-38-1"></span><span id="page-38-0"></span>**Anschließen eines BLUETOOTH-Geräts (Verbindung)**

Beim ersten Anschließen eines BLUETOOTH-Geräts an dieses Gerät muss der Verbindungsvorgang ausgeführt werden. Die Verbindungsherstellung (Pairing) ist ein Vorgang, bei dem die BLUETOOTH-Geräte im Voraus gegenseitig registriert werden. Wenn die Verbindungsherstellung ausgeführt ist, wird nachfolgen de Neuverbindung leichter, auch wenn die BLUETOOTH-Verbindung unterbrochen wurde.

**1 Drücken Sie BLUETOOTH zum Anwählen von "Bluetooth" als Eingangsquelle.**

### **2 Halten Sie MEMORY an der Frontblende für mindestens 3 Sekunden gedrückt.**

"Searching..." erscheint im Frontblende-Display.

# 器

- Sie können auch das Menü "Optionen" verwenden, um die Verbindung zu einem BLUETOOTH-Gerät herzustellen. Drücken Sie OPTION, und verwenden Sie dann die Cursortasten, um die Option "Pairing" auszuwählen.
- Wenn ein anderes BLUETOOTH-Gerät bereits angeschlossen ist, trennen Sie die BLUETOOTH-Verbindung, bevor Sie einen Verbindungsvorgang ausführen.
- Um die Verbindungsherstellung abzubrechen, drücken Sie MEMORY.
- **3 Schalten Sie die BLUETOOTH-Funktion an Ihrem Gerät ein.**
- **4 Wählen Sie in der Geräteliste BLUETOOTH an Ihrem**  Gerät "\*\*\*\*\*\*\* Yamaha" (\*\*\*\*\*\*\*: Modellname des **Geräts).**

Nachdem die Verbindungsherstellung abgeschlossen ist und dieses Gerät mit dem BLUETOOTH-Gerät verbunden ist, erscheint "Verbunden" auf dem Frontblende-Display. Während eine BLUETOOTH-Verbindung hergestellt wird, leuchten die BLUETOOTH-Anzeigen auf.

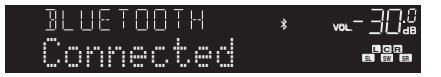

# 学

- Wenn Sie während eines Verbindungsherstellungvorgangs zur Eingabe eines Passkey aufgefordert werden, geben Sie die Nummer "0000" ein.
- Stellen Sie einen Verbindungsvorgang innerhalb von 30 Sekunden fertig.
- Wenn keine BLUETOOTH-Geräte gefunden werden, erscheint "Not found".

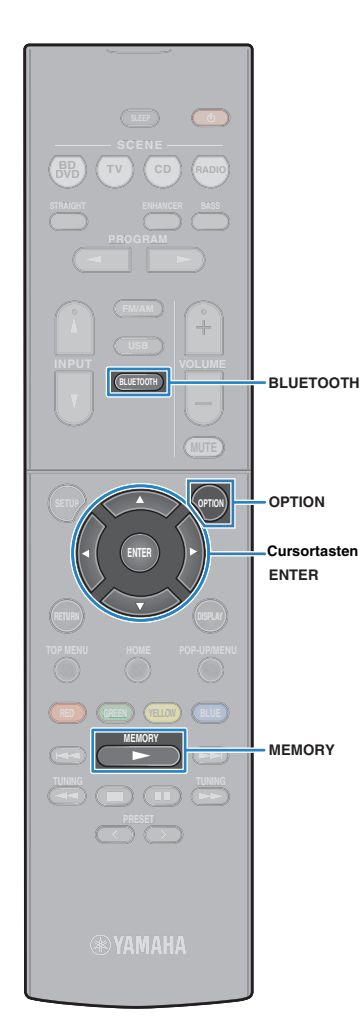

# <span id="page-39-1"></span>**Wiedergabe von BLUETOOTH-Geräte-Inhalten**

Verbinden Sie verbundenes BLUETOOTH-Gerät und starten Sie die Wiedergabe. Die folgenden Punkte im Voraus prüfen:

- Die Verbindungsherstellung wurde ausgeführt.
- BLUETOOTH-Funktion am BLUETOOTH-Gerät ist eingeschaltet.

#### **1 Bedienen Sie das BLUETOOTH-Gerät, um eine BLUETOOTH-Verbindung herzustellen.**

Wählen Sie den Modellnamen des Geräts in der BLUETOOTH-Geräteliste auf Ihrem Gerät.

Wenn eine Verbindung hergestellt wird, schaltet die Eingangsquelle automatisch auf "Bluetooth" um.

# 器

- Wenn Sie nicht wollen, dass die Eingangsquelle automatisch umschaltet, wenn eine Verbindung hergestellt wird, stellen Sie "Input Interlock" [\(S.44\)](#page-43-0) im Menü "Optionen" auf "Aus".
- Sie können dieses Gerät bedienen, um das BLUETOOTH-Gerät zu suchen und die Verbindung damit herzustellen (nur das zuletzt angeschlossene Gerät). In diesem Fall folgen Sie einem der folgenden Verfahren.
	- Schaltet die Eingangsquelle auf "Bluetooth".
- Drücken Sie ENTER, während die Eingangsquelle "Bluetooth" ist. Andernfalls drücken Sie OPTION, und verwenden Sie dann die Cursortasten, um die Option "Connect" auszuwählen.
- Wenn Sie das Gerät nicht anschließen können, führen Sie die Verbindungsherstellung erneut aus.

#### **2 Bedienen Sie das BLUETOOTH-Gerät, um Musik wiederzugeben.**

# 学

• Sie können dieses Gerät nicht bedienen, um Musik zu wählen oder wiederzugeben, oder um Informationen wie Titelnamen anzuzeigen.

# <span id="page-39-2"></span><span id="page-39-0"></span>**Trennen einer BLUETOOTH-Verbindung**

Folgen Sie einem der nachstehenden Verfahren, um eine BLUETOOTH-Verbindung herzustellen.

- Schalten Sie die BLUETOOTH-Funktion am BLUETOOTH-Gerät ein.
- Drücken Sie ENTER.
- Drücken Sie OPTION, und verwenden Sie die Cursortasten, um die Option "Disconnect" auszuwählen.
- Schaltet die Eingangsquelle des Geräts auf eine andere als "Bluetooth".

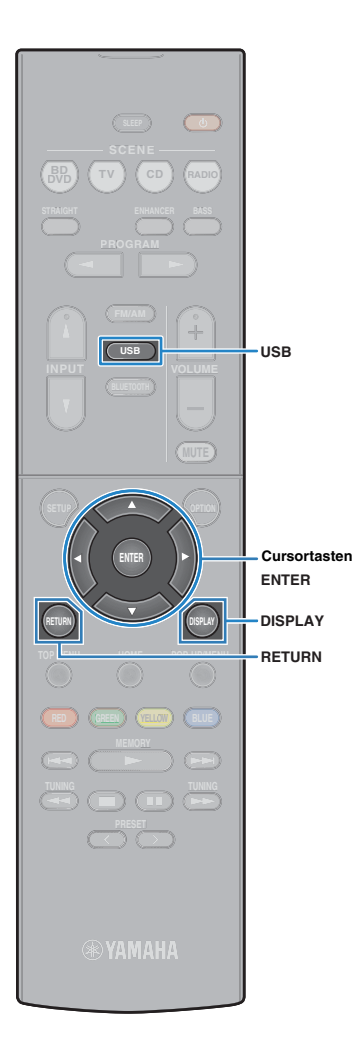

# **Wiedergabe von auf einem USB-Speichergerät gespeicherter Musik (Außer den Modellen für USA, Kanada und Australien)**

Sie können am Gerät Musikdateien wiedergeben, die sich auf einem USB-Speichergerät befinden.

# 23

• Näheres zu abspielbaren USB-Geräten siehe "Unterstützte Geräte und Dateiformate" [\(S.73](#page-72-0)).

# **Anschließen eines USB-Speichergeräts**

**1 Schließen Sie das USB-Speichergerät an der Buchse USB an.**

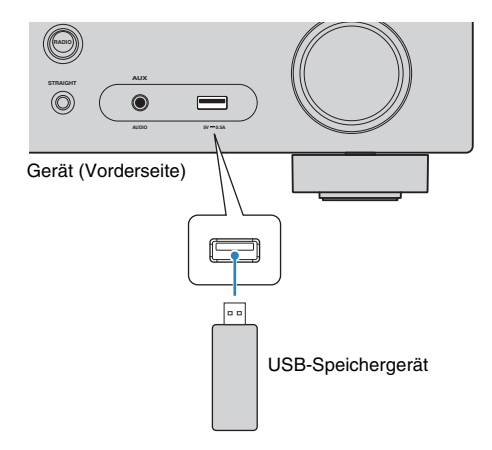

#### 兴 E.

• Wenn sich viele Dateien auf dem USB-Speichergerät befinden, kann es eine Weile dauern, bis sie geladen sind. In diesem Fall erscheint "Loading..." im Frontblende-Display.

- Stoppen Sie die Wiedergabe am USB-Speichergerät, bevor Sie es von der Buchse USB abziehen.
- Schließen Sie ein USB-Speichergerät direkt an die Buchse USB am Gerät an. Verwenden Sie keine Verlängerungskabel.

# **Wiedergabe von Inhalten eines USB-Speichergeräts**

Folgen Sie den hier angegebenen Schritten, um Inhalte eines USB-Speichergeräts zu bedienen und die Wiedergabe zu starten.

Sie können das USB-Speichergerät über das auf dem Fernsehbildschirm angezeigte Menü steuern.

# J.

- Die Bedienung über den Fernsehbildschirm ist nur verfügbar, wenn Ihr Fernseher über HDMI mit dem Gerät verbunden ist.
- "" (Unterstrich) wird für Zeichen angezeigt, die nicht vom Gerät unterstützt werden.

#### **1 Drücken Sie USB zum Anwählen von "USB" als Eingangsquelle.**

Der Durchsuchen-Bildschirm [\(S.42](#page-41-0)) wird auf dem Fernseher angezeigt.

学

• Wenn auf Ihrem USB-Speichergerät die Wiedergabe läuft, wird der Wiedergabe-Bildschirm angezeigt.

#### **2 Verwenden Sie die Cursortasten zur Auswahl eines Eintrags und drücken Sie ENTER.**

Wenn ein Titel ausgewählt ist, beginnt die Wiedergabe, und der Wiedergabe-Bildschirm [\(S.42\)](#page-41-1) wird angezeigt.

# 学

- Um zum vorherigen Bildschirm zurückzukehren, drücken Sie RETURN.
- Um während der Wiedergabe zwischen dem Durchsuchen- und Wiedergabe-Bildschirm zu wechseln, drücken Sie auf DISPLAY.
- Vom Gerät nicht unterstützte Dateien lassen sich nicht auswählen.

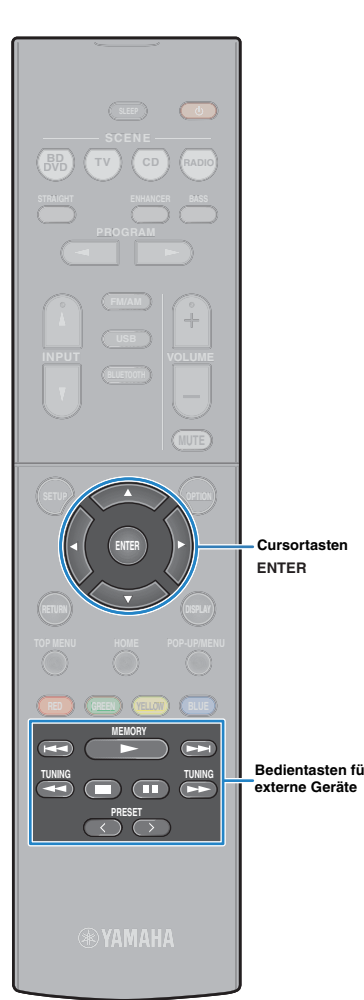

## <span id="page-41-0"></span>■ **Durchsuchen-Bildschirm**

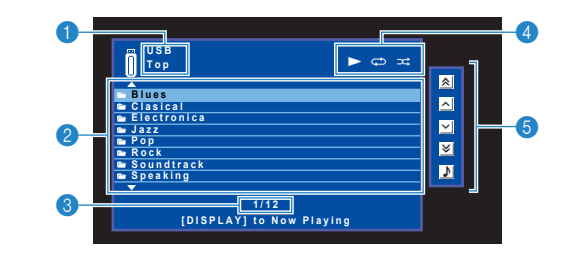

#### 1 **Name der Liste**

#### 2 **Inhaltsliste**

Zeigt die Liste des Inhalts des USB-Speichergeräts an. Verwenden Sie die Cursortasten zur Auswahl eines Eintrags, und drücken Sie ENTER, um die Auswahl zu bestätigen.

#### 3 **Eintragsnummer/Gesamtanzahl**

#### 4 **Statusanzeigen**

Zeigen die aktuellen Einstellungen für Wiederholung/Zufall [\(S.43](#page-42-0)) und den Wiedergabestatus (wie Wiedergabe/Pause) an.

#### 5 **Bedienungsmenü**

Drücken Sie die Cursortaste ( $\triangleright$ ), und verwenden Sie dann die Cursortasten ( $\triangle/\heartsuit$ ), um einen Eintrag auszuwählen. Drücken Sie ENTER, um die Auswahl zu bestätigen.

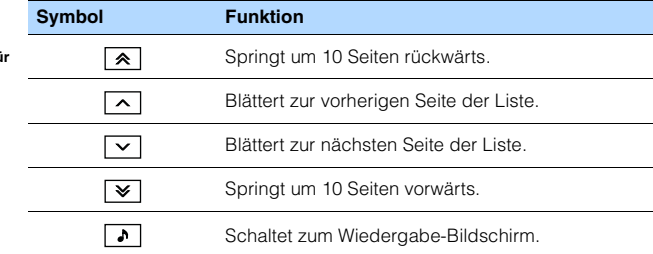

### <span id="page-41-1"></span>■ **Wiedergabe-Bildschirm**

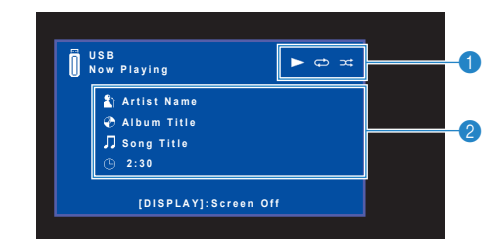

#### 1 **Statusanzeigen**

Zeigen die aktuellen Einstellungen für Wiederholung/Zufall ([S.43\)](#page-42-0) und den Wiedergabestatus (wie Wiedergabe/Pause) an.

#### 2 **Wiedergabe-Informationen**

Zeigen den Namen des Interpreten, des Albums, des Titels sowie die vergangene Zeit an.

Verwenden Sie die folgenden Tasten auf der Fernbedienung zur Steuerung der Wiedergabe.

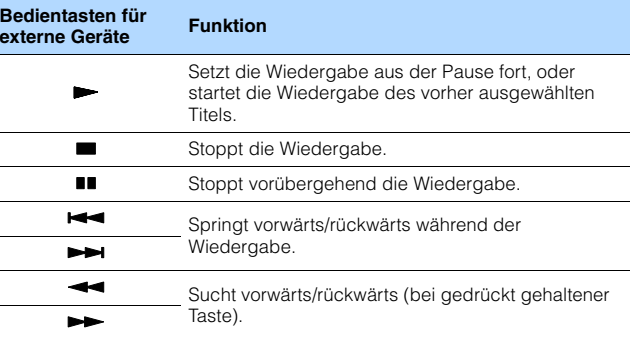

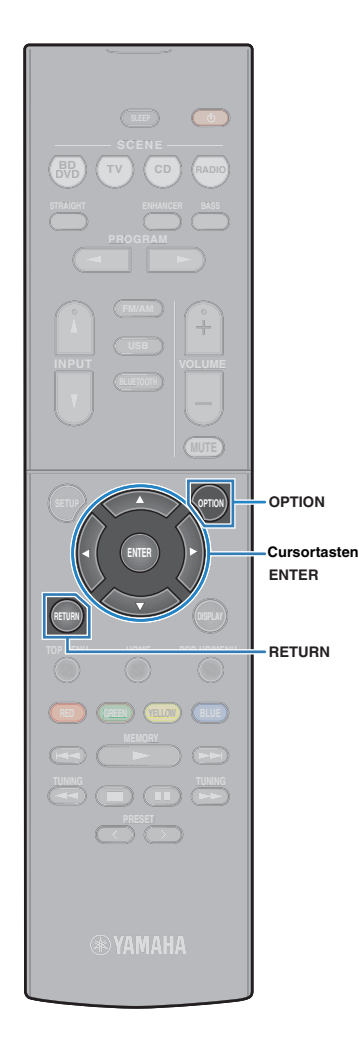

### <span id="page-42-0"></span>■ **Einstellungen für Wiederholung/Zufall**

Sie können die Einstellungen für Wiederholung/Zufall für die Wiedergabe von Inhalten eines USB-Speichergeräts konfigurieren.

- **1** Wenn "USB" als Eingangsquelle ausgewählt ist, **drücken Sie OPTION.**
- **2 Verwenden Sie die Cursortasten zur Auswahl von "Wiederholung" (Repeat), und drücken Sie ENTER.**

# $\mathbf{F}^{\prime}$

- Um während der Menübedienung zum vorherigen Bildschirm zurückzukehren, drücken Sie RETURN.
- Texte in Klammern geben Anzeigen im Frontblende-Display an.

### **3** Verwenden Sie die Cursortasten ( $\triangle$ / $\triangleright$ ) zur Auswahl **einer Einstellung.**

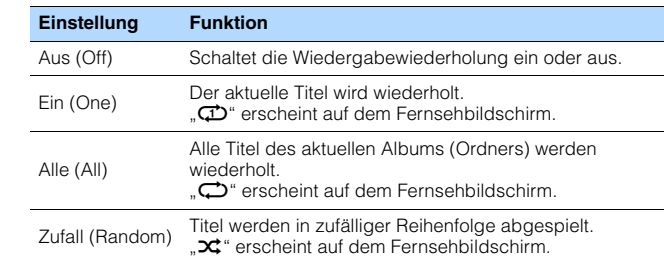

**4 Um das Menü zu verlassen, drücken Sie OPTION.**

# **Konfigurieren der Wiedergabeeinstellungen für verschiedene Wiedergabequellen (Optionen-Menü)**

Sie können getrennte Wiedergabeeinstellungen für verschiedene Wiedergabequellen konfigurieren. Dieses Menü steht im Frontblende-Display (oder auf dem

Fernsehbildschirm) zur Verfügung, so dass Sie die Einstellungen bequem während der Wiedergabe konfigurieren können.

### **1 Drücken Sie OPTION.**

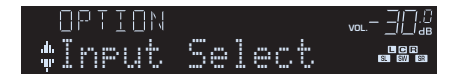

#### **Frontblende-Display**

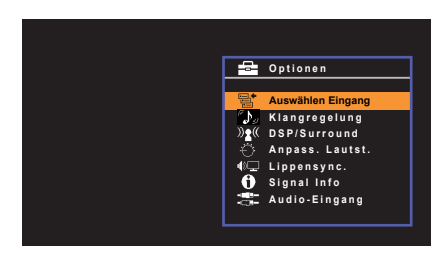

**Fernsehbildschirm**

**2 Verwenden Sie die Cursortasten zur Auswahl eines Eintrags und drücken Sie ENTER.**

# $\mathbf{F}^{\prime}$

• Um während der Menübedienung zum vorherigen Bildschirm zurückzukehren, drücken Sie RETURN.

- **3** Verwenden Sie die Cursortasten (<//>  $\langle \rangle$ ) zur Auswahl einer **Einstellung.**
- **4 Um das Menü zu verlassen, drücken Sie OPTION.**

# <span id="page-43-1"></span><span id="page-43-0"></span>**Einträge im Optionen-Menü**

# 53

- Welche Einträge verfügbar sind, richtet sich nach der gewählten Eingangsquelle.
- Text in Klammern gibt Anzeigen im Frontblende-Display an.
- Die Standardeinstellungen sind unterstrichen.

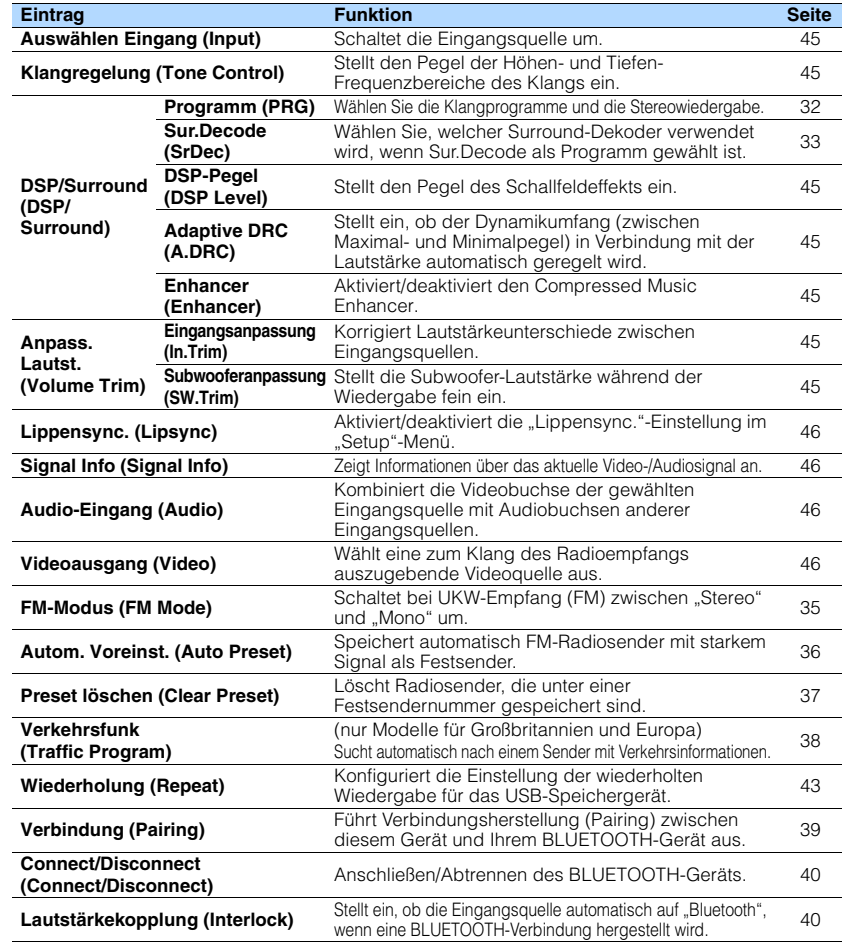

# <span id="page-44-0"></span>■ **Auswählen Eingang (Input)**

Schaltet die Eingangsquelle um. Drücken Sie ENTER zum Umschalten auf die gewählte Eingangsquelle.

#### **Wahlmöglichkeiten**

HDMI 1-4, AUDIO 1-2, AV 1-3, TUNER, USB, Bluetooth, AUX

# <span id="page-44-1"></span>■ **Klangregelung (Tone Control)**

Stellt den oberen (Treble) und unteren Frequenzbereich (Bass) des Klangs ein.

#### **Wahlmöglichkeiten**

Höhen (Treble), Bässe (Bass)

#### **Einstellbereich**

-6,0 dB über Bypass (Bypass) bis +6,0 dB (in Schritten von 0,5 dB)

# 53

• Der Klang kann auch über die Bedienelemente an der Frontblende angepasst werden. Drücken Sie TONE CONTROL, um "Treble" oder "Bass" auszuwählen, und drücken Sie dann auf PROGRAM, um Änderungen vorzunehmen.

# ш

• Wenn Sie einen extremen Wert einstellen, passt der Klang eventuell nicht gut zu dem anderer Kanäle.

# ■ **DSP/Surround (DSP/Surround)**

Konfiguriert das Klangprogramm und die Surround-Einstellungen.

### <span id="page-44-2"></span>❑ **DSP-Pegel (DSP Level)**

Stellt den Pegel des Schallfeldeffekts ein.

#### **Einstellbereich**

-6 dB über 0 dB bis +3 dB (in Schritten von 1 dB)

### <span id="page-44-3"></span>❑ **Adaptive DRC (A.DRC)**

Stellt ein, ob der Dynamikumfang (zwischen Maximal- und Minimalpegel) in Verbindung mit dem Lautstärkepegel automatisch geregelt wird. Die Einstellung "Ein" ist sinnvoll für nächtliches Hören mit niedriger Lautstärke.

#### **Einstellungen**

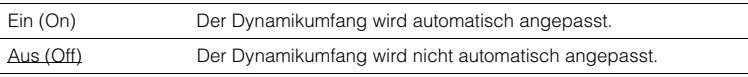

Wenn "Ein" ausgewählt ist, wird der Dynamikbereich bei geringer Lautstärke kleiner und bei höherer Lautstärkeeinstellung größer.

### <span id="page-44-4"></span>❑ **Enhancer (Enhancer)**

Aktiviert/deaktiviert den Compressed Music Enhancer ([S.34\)](#page-33-0).

# 类

- Diese Einstellung wird separat auf jede Eingangsquelle angewendet.
- Sie können auch ENHANCER auf der Fernbedienung verwenden, um den Compressed Music Enhancer [\(S.34\)](#page-33-0) zu aktivieren/deaktivieren.

#### **Einstellungen**

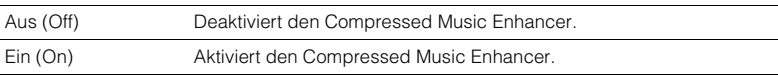

#### **Standard**

Bluetooth, USB, TUNER: Ein (On) Sonstige: Aus (Off)

### ■ **Anpass. Lautst. (Volume Trim)**

Feineinstellung der Lautstärke zwischen Eingangssignalquellen oder Subwooferlautstärke.

### <span id="page-44-7"></span><span id="page-44-5"></span>❑ **Eingangsanpassung (In.Trim)**

Korrigiert Lautstärkeunterschiede zwischen Eingangsquellen. Wenn es beim Umschalten zwischen Eingangsquellen zu störenden Lautstärkeunterschieden kommt, verwenden Sie diese Funktion, um sie zu korrigieren.

# 学

• Diese Einstellung wird separat auf jede Eingangsquelle angewendet.

#### **Einstellbereich**

-6,0 dB über 0,0 dB bis +6,0 dB (in Schritten von 0,5 dB)

### <span id="page-44-6"></span>❑ **Subwooferanpassung (SW.Trim)**

Stellt die Subwoofer-Lautstärke während der Wiedergabe fein ein.

#### **Einstellbereich**

-6,0 dB über 0,0 dB bis +6,0 dB (in Schritten von 0,5 dB)

# <span id="page-45-4"></span><span id="page-45-0"></span>■ **Lippensync. (Lipsync)**

Aktiviert/Deaktiviert die unter "Lippensync." [\(S.55](#page-54-0)) im "Setup"-Menü konfigurierte Einstellung.

# EV.

• Diese Einstellung wird separat auf jede Eingangsquelle angewendet.

#### **Einstellungen**

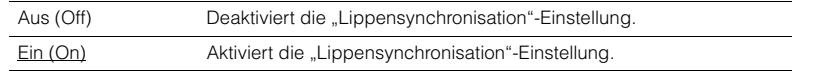

### <span id="page-45-5"></span><span id="page-45-1"></span>■ **Signal Info (Signal Info)**

Zeigt Informationen über das aktuelle Video-/Audiosignal an.

#### **Wahlmöglichkeiten**

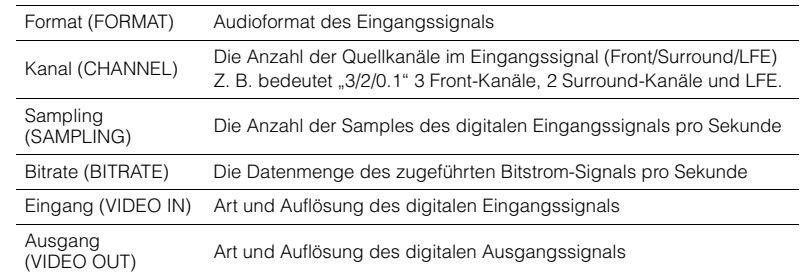

# 路

 $\bullet$  Zum Umschalten der Informationen im Frontblende-Display drücken Sie mehrmals die Cursortasten ( $\triangle/$  $\nabla$ ).

# <span id="page-45-2"></span>■ **Audio-Eingang (Audio)**

Kombiniert die Videobuchse der gewählten Eingangsquelle (HDMI 1-4 oder AV 1-3) mit Audiobuchsen anderer Eingangsquellen. Verwenden Sie diese Funktion beispielsweise in folgenden Fällen.

• Bei Anschluss eines Abspielgeräts, das eine HDMI-Videoausgabe, jedoch keine HDMI-Audioausgabe unterstützt.

#### **Eingangsquellen**

HDMI 1–4, AV 1–3

#### ■ **Vorgehensweise für das Setup**

#### **(Bei Eingabe von Audio über eine digital-optische Buchse)**

Wählen Sie "AUDIO 1", und schließen Sie den Fernseher über ein optisches Digitalkabel an den entsprechenden Audiobuchsen am Gerät an.

#### **(Bei Eingabe von Audio über eine digital-koaxiale Buchse)**

Wählen Sie "AUDIO 2" oder "AV 1" , und schließen Sie den Fernseher über ein koaxiales Digitalkabel an den entsprechenden Audiobuchsen am Gerät an.

#### **(Bei Eingabe von Audio über analoge Buchsen)**

Wählen Sie "AV 2" oder "AV 3", und schließen Sie den Fernseher über ein Stereo-Cinchkabel an den entsprechenden Audiobuchsen am Gerät an.

# <span id="page-45-3"></span>■ **Videoausgang (Video)**

Wählt ein Video aus, das zusammen mit der ausgewählten Audioquelle abgespielt wird. Sie können beispielsweise ein Video ansehen und dabei Radio hören.

#### **Eingangsquellen**

AUDIO, TUNER, USB, Bluetooth, AUX

#### **Einstellungen**

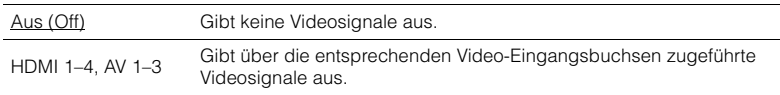

# **KONFIGURATIONEN**

# **Konfigurieren verschiedener Funktionen (Setup-Menü)**

Sie können die verschiedenen Funktionen des Geräts mit Hilfe des auf dem Fernsehbildschirm angezeigten Menüs konfigurieren.

# $\overline{\mathbf{1}}$

- Die Bedienung über den Fernsehbildschirm ist nur verfügbar, wenn Ihr Fernseher über HDMI mit dem Gerät verbunden ist. Ist dies nicht der Fall, bedienen Sie das Gerät mit Hilfe des Frontblende-Displays.
- **1 Drücken Sie SETUP.**
- **2 Verwenden Sie die Cursortasten zur Auswahl eines Menüs, und drücken Sie ENTER.**

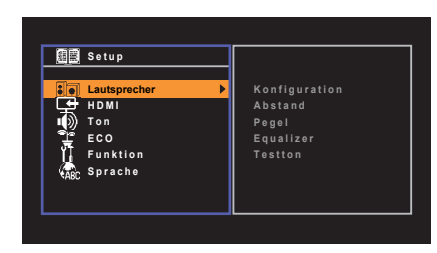

**3 Verwenden Sie die Cursortasten zur Auswahl eines Eintrags und drücken Sie ENTER.**

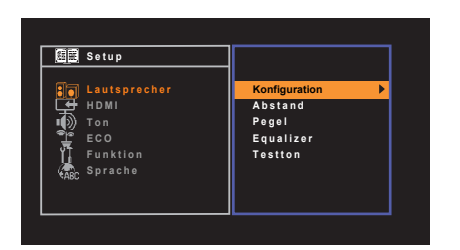

# $\frac{2}{3}$

• Um während der Menübedienung zum vorherigen Bildschirm zurückzukehren, drücken Sie RETURN.

- **4** Verwenden Sie die Cursortasten (< $\langle$ / $\rangle$ ) zur Auswahl einer **Einstellung, und drücken Sie ENTER.**
- **5 Um das Menü zu verlassen, drücken Sie SETUP.**

# <span id="page-47-0"></span>**Einträge im Setup-Menü**

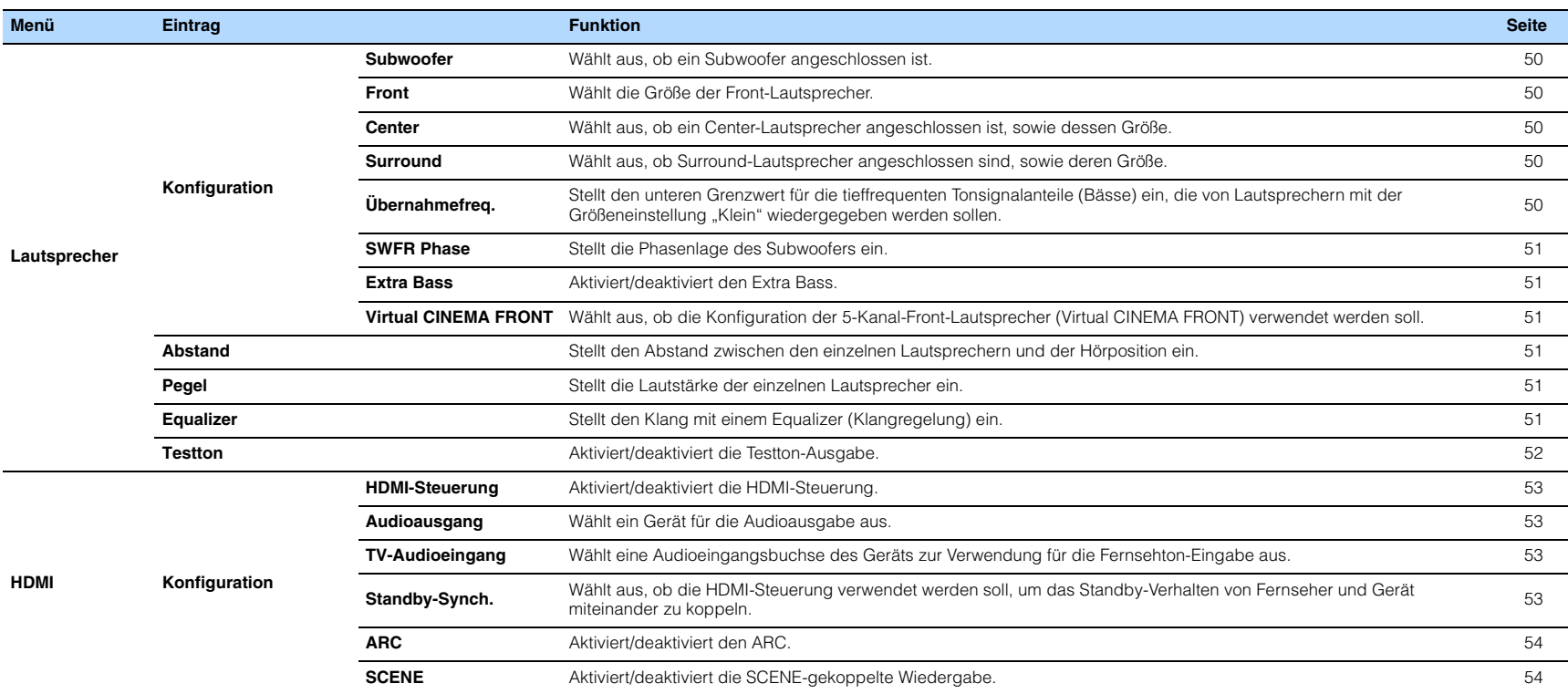

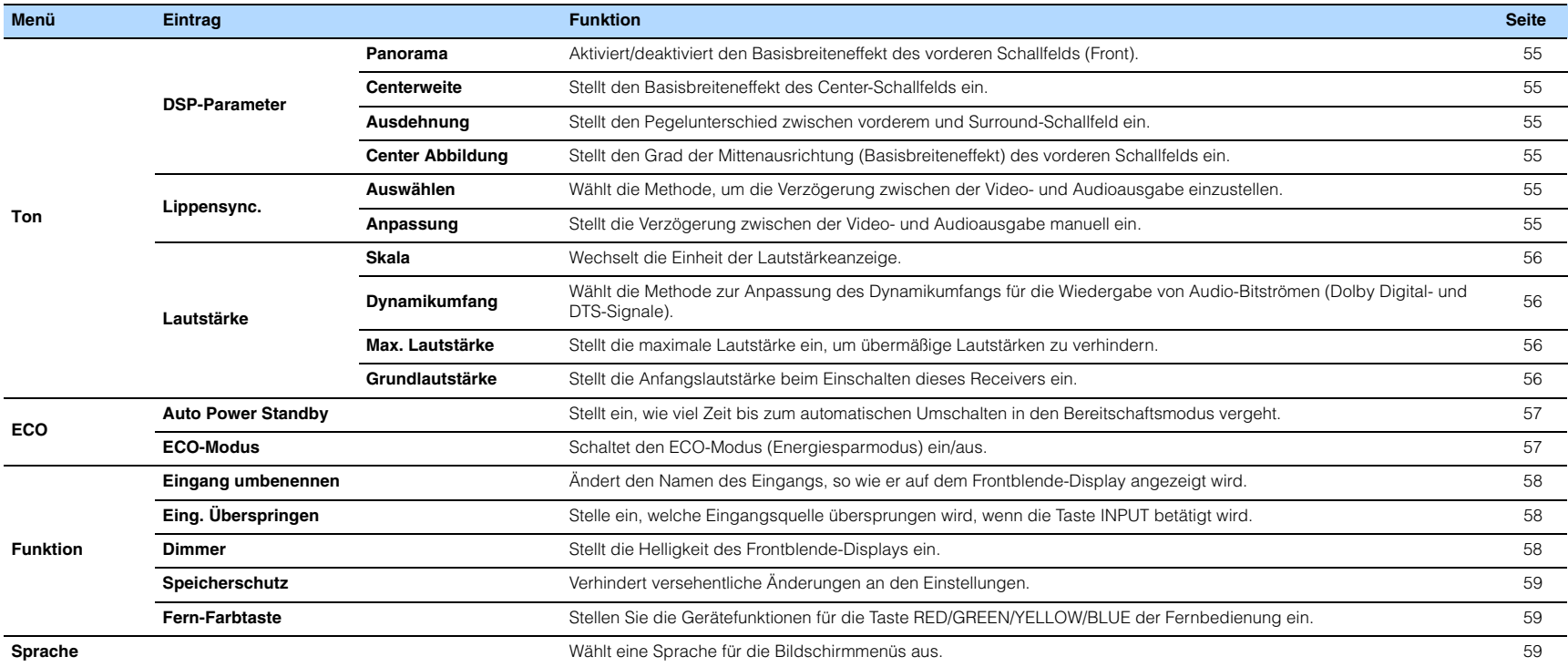

# <span id="page-49-5"></span>**Lautsprecher**

Konfiguriert die Lautsprechereinstellungen manuell.

# 路

• Die Standardeinstellungen sind unterstrichen.

# <span id="page-49-6"></span>■ **Konfiguration**

Konfiguriert die Ausgabeeigenschaften der Lautsprecher.

# 器

• Wenn Sie die Lautsprechergröße konfigurieren, wählen Sie "Groß", wenn der Durchmesser Ihres Tieftonlautsprechers 16 cm oder mehr beträgt, oder "Klein", wenn er kleiner als 16 cm ist.

#### <span id="page-49-7"></span><span id="page-49-0"></span>**Subwoofer**

Wählt aus, ob ein Subwoofer angeschlossen ist.

#### **Einstellungen**

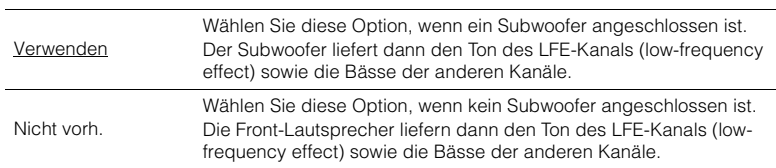

#### <span id="page-49-1"></span>**Front**

Wählt die Größe der Front-Lautsprecher.

#### **Einstellungen**

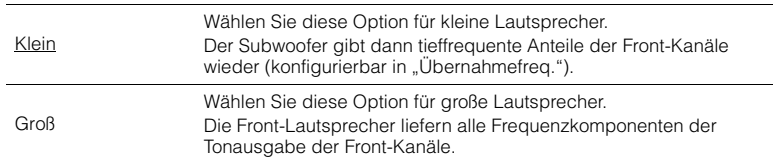

# 兴

• "Front" wird automatisch auf "Groß" umgeschaltet, wenn "Subwoofer" auf "Nicht vorh." eingestellt wird.

#### <span id="page-49-2"></span>**Center**

Wählt aus, ob ein Center-Lautsprecher angeschlossen ist, sowie dessen Größe.

#### **Einstellungen**

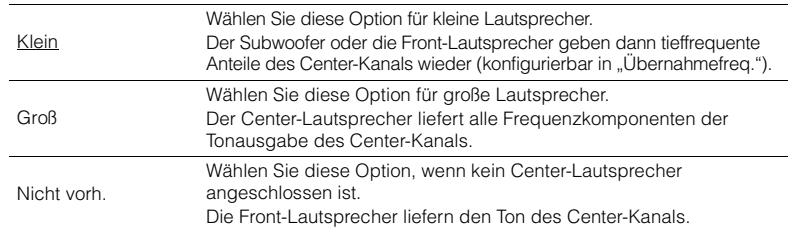

#### <span id="page-49-3"></span>**Surround**

Wählt aus, ob Surround-Lautsprecher angeschlossen sind, sowie deren Größen.

#### **Einstellungen**

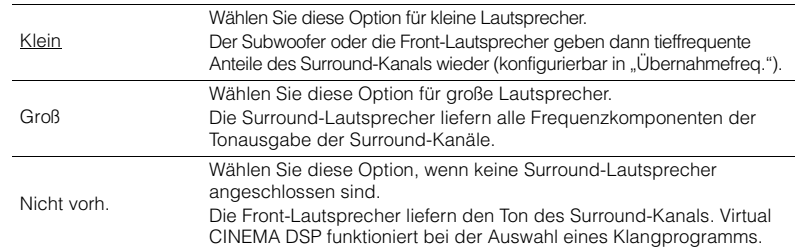

### <span id="page-49-4"></span>**Übernahmefreq.**

Stellt den unteren Grenzwert für die tieffrequenten Tonsignalanteile (Bässe) ein, die von einem Lautsprecher mit der Größeneinstellung "Klein" wiedergegeben werden sollen. Frequenzen unterhalb des angegebenen Werts werden vom Subwoofer oder von den Front-Lautsprechern produziert.

#### **Einstellungen**

40 Hz, 60 Hz, 80 Hz, 90 Hz, 100 Hz, 110 Hz, 120 Hz, 160 Hz, 200 Hz

# 学

<sup>•</sup> Wenn Lautstärke und Trennfrequenz an Ihrem Subwoofer eingestellt werden können, stellen Sie die Lautstärke auf 50% und die Übergangsfrequenz auf Maximum.

#### <span id="page-50-0"></span>**SWFR Phase**

Stellt die Phasenlage des Subwoofers ein. Wenn Bässe fehlen oder indifferent wirken, schalten Sie die Subwoofer-Phasenlage um.

#### **Einstellungen**

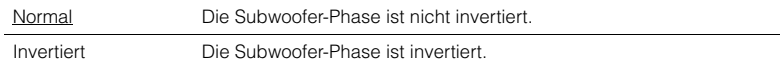

#### <span id="page-50-7"></span><span id="page-50-1"></span>**Extra Bass**

Aktiviert/deaktiviert den Extra Bass. Wenn die Extra Bass aktiviert ist, können Sie verbesserte Bassklänge genießen, unabhängig von der Größe der Front-Lautsprecher und geachtet davon, ob ein Subwoofer vorhanden ist.

#### **Einstellungen**

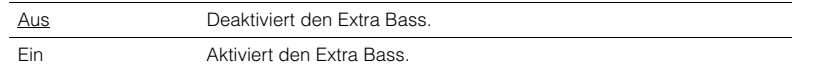

# 器

• Sie können auch BASS auf der Fernbedienung verwenden, um den Extra Bass [\(S.34\)](#page-33-1) zu aktivieren/deaktivieren.

### <span id="page-50-2"></span>**Virtual CINEMA FRONT**

Wählt aus, ob die Konfiguration der 5-Kanal-Front-Lautsprecher (Virtual CINEMA FRONT) verwendet werden soll.

#### **Einstellungen**

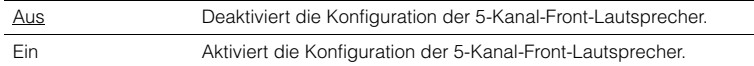

# 学

• Wählen Sie "Ein" nur, wenn die Konfiguration Virtual CINEMA FRONT verwendet wird [\(S.13](#page-12-0)).

• Diese Einstellung ist nicht verfügbar, wenn "Surround" auf "Nicht vorh." gestellt ist.

### <span id="page-50-3"></span>■ **Abstand**

Stellt den Abstand zwischen den einzelnen Lautsprechern und der Hörposition ein, damit der Ton von den Lautsprechern gleichzeitig die Hörposition erreicht. Wählen Sie zunächst die Entfernungseinheit aus, "Meter" oder "Fuss".

#### **Wahlmöglichkeiten**

Front L, Front R, Center, Surround L, Surround R, Subwoofer

#### **Einstellbereich**

0,30 m bis 24,00 m (1,0 ft bis 80,0 ft), in Schritten von 0,05 m (0,2 ft)

#### **Standard**

Front L, Front R, Subwoofer: 3,00 m (10,0 ft) Center: 2,60 m (8,6 ft) Surround L, Surround R: 2,40 m (8,0 ft)

### <span id="page-50-6"></span><span id="page-50-4"></span>■ **Pegel**

Stellt die Lautstärke der einzelnen Lautsprecher ein.

#### **Wahlmöglichkeiten**

Front L, Front R, Center, Surround L, Surround R, Subwoofer

#### **Einstellbereich**

–10,0 dB bis +10,0 dB (in Schritten von 0,5 dB)

#### **Standard** Front L, Front R, Subwoofer: 0,0 dB Sonstige: –1,0 dB

### <span id="page-50-5"></span>■ **Equalizer**

Stellt den Klang mit einem Equalizer (Klangregelung) ein.

### **EQ auswählen**

Wählt die Art des zu verwendenden Equalizers aus.

#### **Einstellungen**

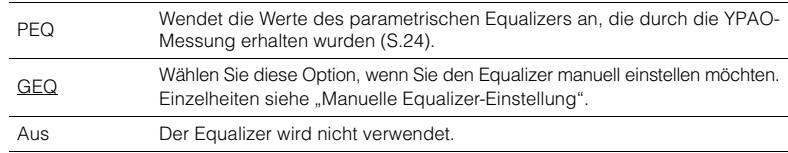

# 学

• "PEQ" steht nur zur Auswahl, wenn YPAO ausgeführt wurde ([S.24](#page-23-0)).

■ **Manuelle Equalizer-Einstellung**

- **1** Stellen Sie "EQ auswählen" auf "GEQ" ein.
- **2** Verwenden Sie die Cursortasten ( $\triangle/\nabla$ ) zur Auswahl von "Kanal" und die **Cursortasten (** $\langle \rangle$ **/>) zur Auswahl des gewünschten Lautsprecherkanals.**
- **3 Verwenden Sie die Cursortasten (**q**/**w**) zur Auswahl des gewünschten Frequenzbandes und die Cursortasten (<//>
(<a>
(<a>
</a>
(<a>
</a>
</a>
zum Einstellen der Verstärkung.**

#### **Einstellbereich**

–6,0 dB bis +6,0 dB

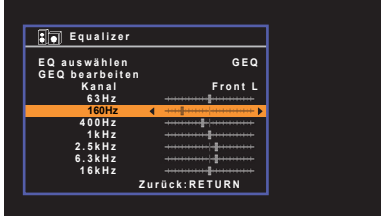

**4 Um das Menü zu verlassen, drücken Sie SETUP.**

### <span id="page-51-0"></span>■ **Testton**

Aktiviert/deaktiviert die Testton-Ausgabe. Die Testton-Ausgabe hilft Ihnen, die Lautsprecherbalance oder den Equalizer einzustellen, während Sie die Wirkung der Einstellungen prüfen.

#### **Einstellungen**

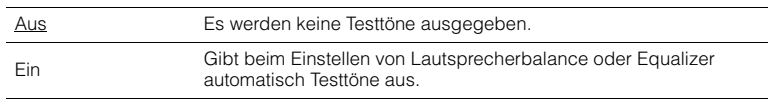

# **HDMI**

Konfiguriert die HDMI-Einstellungen.

# 路

• Die Standardeinstellungen sind unterstrichen.

## ■ **Konfiguration**

#### <span id="page-52-0"></span>**HDMI-Steuerung**

Aktiviert/deaktiviert die HDMI-Steuerung ([S.74\)](#page-73-0).

#### **Einstellungen**

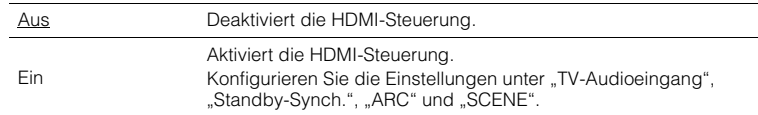

# Ţ

• Um die HDMI-Steuerung verwenden zu können, müssen Sie nach dem Anschluss von mit HDMI-Steuerung kompatiblen Geräten das Setup für die HDMI-Steuerungskopplung ([S.74\)](#page-73-0) durchführen.

#### <span id="page-52-4"></span><span id="page-52-1"></span>**Audioausgang**

Wählt ein Gerät für die Audioausgabe aus.

# 学

• Diese Einstellung ist nur verfügbar, wenn "HDMI-Steuerung" auf "Aus" gestellt ist.

#### **Verstärker**

Aktiviert/deaktiviert die Audioausgabe über die am Gerät angeschlossenen Lautsprecher.

#### **Einstellungen**

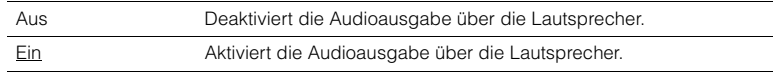

#### **HDMI OUT (TV)**

Aktiviert/deaktiviert die Audioausgabe über einen an der Buchse HDMI OUT angeschlossenen Fernseher.

#### **Einstellungen**

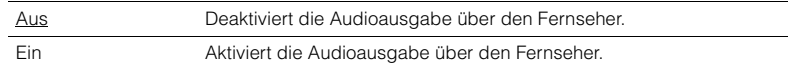

#### <span id="page-52-5"></span><span id="page-52-2"></span>**TV-Audioeingang**

Wählt eine Audioeingangsbuchse am Gerät zur Verwendung für die Fernsehton-Eingabe, wenn "HDMI-Steuerung" auf "Ein" gestellt ist. Die Eingangsquelle des Geräts schaltet automatisch auf Fernsehton, wenn der Eingang des Fernsehers auf dessen integrierten Empfänger umgeschaltet wird.

#### **Einstellungen**

AV 1–3, AUDIO 1–2

#### **Standard**

AV 2

# П

• Bei Verwendung von ARC für die Zuführung des Fernsehtons zum Gerät können Sie nicht die hier ausgewählten Eingangsbuchsen zum Anschluss eines externen Geräts verwenden, weil der Eingang für die Zuführung des Fernsehtons verwendet wird.

#### <span id="page-52-3"></span>**Standby-Synch.**

Wählen Sie aus, ob die HDMI-Steuerung verwendet werden soll, um das Standby-Verhalten von Fernseher und Gerät miteinander zu koppeln, wenn "HDMI-Steuerung" auf "Ein" eingestellt ist.

#### **Einstellungen**

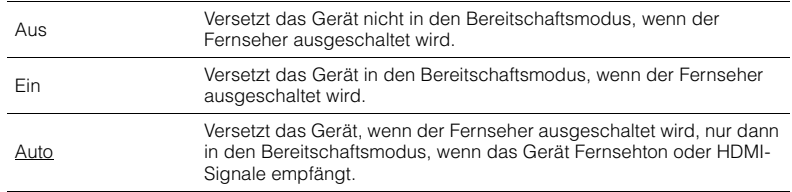

#### <span id="page-53-2"></span><span id="page-53-0"></span>**ARC**

Aktiviert/deaktiviert ARC ([S.18\)](#page-17-0), wenn "HDMI-Steuerung" auf "Ein" gestellt ist.

#### **Einstellungen**

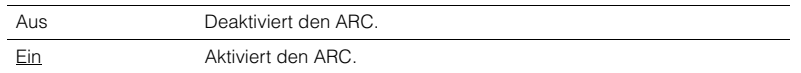

### Ţ

• Sie brauchen diese Einstellung nicht manuell zu ändern. Falls die am Gerät angeschlossenen Lautsprecher Störgeräusche erzeugen, weil der über ARC zugeführte Fernsehton vom Gerät nicht unterstützt wird, stellen Sie "ARC" auf "Aus", und verwenden Sie die Lautsprecher des Fernsehers.

#### <span id="page-53-1"></span>**SCENE**

Aktiviert/deaktiviert die -gekoppelte Wiedergabe, wenn "HDMI-Steuerung" auf "Ein" gestellt ist.

Wenn die HDMI-gekoppelte Wiedergabe aktiviert ist, funktionieren HDMIsteuerbare Geräte, die per HDMI am Gerät angeschlossen sind, bei einer Szenenumschaltung automatisch wie folgt.

- Fernsehgerät: Wird eingeschaltet und zeigt das Videosignal vom Abspielgerät an
- Abspielgerät: Startet die Wiedergabe

#### **Wahlmöglichkeiten (SCENE-Tasten)**

BD/DVD, TV, CD, RADIO

#### **Einstellungen**

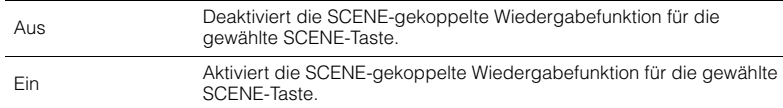

#### **Standard**

BD/DVD, Fernsehgerät: Ein CD, RADIO: Aus

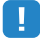

• Die SCENE-gekoppelte Wiedergabe arbeitet eventuell nicht korrekt aufgrund von Kompatibilitätsproblemen zwischen den Geräten. Wir empfehlen, Fernseher und Abspielgeräte vom selben Hersteller zu verwenden, so dass die HDMI-Steuerfunktion besser arbeitet.

Konfiguriert die Einstellungen für die Audioausgabe.

# 学

• Die Standardeinstellungen sind unterstrichen.

### ■ **DSP-Parameter**

Konfiguriert die Einstellungen des Surround-Dekoders.

#### <span id="page-54-1"></span>**Panorama**

Aktiviert/deaktiviert den Basisbreiteneffekt des vorderen Schallfelds (Front). Wenn diese Funktion aktiviert ist, können Sie die Basis der vorderen Kanäle Rechts und Links zu beiden Seiten des Feldes so verbreitern, dass in Kombination mit dem Surround-Schallfeld ein sehr räumliches Schallfeld entsteht. Diese Einstellung ist wirksam, wenn "DPLII Music" ausgewählt ist.

#### **Einstellungen**

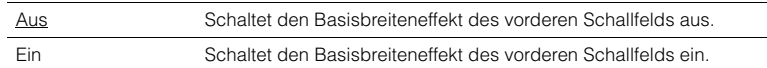

### <span id="page-54-2"></span>**Centerweite**

Stellt den Basisbreiteneffekt des Center-Schallfelds ein. Höher, um den Basisbreiteneffekt zu intensivieren, und niedriger, um ihn zu reduzieren (näher zur Mitte). Diese Einstellung ist wirksam, wenn "DPLII Music" ausgewählt ist.

#### **Einstellbereich**

0 über 3 bis 7

#### <span id="page-54-3"></span>**Ausdehnung**

Stellt den Pegelunterschied zwischen vorderem und Surround-Schallfeld ein. Höher, um das vordere Schallfeld zu verstärken, und niedriger, um das Surround-Schallfeld zu verstärken. Diese Einstellung ist wirksam, wenn "DPLII Music" ausgewählt ist.

#### **Einstellbereich**

-3 über 0 bis +3

### <span id="page-54-4"></span>**Center Abbildung**

Stellt den Grad der Mittenausrichtung (Basisbreiteneffekt) des vorderen Schallfelds ein. Höher, um den Grad der Mittenausrichtung zu verstärken (weniger Basisbreite), und niedriger, um ihn abzuschwächen (mehr Basisbreite). Diese Einstellung ist wirksam, wenn "Neo:6 Music" ausgewählt ist.

#### **Einstellbereich**

<span id="page-54-0"></span>0,0 über 0,3 bis 1,0

### ■ **Lippensync.**

Zur Einstellung einer Verzögerung zwischen der Video- und Audioausgabe.

# 兴

• Sie können die Lippensynchronisationsfunktion aktivieren/deaktivieren, indem Sie Signalquellen unter "Lippensync." [\(S.46](#page-45-4)) im "Optionen"-Menü eintragen.

#### <span id="page-54-5"></span>**Auswählen**

Wählt die Methode, um die Verzögerung zwischen der Video- und Audioausgabe einzustellen.

#### **Einstellbereich**

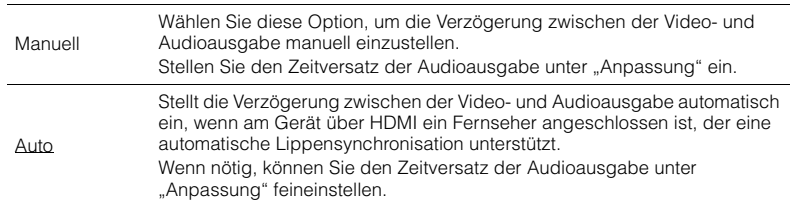

# 举

• "Auswählen" wird je nach dem am Gerät angeschlossenen Fernseher automatisch auf "Manuell" eingestellt.

#### <span id="page-54-6"></span>**Anpassung**

Stellt die Verzögerung zwischen der Video- und Audioausgabe manuell ein, wenn "Auswählen" auf "Manuell" gestellt ist. Sie können den Zeitversatz der Audioausgabe feineinstellen, wenn "Auswählen" auf "Auto" gestellt ist.

#### **Einstellbereich**

0 ms bis 500 ms (in Schritten von 1 ms)

# ■ **Lautstärke**

Konfiguriert die Lautstärkeeinstellungen.

Wechselt die Einheit der Lautstärkeanzeige.

#### **Einstellungen**

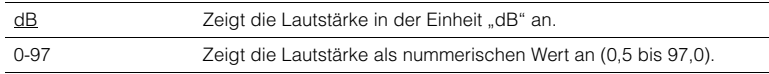

### <span id="page-55-1"></span>**Dynamikumfang**

Wählt die Methode zur Anpassung des Dynamikumfangs für die Wiedergabe von Audio-Bitströmen (Dolby Digital- und DTS-Signale).

#### **Einstellungen**

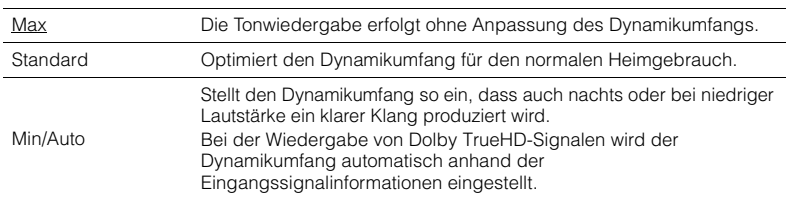

### <span id="page-55-4"></span><span id="page-55-2"></span>**Max. Lautstärke**

Stellt die maximale Lautstärke ein, um übermäßige Lautstärken zu verhindern.

#### **Einstellbereich**

 $-30,0$  dB bis  $+15,0$  dB (in Schritten von 5,0 dB),  $+16,5$  dB [50,0 bis 95,0 (in Schritten von 5,0), 97,0]

### <span id="page-55-5"></span><span id="page-55-3"></span>**Grundlautstärke**

Stellt die Grundlautstärke beim Einschalten des Receivers ein.

### <span id="page-55-0"></span>**Skala Einstellungen**

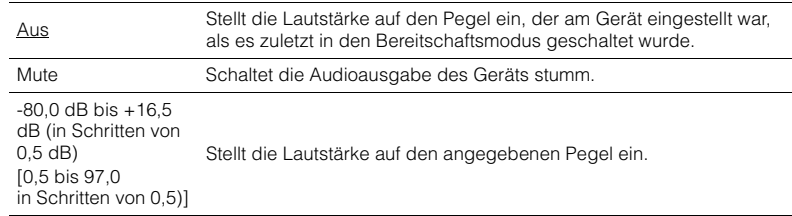

Konfiguriert die Einstellungen für die Stromversorgung.

# 路

<span id="page-56-2"></span>• Die Standardeinstellungen sind unterstrichen.

# <span id="page-56-0"></span>■ Auto Power Standby

Stellt ein, wie viel Zeit bis zum automatischen Umschalten in den Bereitschaftsmodus vergeht.

#### **Einstellungen**

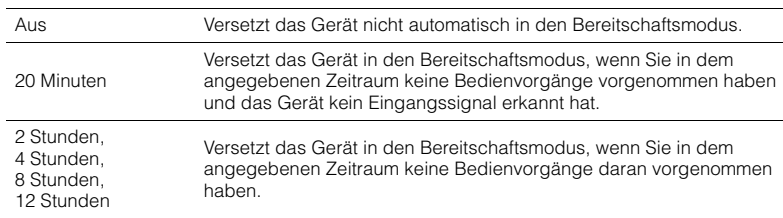

#### **Standard**

Modelle für Großbritannien und Europa: 20 Minuten Andere Modelle: Aus

# 学

• Direkt vor dem Umschalten in Bereitschaft erscheint "AutoPowerStdby", und dann zählt ein Countdown im Frontblende-Display abwärts.

### <span id="page-56-3"></span><span id="page-56-1"></span>■ **ECO-Modus**

Aktiviert/Deaktiviert den ECO-Modus (Energiesparmodus).

Wenn der ECO-Modus aktiviert ist, können Sie den Stromverbrauch des Geräts senken, indem Sie die maximale Lautstärke, die maximale Ausgangsleistung oder die Helligkeit des Frontblende-Displays gering halten.

#### **Einstellungen**

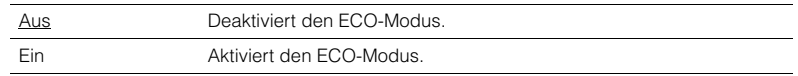

# -1

- Drücken Sie in jedem Fall ENTER zum Neustarten des Geräts, nachdem Sie eine Einstellung ausgewählt haben. Die neue Einstellung wird erst nach dem Neustart des Geräts wirksam.
- Wenn "ECO-Modus" auf "Ein" eingestellt ist, kann das Frontblende-Display dunkel werden.
- Wenn Sie Audio mit hoher Lautstärke abspielen möchten, stellen Sie "ECO-Modus" auf "Aus".

# **Funktion**

Konfiguriert die Funktionen, welche die Bedienung des Geräts erleichtern.

# 学

• Die Standardeinstellungen sind unterstrichen.

### <span id="page-57-3"></span><span id="page-57-0"></span>■ **Eingang umbenennen**

Ändert den Namen des Eingangs, so wie er auf dem Frontblende-Display angezeigt wird. Sie können auch einen der voreingestellten Namen wählen, oder einen automatisch erzeugten Namen.

#### **Eingangsquellen**

HDMI 1–4, AUDIO 1–2, AV 1–3, USB, Bluetooth, AUX

#### **Standard**

HDMI 1-4: Auto Sonstige: Manuell (Für USB, BLUETOOTH kann nur AUX "Manuell" gewählt werden.)

#### ■ **Vorgehensweise**

- **1 Verwenden Sie die Cursortasten (**q**/**w**) zur Auswahl einer umzubenennenden Eingangsquelle.**
- **2** Verwenden Sie die Cursortasten (<//>  $\langle \cdot | \cdot \rangle$  zur Auswahl von "Manuell", und drücken **Sie ENTER.**

#### **AU** F.

- Um einen Namen aus den Voreinstellungen auszuwählen, wählen Sie "Manuell" und verwenden dann die Cursortasten  $(\langle \rangle/\rangle)$  zur Auswahl eines voreingestellten Namens.
- Bei Auswahl von "Auto" erzeugt das Gerät automatisch einen Namen entsprechend dem angeschlossenen Gerät.
- Sie können einen erzeugten Namen prüfen, indem Sie ENTER drücken.
- Bei Auswahl von "Auto" wird der erzeugte Name gespeichert, auch nachdem die Geräteverbindung getrennt wird. Zum Wiederherstellen der Standardeinstellung schalten Sie die Einstellung einmal auf "Manuell" um, und dann erneut auf "Auto".

#### **3 Drücken Sie ENTER.**

Der Bildschirm zur Bearbeitung wird angezeigt.

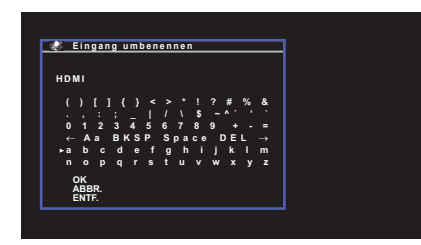

**4 Verwenden Sie die Cursortasten und die ENTER-Taste, um den Namen zu**  bearbeiten, und wählen Sie dann "OK", um den neuen Namen zu bestätigen.

# 学

• Um die Eingabe abzubrechen, wählen Sie "ABBR.".

- **5 Zum Ändern des Namens einer weiteren Eingangssignalquelle wiederholen Sie Schritte 1 bis 4.**
- <span id="page-57-4"></span>**6 Um das Menü zu verlassen, drücken Sie SETUP.**

# <span id="page-57-1"></span>■ **Eing. Überspringen**

Einstellen, welche Eingangsquelle übersprungen wird, wenn die Taste INPUT betätigt wird.

Sie können die gewünschte Eingangsquelle schnell wählen, indem Sie die unnötigen Eingangsquellen überspringen.

#### **Eingangsquellen**

HDMI 1–4, AUDIO 1–2, AV 1–3, TUNER, USB, Bluetooth, AUX

#### **Einstellungen**

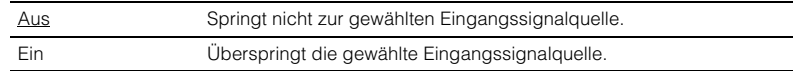

### <span id="page-57-2"></span>■ **Dimmer**

Stellt die Helligkeit des Frontblende-Displays ein.

#### **Einstellbereich**

-4 bis 0 (höher für hellere Einstellung)

# U

• Das Frontblende-Display kann dunkel werden, wenn "ECO-Modus" [\(S.57\)](#page-56-1) auf "Ein" eingestellt ist.

# <span id="page-58-2"></span><span id="page-58-0"></span>■ **Speicherschutz**

Verhindert versehentliche Änderungen an den Einstellungen.

#### **Einstellungen**

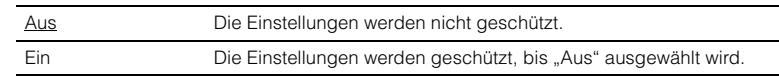

# 23

• Wenn "Speicherschutz" auf "Ein" eingestellt ist, wird das folgende -Symbol (@) auf dem Menübildschirm angezeigt.

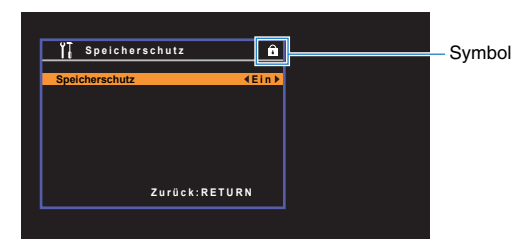

# <span id="page-58-3"></span>■ **Fern-Farbtaste**

Stellen Sie die Gerätefunktionen für die Taste RED/GREEN/YELLOW/BLUE der Fernbedienung ein.

#### **Einstellungen**

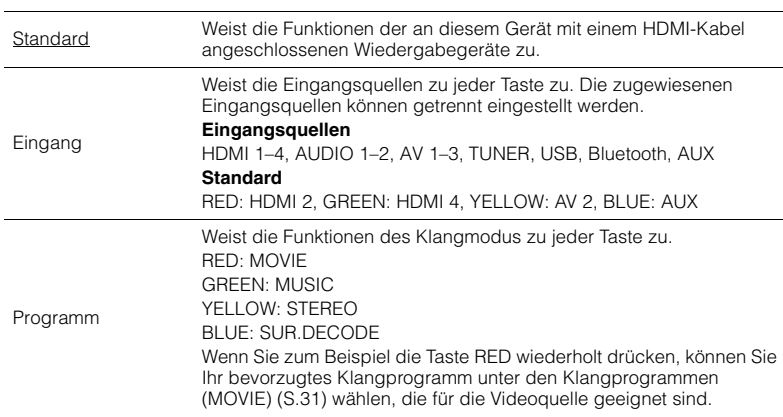

# <span id="page-58-1"></span>**Sprache**

Wählt eine Sprache für die Bildschirmmenüs aus.

# 3

• Die Standardeinstellungen sind unterstrichen.

**Einstellungen**

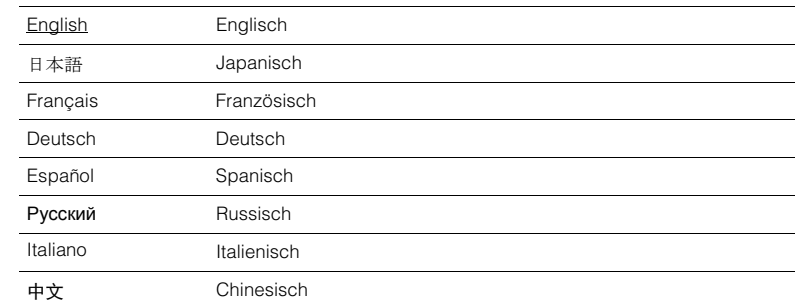

# П

- Japanische und chinesische Zeichen in Inhalten (z. B. Musiktitelbezeichnungen) lassen sich nicht darstellen.
- Die Informationen auf dem Frontblende-Display werden nur in englischer Sprache dargestellt.

# **Konfigurieren der Systemeinstellungen (ADVANCED SETUP-Menü)**

Konfigurieren Sie die Systemeinstellungen des Geräts bei Betrachtung des Frontblende-Displays.

- **1 Schalten Sie das Gerät in Bereitschaftsmodus.**
- **2 Drücken Sie, während Sie gleichzeitig STRAIGHT an der Frontblende gedrückt halten,**  $\bigcirc$  **(Netz).**

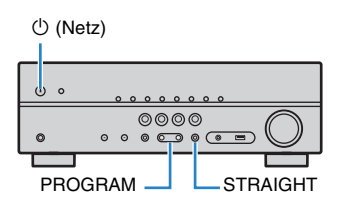

- **3 Drücken Sie PROGRAM zur Auswahl eines Eintrags.**
- **4 Drücken Sie STRAIGHT zur Auswahl einer Einstellung.**
- **5** Drücken Sie  $\circledcirc$  (Netz), um das Gerät in den Bereitschaftsmodus zu **schalten, und schalten Sie es dann wieder ein.**

Die neuen Einstellungen sind nun wirksam.

# <span id="page-59-1"></span>**Einträge im ADVANCED SETUP-Menü**

器

• Die Standardeinstellungen sind unterstrichen.

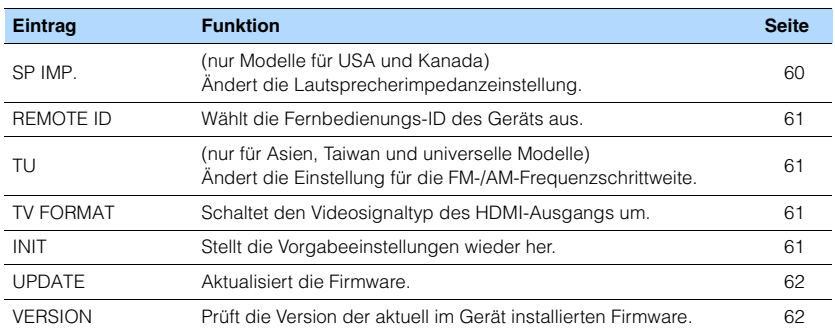

# <span id="page-59-2"></span><span id="page-59-0"></span>**Ändern der Lautsprecherimpedanzeinstellung (SP IMP.)**

(nur Modelle für USA und Kanada)

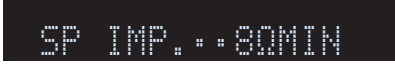

Ändern Sie die Lautsprecherimpedanzeinstellungen des Geräts je nach der Impedanz der angeschlossenen Lautsprecher.

#### **Einstellungen**

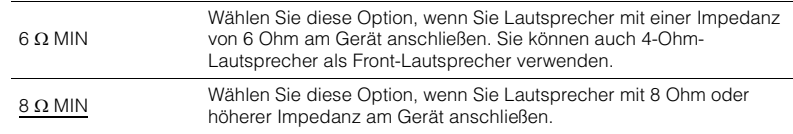

# <span id="page-60-4"></span><span id="page-60-0"></span>**Auswählen der Fernbedienungs-ID (REMOTE ID)**

# **ADAPTIVE DRC VIRTUAL** REMOTE ID••ID1

Ändern Sie die Fernbedienungs-ID des Geräts so, dass sie der ID der Fernbedienung entspricht (Grundeinstellung: ID1). Wenn Sie mehrere Yamaha AV-Receiver einsetzen, können Sie jeder Fernbedienung eine eindeutige Fernbedienungs-ID für den zugehörigen Receiver zuweisen.

### **Einstellungen**

ID1, ID2

#### ■ **Ändern der Fernbedienungs-ID der Fernbedienung**

**1 1 1 1 2 1 2 1 D1 zu wählen, halten Sie die Cursortaste (⊲) und die Taste SCENE (BD/DVD) zusammen 3 Sekunden lang gedrückt. Um ID2 zu wählen, halten Sie die Cursortaste (√) und die Taste SCENE (TV) zusammen 3 Sekunden lang gedrückt.**

# <span id="page-60-1"></span>**Ändern der Einstellung für die FM-/AM-Frequenzschrittweite (TU)**

(nur für Asien, Taiwan und universelle Modelle)

# **ADAPTIVE DRC VIRTUAL** TU••••FM50/AM9 ALL Stellt die Vorgabeeinstellungen des Geräts wieder her.

Ändern Sie die Einstellung des Geräts für die Frequenzschrittweite der FM-/AM-Frequenzabstimmung je nach Ihrer Hörumgebung.

#### **Einstellungen**

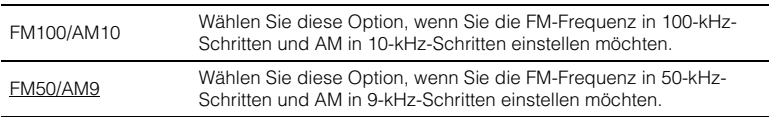

# <span id="page-60-2"></span>**Umschalten des Videosignaltyps (TV FORMAT)**

# **ADAPTIVE DRC VIRTUAL** TV FORMAT•NTSC

Schalten Sie den Videosignaltyp der HDMI-Ausgabe so um, dass er der Fernsehnorm Ihres Fernsehers entspricht.

Da das Gerät automatisch den Videosignaltyp passend zum Fernseher umschaltet, muss diese Einstellung normalerweise nicht geändert werden. Ändern Sie die Einstellung nur dann, wenn Bilder auf dem Fernsehbildschirm nicht richtig erscheinen.

#### **Einstellungen**

NTSC, PAL

#### **Standard**

Modelle für USA, Kanada, Korea, Taiwan sowie Universalmodell: NTSC Andere Modelle: PAL

# <span id="page-60-3"></span>**Wiederherstellen der Standardeinstellungen (INIT)**

# **ADAPTIVE DRC VIRTUAL** INIT••••CANCEL

Stellt die Vorgabeeinstellungen des Geräts wieder her.

#### **Wahlmöglichkeiten**

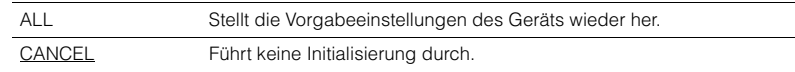

# <span id="page-61-2"></span><span id="page-61-0"></span>**Aktualisieren der Firmware (UPDATE) (Außer den Modellen für USA, Kanada und Australien)**

# **ADAPTIVE DRC VIRTUAL** UPDATE•••••USB

Es wird je nach Bedarf neue Firmware mit zusätzlichen Funktionen oder Produktverbesserungen veröffentlicht. Updates können von unserer Website heruntergeladen werden. Einzelheiten hierzu finden Sie in den mit Updates bereitgestellten Informationen.

#### ■ **Vorgehensweise für die Firmware-Aktualisierung**

Führen Sie diesen Vorgang nur dann aus, wenn die Firmware aktualisiert werden muss. Achten Sie auch darauf, vor der Aktualisierung die mit dem Firmware-Update gelieferten Informationen zu lesen.

- **1 Speichern Sie die heruntergeladene Firmware im Stammverzeichnis eines USB-Speichergeräts.**
- **2** Drücken Sie PROGRAM an der Frontblende zur Auswahl von "UPDATE".
- **3 Schließen Sie das USB-Speichergerät an der Buchse USB an.**
- **4 Starten Sie das Firmware-Update, indem Sie INFO an der Frontblende drücken.**

# <span id="page-61-1"></span>**Prüfen der Firmware-Version (VERSION)**

# **ADAPTIVE DRC VIRTUAL** VERSION••xx.xx

Prüfen Sie die Version der aktuell im Gerät installierten Firmware.

# **ANHANG**

# **Häufig gestellte Fragen**

### **Das neue Lautsprechersystem bietet keinen ideal ausgewogenen Klang...**

Wenn Sie bestimmte Lautsprecher verändert oder ein neues Lautsprechersystem erworben haben, verwenden Sie YPAO, um die Lautsprechereinstellungen erneut zu optimieren [\(S.24](#page-23-0)). Wenn Sie die Lautsprechereinstellungen manuell ändern möchten, verwenden Sie "Lautsprecher" im "Setup"-Menü ([S.50\)](#page-49-5).

### **Wir möchten die Lautstärkeregelung begrenzen...**

Wenn jemand versehentlich die Regler des Hauptgeräts oder der Fernbedienung betätigt, kann die Lautstärke plötzlich sehr laut werden. Dadurch könnten auch das Gerät oder die Lautsprecher beschädigt werden. Wir empfehlen daher, zunächst unter "Max. Lautstärke" im "Setup"-Menü eine Beschränkung der maximalen Lautstärke des Geräts einzustellen ([S.56\)](#page-55-4).

### **Ich möchte die Lautstärke beim Einschalten des Geräts festlegen...**

Die Lautstärke wird per Grundeinstellung automatisch auf den Pegel eingestellt, der aktiv war, als das Gerät zuletzt in Bereitschaft geschaltet wurde. Wenn Sie die Anfangslautstärke festlegen möchten, verwenden Sie "Grundlautstärke" im "Setup"-Menü, um die Lautstärke beim Einschalten des Receivers festzulegen [\(S.56](#page-55-5)).

### **Die Lautstärke ist je nach den Eingangsquellen unterschiedlich...**

Sie können die Lautstärkeunterschiede zwischen Eingangssignalquellen korrigieren, indem Sie "Eingangsanpassung" im "Optionen"-Menü verwenden ([S.45\)](#page-44-7).

### **HDMI-Steuerung arbeitet überhaupt nicht...**

Um die HDMI-Steuerung zu verwenden, müssen Sie die Einrichtung der HDMI-Steuerungskopplung einstellen [\(S.74](#page-73-1)). Nachdem Sie die Geräte, die mit der HDMI-Steuerung kompatibel sind (wie BD/DVD-Player) an diesem Gerät angeschlossen haben, schalten Sie die HDMI-Steuerung bei jedem Gerät ein, und führen Sie das Setup für die HDMI-Steuerungskopplung durch. Dieses Setup ist immer dann erforderlich, wenn Sie neue HDMI-steuerbare Geräte an Ihrem System anschließen. Informationen darüber, wie die HDMI-Steuerfunktion zwischen Ihrem Fernseher und den Wiedergabegeräten funktioniert, entnehmen Sie bitte der Bedienungsanleitung für die jeweiligen Geräte.

### **Ich möchte den Namen der Eingangsquelle ändern...**

In der Grundeinstellung werden die Bezeichnungen der Eingangssignalquellen (wie "HDMI 1" und "AV 1") im Frontblende-Display angezeigt, wenn die entsprechende Quelle gewählt wird. Wenn Sie diese Quellen frei benennen möchten, verwenden Sie "Eingang umbenennen" ([S.58\)](#page-57-3) im "Setup"-Menü. Sie können auch einen der voreingestellten Namen wählen (wie "Blu-ray" und "DVD").

### **Ich möchte versehentliche Änderungen der Einstellungen vermeiden...**

Sie können die am Gerät konfigurierten und gespeicherten Einstellungen (wie Lautsprechereinstellungen) mit "Speicherschutz" im "Setup"-Menü schützen [\(S.59](#page-58-2)).

### **Die Fernbedienung des Geräts bedient neben dem Gerät gleichzeitig ein anderes Produkt von Yamaha...**

Wenn Sie mehrere Produkte von Yamaha verwenden, kann die mitgelieferte Fernbedienung auch mit anderen Produkten von Yamaha funktionieren, oder andere Fernbedienungen können das Gerät fernbedienen. Falls dies passiert, speichern Sie zuvor für jedes Gerät, das Sie mit der Fernbedienung bedienen möchten, eine eigene Fernbedienungs-ID ([S.61\)](#page-60-4).

### **Die Kombination von Video-/Audio-Eingangsbuchsen passt nicht zu denen eines externen Geräts...**

Verwenden Sie "Audio-Eingang" im Menü "Optionen", um die Kombination der Video-/ Audio-Eingangsbuchsen so zu ändern, dass sie mit der/den Ausgangsbuchse(n) Ihres externen Geräts übereinstimmt [\(S.20](#page-19-0)).

### **Video und Audio (Bild und Ton) sind nicht synchron...**

Verwenden Sie "Lippensync." im "Setup"-Menü, um die Verzögerung zwischen der Video- und Audioausgabe einzustellen [\(S.55](#page-54-0)).

### **Ich möchte den Ton aus den Fernsehlautsprechern hören...**

Verwenden Sie "Audioausgang" im "Setup"-Menü, um das Ausgabeziel für die dem Gerät zugeführten Signale auszuwählen [\(S.53](#page-52-4)). Ihre Fernsehlautsprecher können als Ausgabeziel ausgewählt werden.

### **Ich möchte die Sprache des Bildschirmmenüs ändern...**

Verwenden Sie "Sprache" im "Setup"-Menü, um eine der Sprachen Englisch, Japanisch, Französisch, Deutsch, Spanisch, Russisch, Italienisch oder Chinesisch auszuwählen [\(S.23](#page-22-0)).

### **Ich möchte die Firmware aktualisieren...**

Verwenden Sie "UPDATE" im "ADVANCED SETUP"-Menü, um die Firmware des Geräts [\(S.62](#page-61-2)) zu aktualisieren.

### **Ich möchte das Gerät persönlich anpassen...**

Verschiedene Funktionen zur Benutzeranpassung stehen zur Verfügung.

- SCENE-Einstellungen ([S.29\)](#page-28-0)
- Audio-/Video-Einstellungen und Signalinformationen für jede Signalquelle [\(S.44](#page-43-1))
- Einstellen verschiedener Funktionen ([S.48\)](#page-47-0)
- Systemeinstellungen ([S.60\)](#page-59-1)

# **Problembehebung**

Schlagen Sie in der nachfolgenden Tabelle nach, wenn das Gerät nicht richtig funktionieren sollte.

Falls das aufgetretene Problem in der nachfolgenden Tabelle nicht aufgeführt ist, oder wenn die nachfolgenden Anweisungen nicht helfen, schalten Sie das Gerät aus, ziehen Sie den Netzstecker, und wenden Sie sich an den nächsten autorisierten Yamaha-Fachhändler oder -Kundendienst.

# **Prüfen Sie zunächst folgende Dinge:**

- a **Die Netzkabel von Gerät, Fernseher und Abspielgeräten (wie BD/DVD-Player) sind sicher an einer Wandsteckdose angeschlossen.**
- b **Das Gerät, der Subwoofer, der Fernseher und Abspielgeräte (wie BD/DVD-Player) sind eingeschaltet.**
- c **Die Anschlüsse aller Kabel sind sicher und fest an den Buchsen der Geräte angeschlossen.**

# **Netzstrom, System und Fernbedienung**

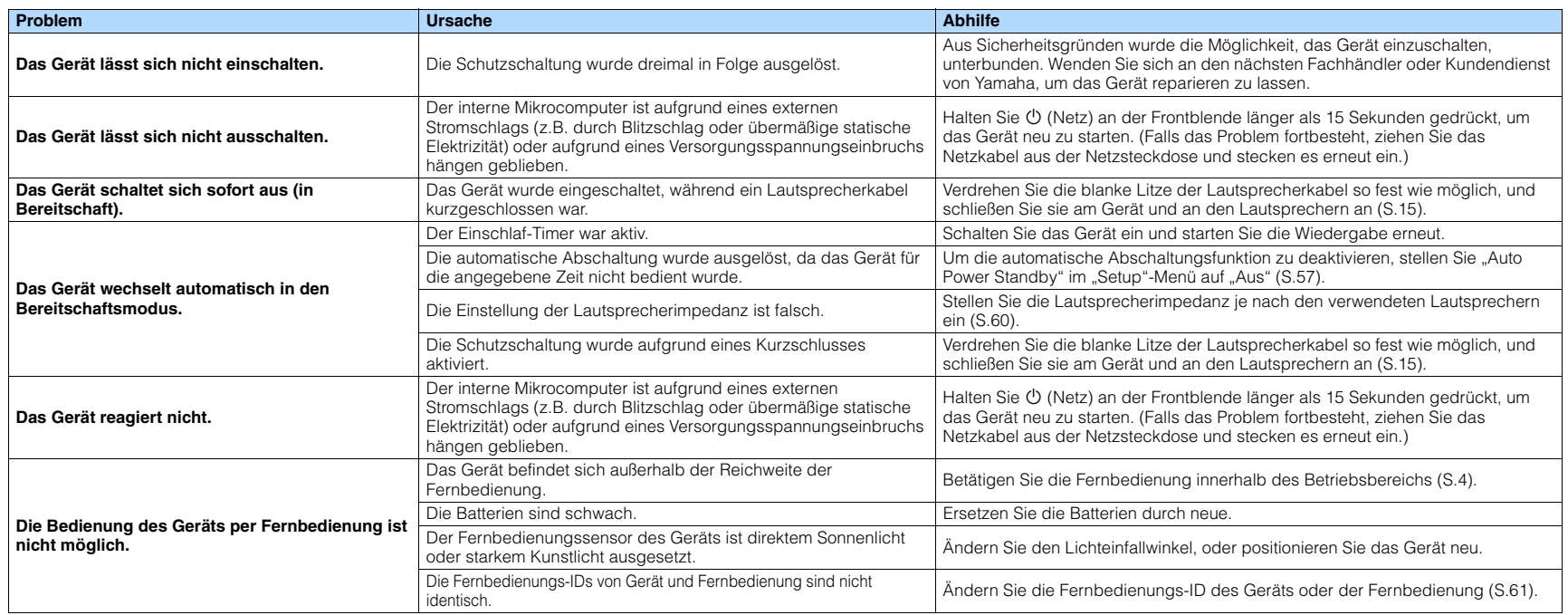

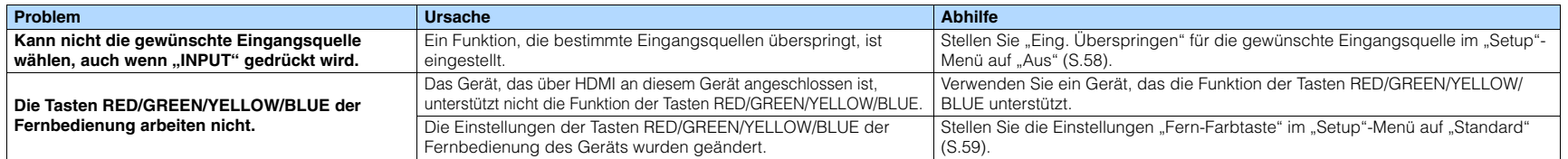

# **Audio**

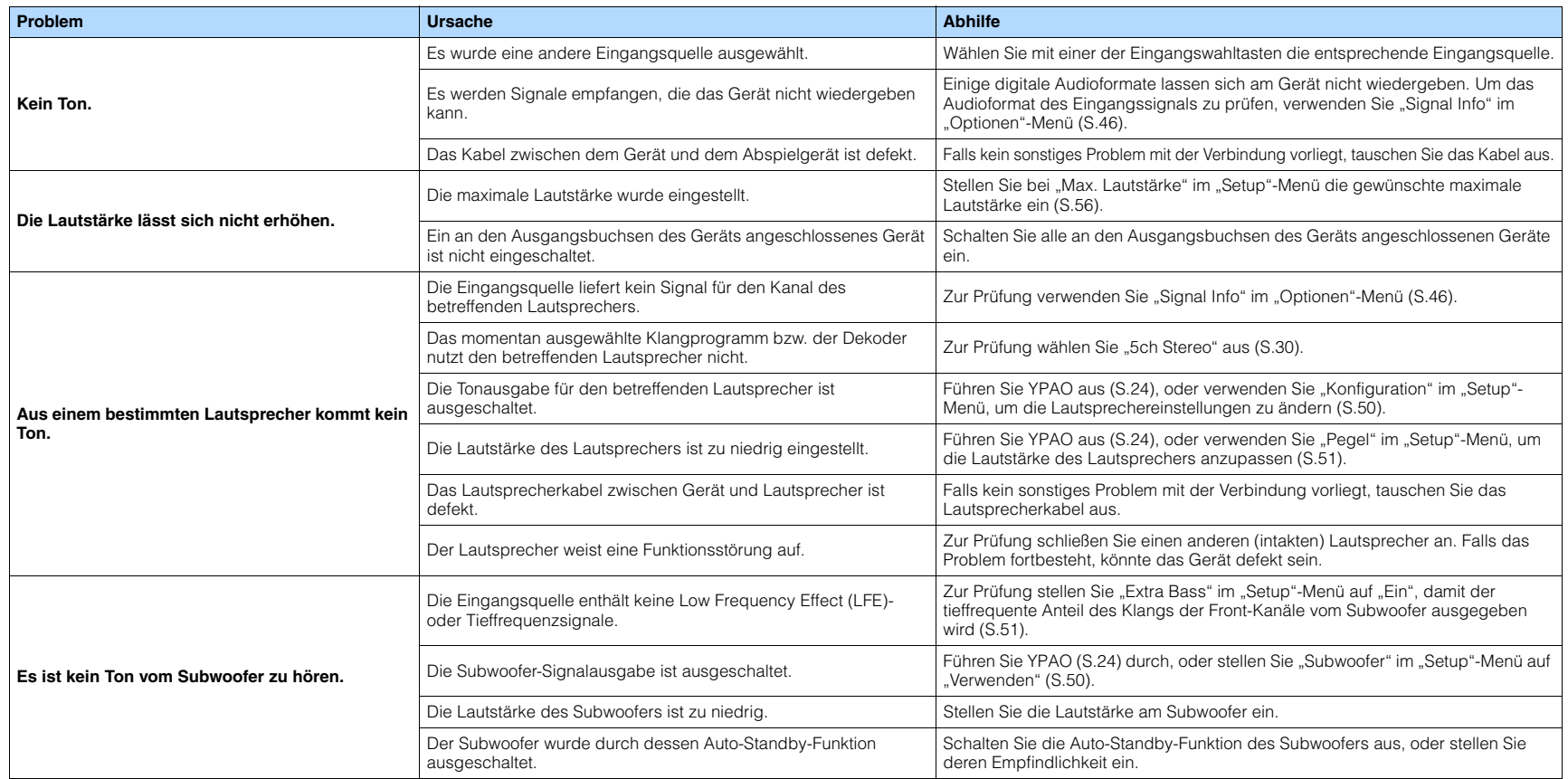

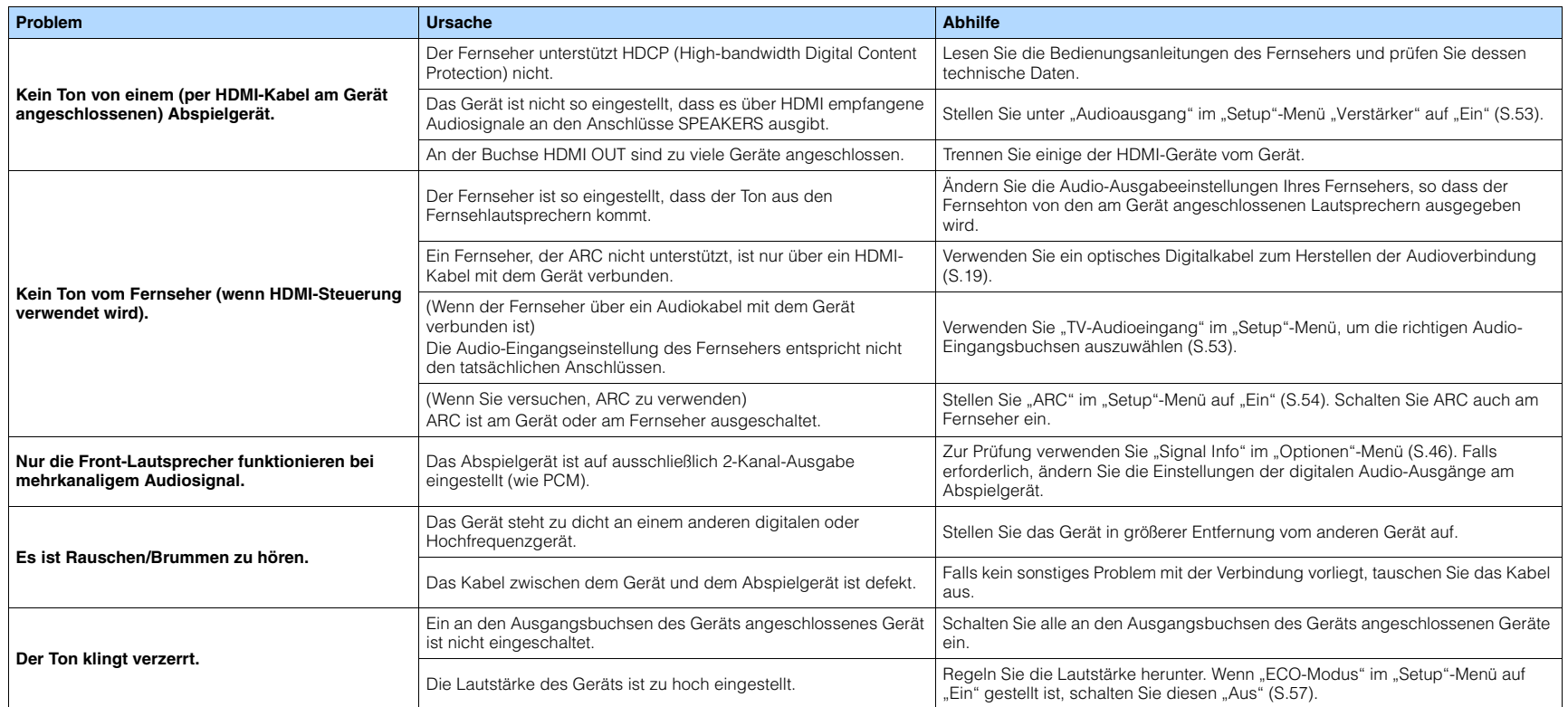

# **Video**

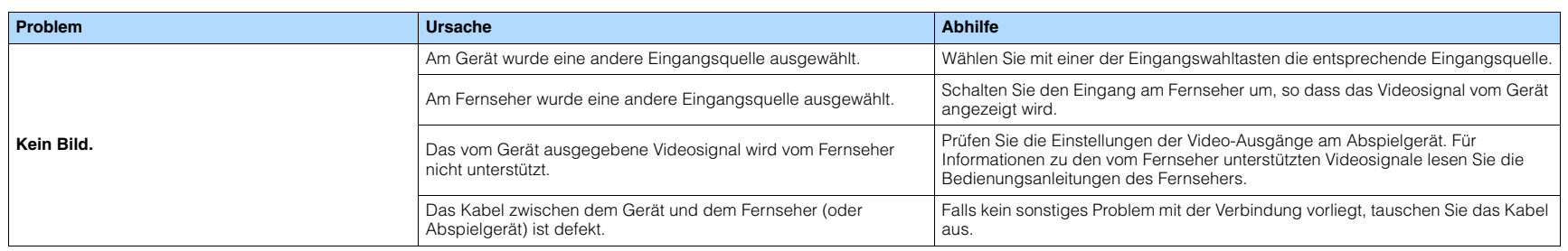

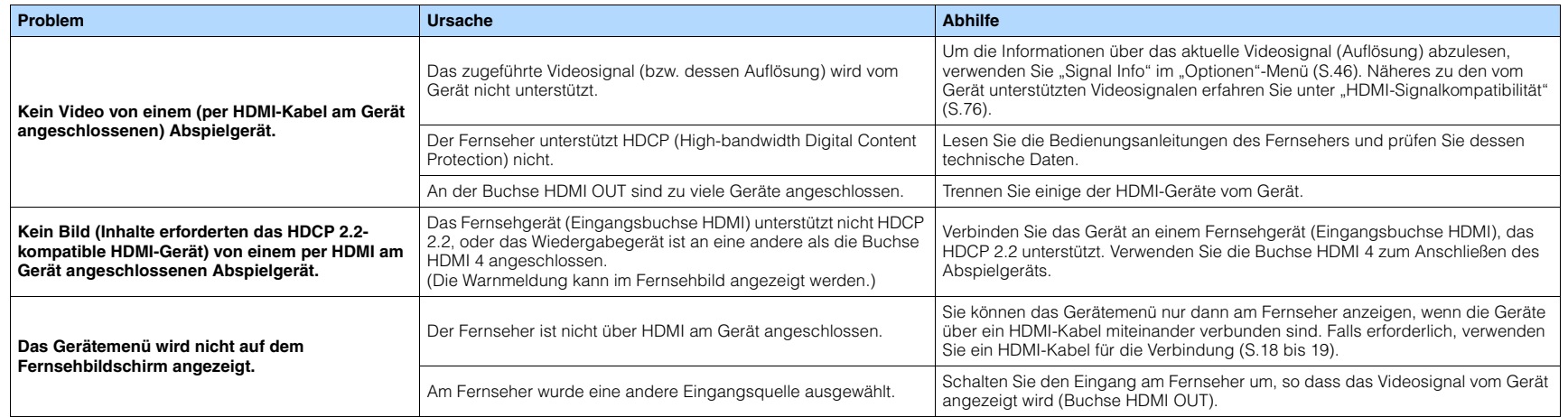

# **FM-/AM-Radioempfang**

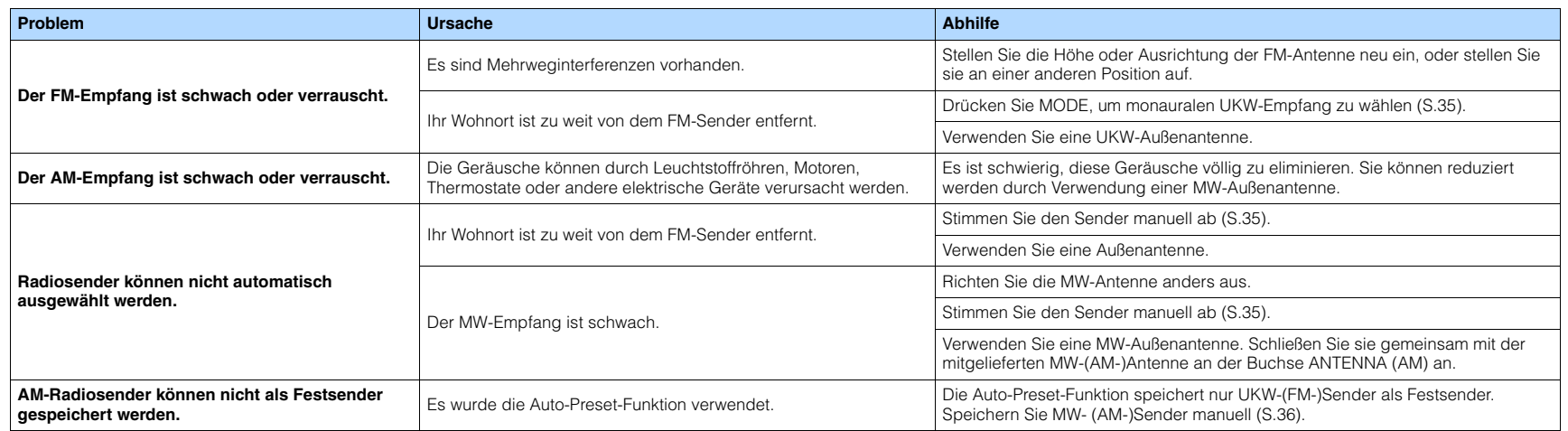

# **USB (Außer den Modellen für USA, Kanada und Australien)**

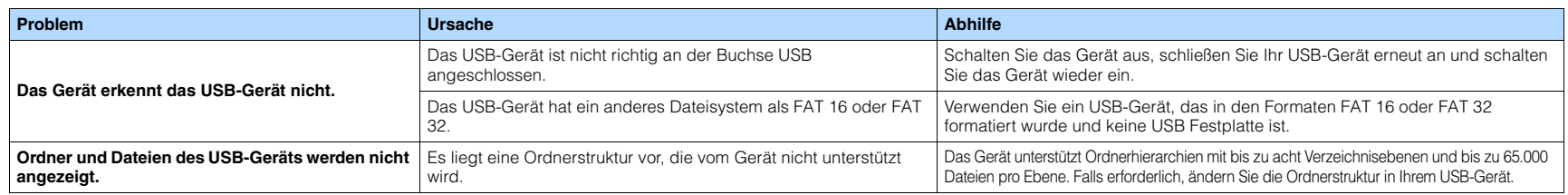

# **BLUETOOTH**

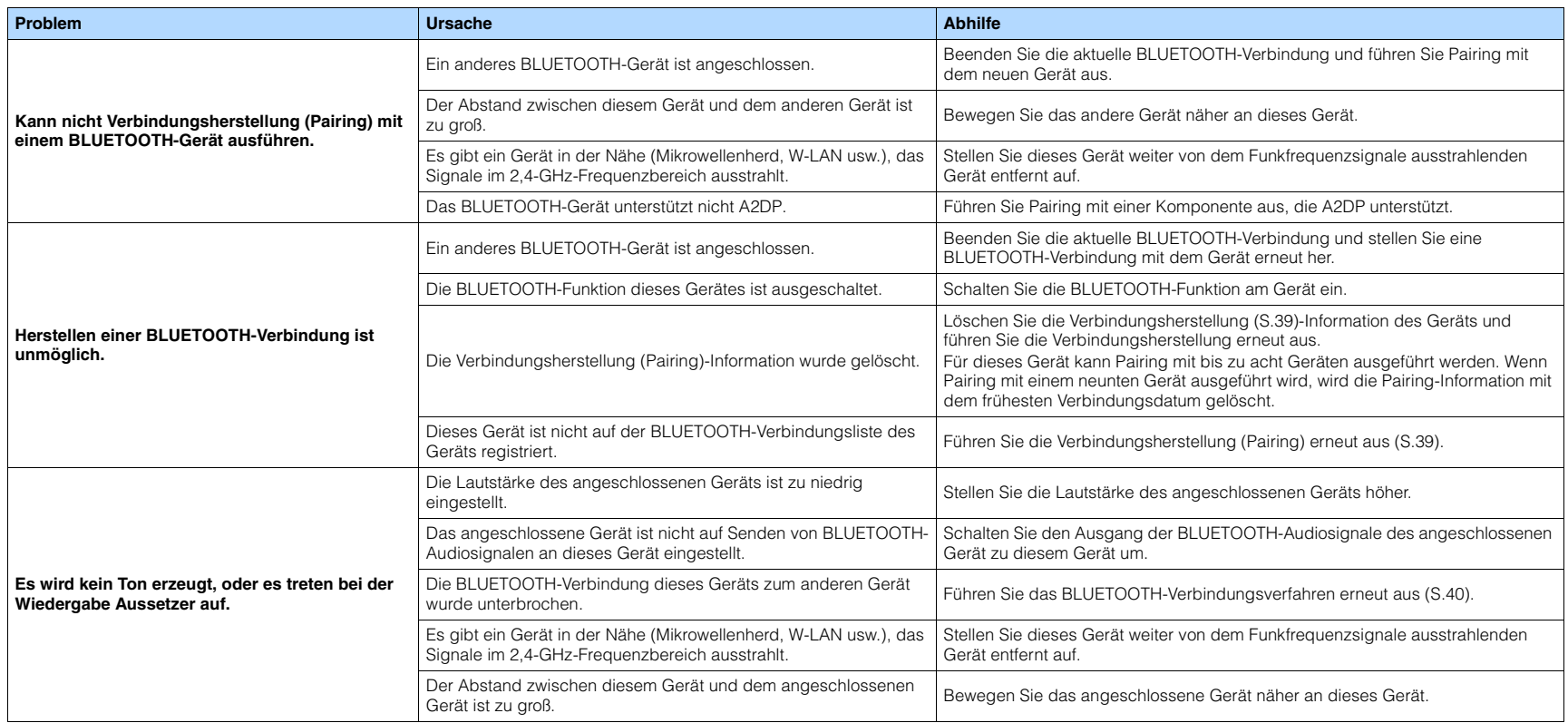

# **Fehleranzeigen im Frontblende-Display**

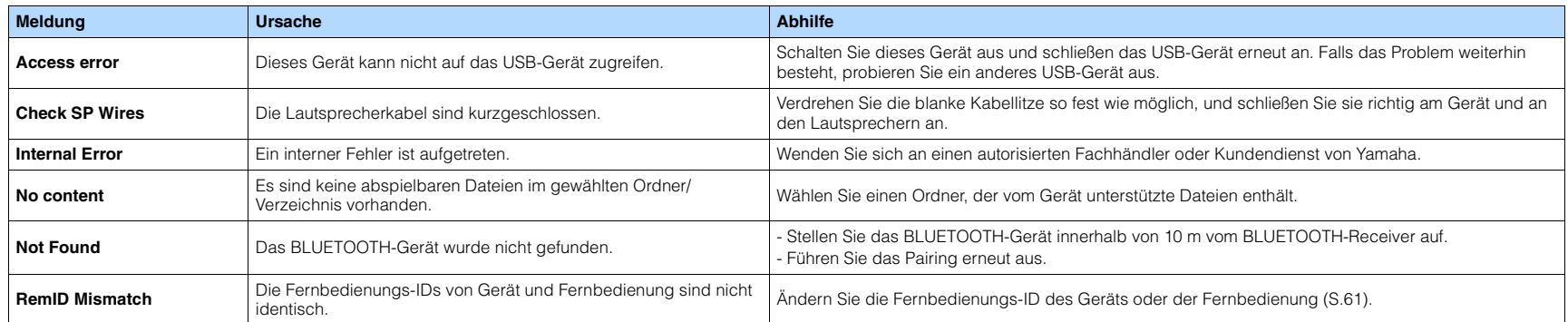

# **Glossar**

# **Audio-Informationen**

### ■ **Audio-Dekodierungsformat**

#### **Dolby Digital**

Dolby Digital ist ein von DTS, Inc. entwickeltes komprimiertes digitales Audioformat, das von Dolby Laboratories, Inc entwickelt wurde und 5.1-Kanal-Audio unterstützt. Diese Technologie wird auf den meisten DVD discs für Audio verwendet.

#### **Dolby Pro Logic II**

Dolby Pro Logic II ermöglicht eine 5-Kanal-Wiedergabe von 2-kanaligen Signalquellen. Es stehen drei Modi zur Verfügung: "Music mode" für Musik, "Movie mode" für Filme und "Game mode" für Videospiele.

#### **Dolby TrueHD**

Dolby TrueHD ist ein weiterentwickeltes, verlustloses Audioformat, entwickelt von Dolby Laboratories, Inc., das ein hochauflösendes Heimkinoerlebnis in Studio-Master-Qualität bietet. Dolby TrueHD liefert bis zu acht Kanäle mit 96-kHz-/24-Bit-Audio (bis zu sechs Kanäle mit 192-kHz-/24-Bit-Audio) gleichzeitig. Diese Technologie wird auf den meisten BD (Blu-ray-Disks) für Audio verwendet.

#### **DTS 96/24**

DTS 96/24 ist ein komprimiertes, digitales Audioformat, das 5.1-Kanal-Audio mit 96 kHz/24 Bit unterstützt. Dieses Format ist außerdem mit bestehenden Mehrkanal-Audiosystemen, in denen DTS Digital Surround integriert ist, voll kompatibel. Diese Technologie wird für Musik-DVDs usw. verwendet.

#### **DTS Digital Surround**

DTS Digital Surround ist ein komprimiertes digitales Audioformat, das von DTS, Inc entwickelt wurde und 5.1-Kanal-Audio unterstützt. Diese Technologie wird auf den meisten DVD-Disks für Audio verwendet.

#### **DTS-ES**

DTS-ES erzeugt insgesamt 6.1-Kanal-Audio aus 5.1-Kanal-Signalquellen, die mit DTS-ES aufgenommen wurden. Dieser Dekoder fügt dem ursprünglichen 5.1-Kanal-Sound einen hinteren Surround-Kanal hinzu. Im DTS-ES Matrix 6.1-Format ist ein hinteres Surround-Signal in den Surround-Kanälen enthalten, und im DTS-ES Discrete 6.1-Format ist ein gesonderter hinterer Surround-Kanal enthalten.

#### **DTS Express**

DTS Express ist ein komprimiertes, digitales Audioformat, das 5.1-Kanal-Audio unterstützt und eine höhere Kompressionsrate als das von DTS, Inc entwickelte Format DTS Digital Surround erlaubt. Diese Technologie wurde für Audio-Streaming-Dienste im Internet sowie für eine zweite Audiospur-Ebene auf BD (Blu-ray-Disks) entwickelt.

#### **DTS-HD High Resolution Audio**

DTS-HD High Resolution Audio ist ein von DTS, Inc entwickeltes komprimiertes digitales Audioformat, das 7.1-Kanal-Audio mit 96 kHz/24 Bit unterstützt. DTS-HD High Resolution Audio ist außerdem mit bestehenden Mehrkanal-Audiosystemen, in denen DTS Digital Surround integriert ist, voll kompatibel. Diese Technologie wird auf den meisten BD-Disks (Blu-ray-Disks) für Audio verwendet.

#### **DTS-HD Master Audio**

DTS-HD Master Audio ist ein weiterentwickeltes, verlustloses Audioformat, entwickelt von DTS, Inc, Inc., das ein hochauflösendes Heimkinoerlebnis in Studio-Master-Qualität bietet. DTS-HD Master Audio liefert bis zu acht Kanäle mit 96-kHz-/24-Bit-Audio (bis zu sechs Kanäle mit 192-kHz-/24-Bit-Audio) gleichzeitig. Diese Technologie wird auf den meisten BD (Blu-ray-Disks) für Audio verwendet.

#### **DTS Neo: 6**

DTS Neo: 6 ermöglicht eine 6-Kanal-Wiedergabe von 2-kanaligen Signalquellen. Es stehen zwei Modi zur Verfügung: "Music mode" für Musik-Signalquellen und "Cinema mode" für Film-Signalquellen. Diese Technologie bietet diskrete Matrixkanäle mit Surround-Sound in voller Bandbreite.

#### **DSD (Direct Stream Digital)**

Die DSD-Technologie (Direct Stream Digital) speichert Audiosignale auf digitalen Speichermedien wie SACD (Super Audio CDs). Die Signale werden mit einer Hochfrequenz-Sampling-Rate von 2,8224 MHz gespeichert. Der mögliche Frequenzgang reicht bis zu 100 kHz, mit einem Dynamikumfang bis 120 dB. Diese Technologie bietet eine bessere Audioqualität als diejenige, die für CDs verwendet wird.

#### **MP3**

Eines der von MPEG verwendeten komprimierten digitalen Audioformate. Durch psychoakustische Technologien erreicht diese Kompressionsmethode eine hohe Kompressionsrate. Sie soll in der Lage sein, die Datenmenge auf etwa 1/10 zu reduzieren und gleichzeitig eine gewisse Audioqualität aufrechtzuerhalten.

#### **MPEG-4 AAC**

Ein MPEG-4-Audiostandard. Sie wird für Mobiltelefone, tragbare Audiowiedergabegeräte und Audio-Streaming-Dienste im Internet verwendet, da sie eine hohe Kompressionsrate ermöglicht bei gleichzeitig besserer Audioqualitt als MP3.

#### **PCM (Pulse Code Modulation)**

PCM ist ein Signalformat, unter dem ein analoges Audiosignal unkomprimiert digitalisiert, aufgezeichnet und übertragen wird. Diese Technologie ist die Grundlage aller anderen Audioformate. Diese Technologie wird als verlustloses Audioformat namens Linear PCM für Audiodaten auf vielen Medien verwendet, einschließlich CDs und Blu-ray-Disks.

#### **Sampling-Frequenz/Quantisierungsbits**

Die Sampling-Frequenz und die Quantisierungsbits zeigen die Menge der Informationen an, wenn ein analoges Audiosignal digitalisiert wird. Diese Werte werden wie in folgendem Beispiel angegeben: "48 kHz/ 24 Bit".

• Sampling-Frequenz

Die Sampling-Frequenz (wie oft das Signal pro Sekunde gemessen wird) wird Sampling-Rate (oder Abtastfrequenz) genannt. Ist die Sampling-Frequenz höher, ist der Frequenzumfang der wiedergegebenen Signale größer.

• Quantisierungsbits

Die Anzahl der Quantisierungsbits zeigt den Grad der Genauigkeit der Umwandlung des Signalpegels in einen Zahlenwert an. Je höher die Anzahl der Quantisierungsbits, desto genauer erfolgt die Wiedergabe des Signalpegels.

#### **WAV**

Windows-Standard-Audiodateiformat, das festlegt, wie die aus der Umwandlung analoger Signale hervorgehenden digitalen Daten aufgezeichnet werden. In der Grundeinstellung wird die PCM-Methode (keine Kompression) verwendet, Sie können jedoch auch eines der Kompressionsverfahren auswählen.

#### **WMA (Windows Media Audio)**

Eines der komprimierten digitalen Audioformate, die von der Microsoft Corporation entwickelt wurden. Durch psychoakustische Technologien erreicht diese Kompressionsmethode eine hohe Kompressionsrate. Sie soll in der Lage sein, die Datenmenge auf etwa 1/20 zu reduzieren und gleichzeitig eine gewisse Audioqualität aufrechtzuerhalten.

# ■ **Sonstige**

#### **LFE (Low Frequency Effects) 0.1 channel**

Dieser Kanal liefert tieffrequente Basssignale und hat einen Frequenzumfang von 20 bis 120 Hz. Dieser Kanal wird den Kanälen aller Bänder mit Dolby Digital oder DTS hinzugefügt, um tieffrequente Audioeffekte zu verstärken. Dieser Kanal wird als "0.1" bezeichnet, da er auf tieffrequente Audiosignale begrenzt ist.

#### **Lip sync**

Die Videoausgabe hängt manchmal aufgrund der Komplexität der Signalverarbeitung durch Erhöhung der Rechenleistung für die Videosignale hinter der Audioausgabe hinterher. Die Lip sync ist eine Technik zur automatischen Korrektur des Zeitversatzes zwischen Audio- und Videosignalausgabe.

# **HDMI und Video-Informationen**

#### **Composite-Video-Signal**

Beim Composite-Video-Signalsystem werden Farbe, Helligkeit und Synchronisierungsdaten kombiniert und über ein einziges Kabel übertragen.

#### **Deep Color**

Deep Color ist eine Technologie, welche von der HDMI-Spezifikation unterstützt wird. Deep Color erhöht die Anzahl der verfügbaren Farben innerhalb der Grenzen, die durch den RGB- oder YCbCr-Farbraum vorgegeben sind. Konventionelle Farbsysteme verarbeiten die Farben mit 8 Bit. Deep Color verarbeitet die Farben mit 10, 12 oder 16 Bit. Diese Technologie erlaubt es HDTV-Fernsehern und anderen Bildschirmen, anstatt Millionen von Farben Milliarden von Farben darzustellen und dadurch Farbstufenbildung (Color Banding) zu beseitigen, sodass gleichmäßige Farbtonübergänge und feine Abstufungen zwischen Farben erzielt werden.

#### **HDMI**

HDMI (High-Definition Multimedia Interface) ist eine weltweite Standardschnittstelle für die digitale Audio-/ Videosignalübertragung. Diese Schnittstelle überträgt sowohl digitale Audio- als auch digitale Videosignale über ein einziges Kabel ohne jeglichen Verlust. HDMI entspricht HDCP (High-bandwidth Digital Content Protection) und bietet eine sichere Audio-/Video-Schnittstelle. Für weitere Informationen über HDMI besuchen Sie bitte die HDMI-Website unter

["http://www.hdmi.org/".](http://www.hdmi.org/)

#### **x.v.Color**

"x.v.Color" ist eine Technologie, welche von der HDMI-Spezifikation unterstützt wird. Der Farbraum ist größer als sRGB und erlaubt die Darstellung von Farben, die bisher nicht darstellbar waren. Unter Gewährleistung der Kompatibilität mit der Farbskala der sRGB-Standards erweitert "x.v.Color" den Farbraum und kann so die Wiedergabe von lebhafteren, natürlicheren Bildern ermöglichen.

# **Technologien von Yamaha**

#### **CINEMA DSP (Digital Sound Field Processor)**

Da die Systeme Dolby Surround und DTS ursprünglich für die Verwendung in Kinos ausgelegt wurden, wird ihr Effekt in einem Saal mit vielen für akustische Effekte entwickelten Lautsprechern am besten wahrgenommen. Da die Gegebenheiten im Wohnbereich (wie Raumgröße, Wandmaterial und die Anzahl der Lautsprecher) sehr unterschiedlich sein können, ist es unvermeidbar, dass auch Unterschiede im wahrgenommenen Klang auftreten. Aufgrund eine großen Menge von Messdaten bietet die eigene DSP-Technologie CINEMA DSP von Yamaha die audiovisuelle Erfahrung eines Kinosaals in Ihrem Zuhause.

#### **Compressed Music Enhancer**

Die Funktion Compressed Music Enhancer ergänzt fehlende Obertöne in komprimierten Musikformaten (wie MP3). Im Ergebnis bietet diese Technologie eine verbesserte Performance für das gesamte Tonsystem.

#### **SILENT CINEMA**

Yamaha hat einen natürlichen, realistischen DSP-Soundeffekt-Algorithmus für Kopfhörer entwickelt. Die Parameter für Kopfhörer wurden für jedes Klangprogramm eingestellt, sodass Sie auch über Kopfhörer eine getreue Wiedergabe aller Klangprogramme genießen können.

#### **Virtual CINEMA DSP**

Virtual CINEMA DSP erlaubt dem System, das Schallfeld der Surround-Lautsprecher nur mit den vorderen Lautsprechern links und rechts virtuell zu reproduzieren. Auch dann, wenn die Surround-Lautsprecher nicht angeschlossen sind, erzeugt das Gerät ein realistisches Schallfeld in einem Hörraum.

#### **YPAO (Yamaha Parametric room Acoustic Optimizer)**

Bei Einsatz der Funktion Yamaha Parametric room Acoustic Optimizer (YPAO) misst das Gerät die Abstände der angeschlossenen Lautsprecher von Ihrer Hörposition / Ihren Hörpositionen und optimiert dann automatisch die Lautsprechereinstellungen, wie Lautstärkebalance und akustische Parameter, passend zu Ihrem Raum.
## **Unterstützte Geräte und Dateiformate Video-Signalfluss**

#### ■ **Unterstützte Geräte**

#### ❑ **USB-Geräte (Außer den Modellen für USA, Kanada und Australien)**

- Das Gerät unterstützt USB-Massenspeichergeräte (z. B. Flashspeicher oder tragbare Audioplayer) in den Formaten FAT16 oder FAT32.
- Schließen Sie nur Geräte wie USB-Massenspeichergeräte (beispielsweise USB-Ladegeräte oder USB-Hubs), PCs, Kartenlesegeräte, externe Festplatten usw. an.
- USB-Geräte mit Verschlüsselung können nicht verwendet werden.
- Einige Funktionen sind je nach Modell oder Hersteller des USB-Speichergeräts eventuell nicht kompatibel.
- Das Gerät kann nicht Musik wiedergeben oder den Akku laden, indem iPod, iPhone und iPad angeschlossen werden.

#### ❑ **BLUETOOTH-Geräte**

- BLUETOOTH-Geräte, die A2DP unterstützen, können verwendet werden.
- Yamaha garantiert nicht die Verbindung von BLUETOOTH-Geräten.

#### ■ **Dateiformate**

#### ❑ **USB (Außer den Modellen für USA, Kanada und Australien)**

- <span id="page-72-0"></span>• Das Gerät unterstützt WAV (nur PCM-Format), MP3, WMA und MPEG-4 AAC-Dateien (nur 1- oder 2-Kanal-Audio).
- Das Gerät ist kompatibel mit Sampling-Frequenzen von bis zu 48 kHz.
- Digital Rights Management (DRM)-Inhalte können nicht wiedergegeben werden.

<span id="page-72-1"></span>Videosignale, die von einem Videogerät an das Gerät gesendet werden, werden wie unten gezeigt an einen Fernseher ausgegeben.

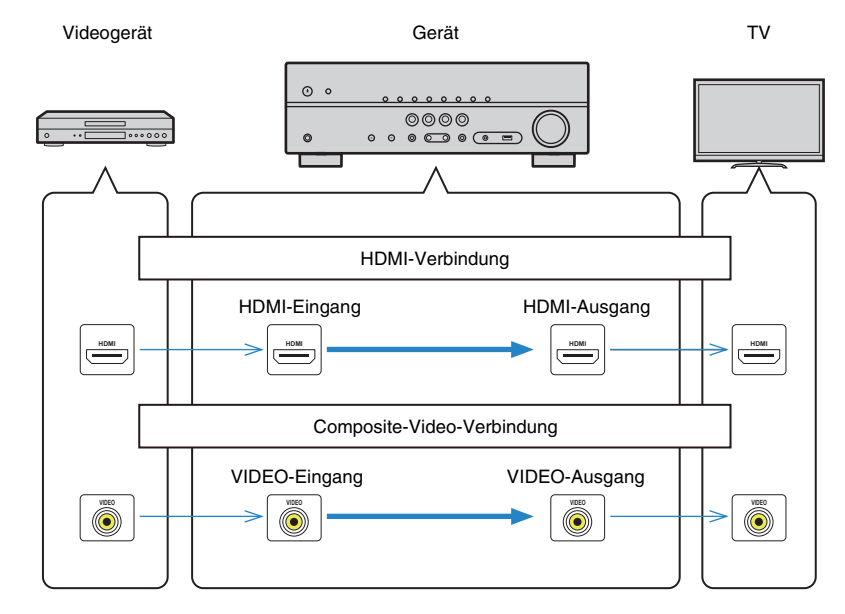

## **Informationen über HDMI**

## **HDMI-Steuerung**

HDMI-Steuerung ermöglicht eine Bedienung externer Geräte über HDMI. Wenn Sie einen Fernseher anschließen, der HDMI-Steuerung über dieses Gerät per HDMI-Kabel ermöglicht, können Sie Funktionen des Geräts (wie Einschalten, Lautstärkeregelung) über die Fernbedienung Ihres Fernsehers bedienen. Sie können auch Abspielgeräte steuern (wie HDMI-steuerbare BD/DVD-Player), die über ein HDMI-Kabel am Gerät angeschlossen sind.

#### **Mögliche Bedienvorgänge mit der Fernbedienung des Fernsehers**

- Standby-Synchronisation
- Lautstärkeregelung einschl. Stummschaltung
- Umschalten auf Audioeingabe vom Fernseher, wenn der Eingang des Fernsehers auf dessen integrierten Tuner umgeschaltet wird
- Umschalten auf Eingabe von Video/Audio vom gewählten Abspielgerät
- Umschalten zwischen Audio-Ausgabegeräten (Lautsprecher des Geräts oder des Fernsehers)

#### **(Beispiel)**

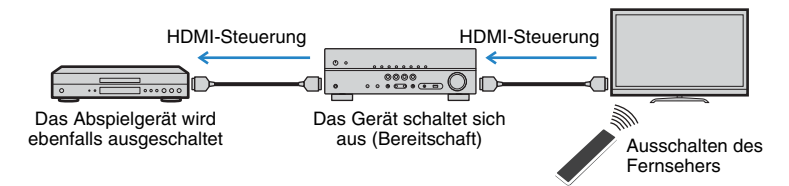

#### **Mögliche Bedienvorgänge mit der Fernbedienung des Geräts**

- Starten der Wiedergabe am Abspielgerät und Einschalten des Fernsehers bei einer Szenenanwahl [\(S.29](#page-28-0))
- Umschalten des Eingangs des Fernsehers für Anzeige des "Setup"-Menüs (wenn SETUP gedrückt wird)
- Steuern des Abspielgeräts (Wiedergabe- und Menübedienung)

#### **(Beispiel)**

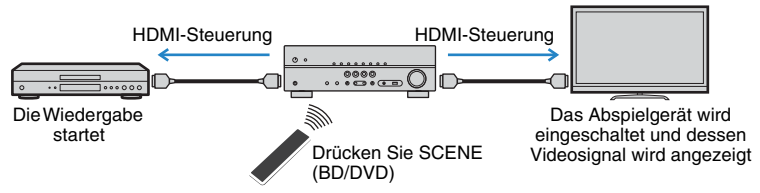

Um die HDMI-Steuerung zu verwenden, müssen Sie nach Anschluss des Fernsehers und der Abspielgeräte die folgende Einrichtung der HDMI-Steuerungskopplung vornehmen.

Einzelheiten zu Einstellungen und zur Bedienung Ihres Fernsehers entnehmen Sie bitte dessen Bedienungsanleitung.

Ţ

• Dieses Setup ist immer dann erforderlich, wenn Sie neue HDMI-steuerbare Geräte an Ihrem System anschließen.

#### **1 Schalten Sie das Gerät, den Fernseher sowie die Abspielgeräte ein.**

#### **2 Konfigurieren Sie die Einstellungen des Geräts.**

- a Schalten Sie den Eingang am Fernseher um, so dass das Videosignal vom Gerät angezeigt wird.
- b Drücken Sie SETUP.

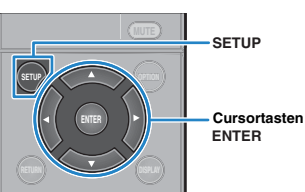

<sup>3</sup> Verwenden Sie die Cursortasten zur Auswahl von "HDMI", und drücken Sie ENTER.

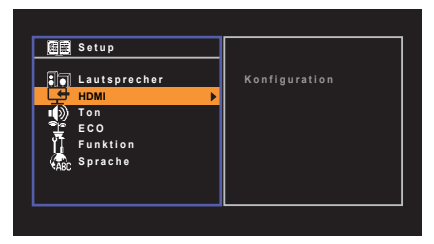

d Drücken Sie erneut ENTER.

(5) Verwenden Sie die Cursortasten ( $\triangle/\heartsuit$ ) zur Auswahl von "HDMI-Steuerung" und die Cursortasten  $(\triangle l$ ) zur Auswahl von "Ein", wie unten gezeigt.

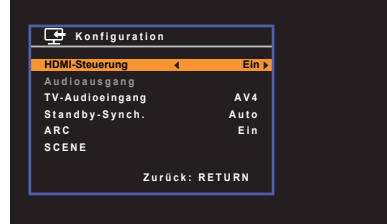

 $6$  Wenn Sie das Fernsehgerät und dieses Gerät über ein optisches Digitalkabel verbunden haben, verwenden Sie die Cursortasten ( $\triangle/\triangledown$ ), um "TV-Audioeingang" auszuwählen und die Cursortasten (<//><//>(>), um "AUDIO 1" auszuwählen.

g Drücken Sie SETUP.

- **3 Schalten Sie die HDMI-Steuerung am Fernseher und den Abspielgeräten (wie HDMI-steuerbare BD/DVD-Player) ein.**
- **4 Schalten Sie den Fernseher aus, und schalten Sie dann das Gerät und die Abspielgeräte aus.**
- **5 Schalten Sie das Gerät sowie die Wiedergabegeräte ein, und schalten Sie dann den Fernseher ein.**
- **6 Schalten Sie den Eingang am Fernseher um, so dass das Videosignal vom Gerät angezeigt wird.**

#### **7 Prüfen Sie Folgendes.**

**Am Gerät:** Es ist der Eingang gewählt, mit dem das Wiedergabegerät verbunden ist. Falls nicht, wählen Sie die Eingangsquelle manuell aus. **Am Fernseher:** Das Videosignal vom Abspielgerät wird angezeigt.

**8 Prüfen Sie durch Ein-/Ausschalten oder Lautstärkeregelung an der Fernbedienung des Fernsehers, ob das Gerät richtig mit dem Fernseher synchronisiert ist.**

- Wenn die HDMI-Steuerfunktion nicht richtig funktioniert, probieren Sie es damit, das Netzkabel des Fernsehers in Schritt 2 herauszuziehen und in Schritt 3 erneut anzuschließen. Dies kann das Problem beheben. Die HDMI-Steuerung funktioniert ebenfalls nicht richtig, wenn zu viele HDMI-Geräte angeschlossen sind. In diesem Fall sollten Sie die HDMI-Steuerung bei nicht verwendeten Geräten ausschalten.
- Wenn das Gerät nicht zu den Ein-/Ausschaltvorgängen des Fernsehers synchronisiert, prüfen Sie die Priorität der Audio-Ausgangseinstellungen am Fernseher.
- Wenn Sie das HDMI-Kabel erneut angeschlossen haben, führen Sie das Verfahren 5-8 erneut aus.
- Wir empfehlen, Fernseher und Abspielgeräte vom selben Hersteller zu verwenden, so dass die HDMI-Steuerfunktion besser arbeitet.

## <span id="page-74-0"></span>**Audio Return Channel (ARC)**

Mit ARC kann der Fernsehgeräteton über ein HDMI-Kabel, welches Videosignale an den Fernseher überträgt, in das Gerät eingespeist werden.

Überprüfen Sie nach dem Vornehmen der Einstellungen für HDMI-Steuerung Folgendes:

- **1 Wählen Sie mit der Fernbedienung ein Fernsehprogramm.**
- **2 Überprüfen Sie, dass die Eingangsquelle des Geräts automatisch auf "AV 2" gestellt, und der Fernsehton am Gerät ausgegeben wird.**

Überprüfen Sie Folgendes, wenn kein Fernsehgeräteton zu hören ist:

- Dass "ARC" ([S.54](#page-53-0)) im "Setup"-Menü auf "Ein" steht.
- Dass das HDMI-Kabel an die ARC-kompatible Buchse HDMI (mit "ARC" markierte Buchse HDMI) des Fernsehgeräts angeschlossen ist.

Einige Buchsen HDMI am Fernsehgerät sind nicht mit ARC kompatibel. Näheres erfahren Sie in der Anleitung für das Fernsehgerät.

ų

- Wenn bei Verwendung von ARC Tonunterbrechungen auftreten, stellen Sie "ARC" ([S.54](#page-53-0)) im "Setup"-Menü auf "Aus" und verwenden Sie ein optisches Digitalkabel, um den Fernsehton zu diesem Gerät zu führen [\(S.18\)](#page-17-0).
- Schließen Sie bei der Verwendung von ARC einen Fernseher, der ARC kompatibel ist, über ein HDMI-Kabel an.

 $M_{\odot}$ EÇE

• "AV 2" ist werksseitig als Fernsehton-Eingang voreingestellt. Wenn Sie ein anderes externes Gerät an den Buchsen AV 2 angeschlossen haben, verwenden Sie "TV-Audioeingang" [\(S.53](#page-52-0)) im "Setup"-Menü, um die Fernsehton-Eingangszuordnung zu ändern. Um die SCENE-Funktion zu verwenden ([S.29](#page-28-0)), müssen Sie zusätzlich die Eingangszuordnung für SCENE (TV) ändern.

## <span id="page-75-3"></span>**HDMI-Signalkompatibilität**

#### **Audiosignale**

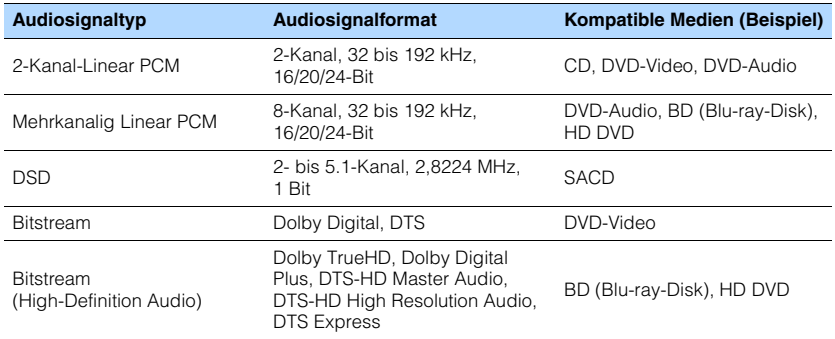

#### <span id="page-75-4"></span><span id="page-75-1"></span>**Videosignale**

Das Gerät ist mit Videosignalen der folgenden Auflösungen kompatibel:

- 480i/60 Hz 1080i/60 Hz, 50 Hz
- <span id="page-75-0"></span>• 576i/50 Hz • 1080p/60 Hz, 50 Hz, 24 Hz
	-
- 480p/60 Hz 4K/30 Hz, 25 Hz, 24 Hz
- 576p/50 Hz 4K/60 Hz (YCbCr4:2:0), 50 Hz (YCbCr4:2:0)
- 720p/60 Hz, 50 Hz

## Π

- Bei der Wiedergabe von mit CPPM-Kopierschutz versehenem DVD-Audio werden die Video-/Audiosignale je nach Typ des DVD-Players eventuell nicht richtig ausgegeben.
- <span id="page-75-2"></span>• Das Gerät ist mit HDCP-inkompatiblen HDMI- oder DVI-Geräten nicht kompatibel. Näheres erfahren Sie in den Anleitungen für die einzelnen Geräte.
- Zum Dekodieren von Audio-Bitstream-Signalen am Gerät stellen Sie das als Eingangsquelle fungierende Gerät entsprechend ein, so dass es die Bitstream-Audiosignale direkt ausgibt (und diese nicht im Abspielgerät dekodiert werden). Näheres erfahren Sie in der Anleitung für das Abspielgerät.

## **Warenzeichen**

## **TT DOLBY AUDIO**

In Lizenz von Dolby Laboratories hergestellt. Dolby, Pro Logic und das Doppel-D-Symbol sind Warenzeichen von Dolby Laboratories.

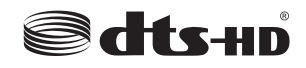

Für DTS-Patente siehe http://patents.dts.com. In Lizenz von DTS Licensing Limited hergestellt. DTS, DTS-HD, das Symbol, & DTS und das Symbol zusammen sind eingetragene Warenzeichen von DTS, Inc.

© DTS, Inc. Alle Rechte vorbehalten.

#### HDMI HIGH DEFINITION MULTIMEDIA INTERFAC

HDMI, das HDMI-Logo, und High-Definition Multimedia Interface sind Warenzeichen oder eingetragene Warenzeichen von HDMI Licensing LLC in den Vereinigten Staaten und anderen Ländern.

#### **x.v.Color™**

"x.v.Color" ist ein Warenzeichen von Sony Corporation.

#### SILENT<sup>\*</sup> **CINEMA**

"SILENT CINEMA" ist ein Warenzeichen von Yamaha Corporation.

# **& Bluetooth**®

Die Bluetooth® Wortmarke und Logos sind eingetragene Warenzeichen im Besitz von Bluetooth SIG, Inc. und jegliche Verwendung solcher Marken durch Yamaha Corporation geschieht unter Lizenz.

iPad, iPhone und iPod touch sind Warenzeichen von Apple Inc., eingetragen in den USA und anderen Ländern. App Store ist eine Dienstleistungsmarke von Apple Inc.. Android™ ist ein Warenzeichen der Google Inc.

## **Technische Daten**

#### **Eingangsbuchsen**

- Audio analog Audio x 3 (AV 2–3, AUX [Miniklinkenbuchse])
- Digital Audio (Unterstützte Frequenzen: 32 kHz bis 96 kHz) Optisch x 1 (AUDIO 1) Koaxial x 2 (AV 1, AUDIO 2)
- Video Composite x 3 (AV 1–3)
- HDMI-Eingang HDMI  $\times$  4 (HDMI 1-4)
- Weitere Buchsen USB x 1 (USB2.0) (Außer den Modellen für USA, Kanada und Australien)

#### **Ausgangsbuchsen**

- Audio analog Lautsprecherausgang x 5 (FRONT L/R, CENTER, SURROUND L/R) Subwooferausgang x 1 (SUBWOOFER PRE OUT) Kopfhörer x 1 (PHONES)
- Video Composite x 1 (MONITOR OUT)
- HDMI-Ausgang HDMI OUT x 1

#### **Weitere Buchsen**

• YPAO MIC x 1

#### **HDMI**

• HDMI Merkmale: Deep Color, "x.v.Color," Auto Lip Sync, ARC (Audio Return Channel), 3D, 4K Ultra HD

- Video-Format (Repeater-Modus)
- VGA
- 480i/60 Hz
- 576i/50 Hz
- 480p/60 Hz
- 576p/50 Hz
- 720p/60 Hz, 50 Hz
- $-1080i/60$  Hz, 50 Hz
- 1080p/60 Hz, 50 Hz, 24 Hz
- 4K/30 Hz, 25 Hz, 24 Hz
- 4K/60 Hz (YCbCr4:2:0), 50 Hz (YCbCr4:2:0)
- Audio-Format
- Dolby TrueHD
- Dolby Digital Plus
- Dolby Digital
- DTS-HD Master Audio
- DTS-HD High Resolution Audio
- DTS Express
- DTS
- DSD 2-Kan. bis 6-Kan.
- PCM 2-Kan. bis 8-Kan. (max. 192 kHz/24 Bit)
- Schutz der Inhalte: HDCP-kompatibel (HDMI 4-Buchse: HDCP 2.2-kompatibel)
- Kopplungsfunktion: CEC unterstützt

#### **TUNER**

• Analoger Tuner [Modelle für Großbritannien und Europa] FM/AM mit Radio Data System x 1 (TUNER) [Andere Modelle] FM/AM x 1 (TUNER)

#### **USB (Außer den Modellen für USA, Kanada und Australien)**

• Stromausgabe: 0,5 A

#### **BLUETOOTH**

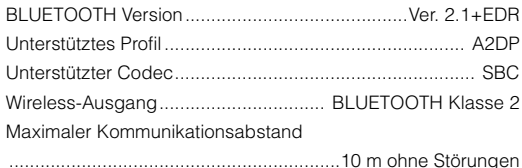

#### **Kompatible Dekodierungsformate**

- Dekodierungsformat
- Dolby TrueHD, Dolby Digital Plus
- Dolby Digital
- DTS-HD Master Audio, DTS-HD High Resolution Audio, DTS Express
- DTS, DTS 96/24, DTS-ES Matrix 6.1, DTS-ES Discrete 6.1
- Nachdekodierungsformat
- Dolby Pro Logic
- Dolby Pro Logic II Music, Dolby Pro Logic II Movie, Dolby Pro Logic II Game
- DTS Neo: 6 Music, DTS Neo: 6 Cinema

#### **Audiosektion**

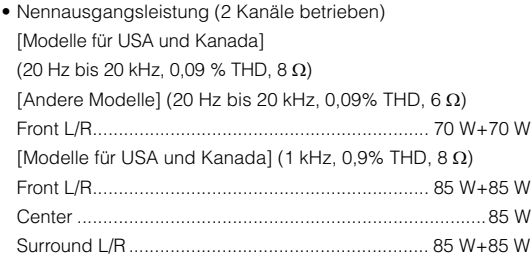

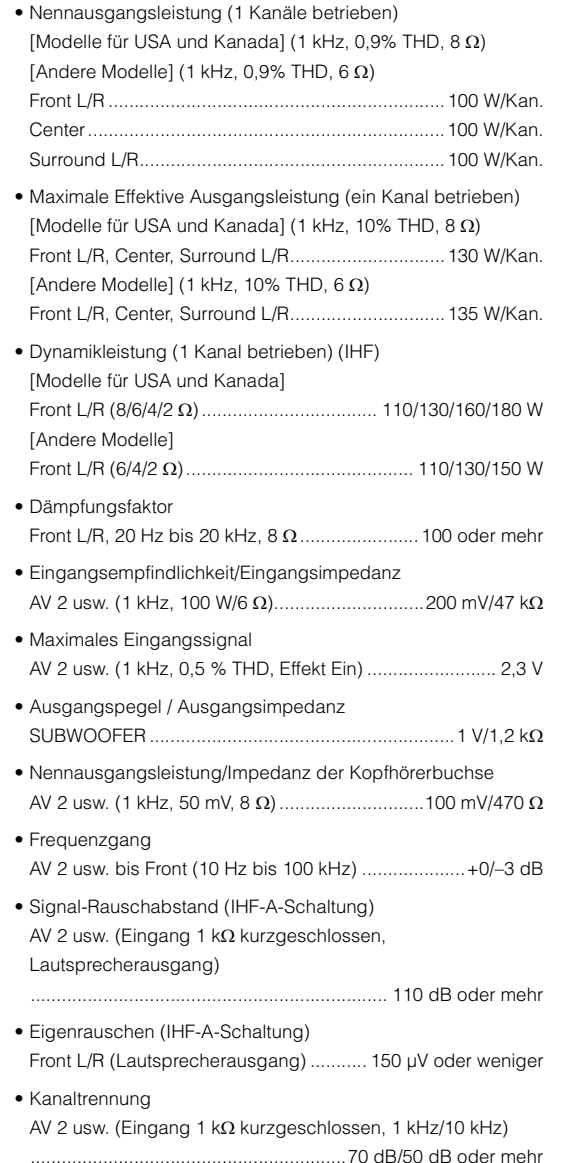

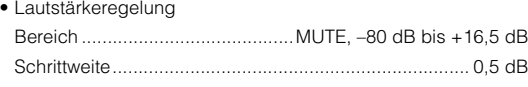

• Klangregelungscharakteristik (Front L/R) Bassanhebung/-absenkung ....................................... ±6 dB/0,5 dB Schrittweite, bei 50 Hz Tiefen-Arbeitsfrequenz.................................................. 350 Hz Höhenanhebung/-absenkung ..................................... ±6 dB/0,5 dB Schrittweite, bei 20 kHz Höhen-Arbeitsfrequenz .................................................3,5 kHz • Filtercharakteristik

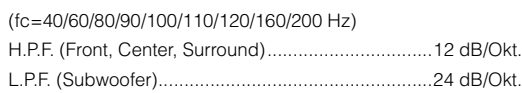

#### **Videosektion**

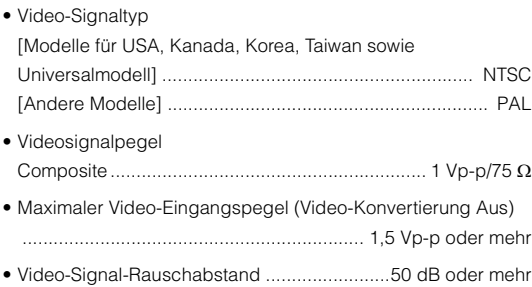

#### **FM-Sektion**

• Abstimmbereich [Modelle für USA und Kanada] ..................87,5 bis 107,9 MHz [Modelle für Asien, Taiwan sowie Universalmodell] .................................... 87,5/87,50 MHz bis 108,0/108,00 MHz [Andere Modelle] .......................... 87,50 MHz bis 108,00 MHz • 50-dB-Stummschaltungs-Empfindlichkeitsschwelle (IHF, 1 kHz, 100% MOD.) Mono .................................................................2 µV (17,3 dBf) • Signal-Rauschabstand (IHF) Mono ............................................................................... 71 dB Stereo .............................................................................. 70 dB

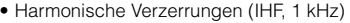

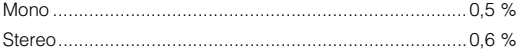

• Antenneneingang.....................................75 unsymmetrisch

#### **AM-Sektion**

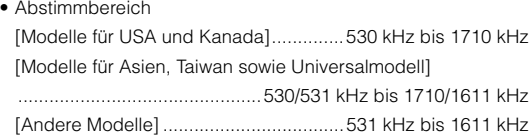

#### **Allgemeines**

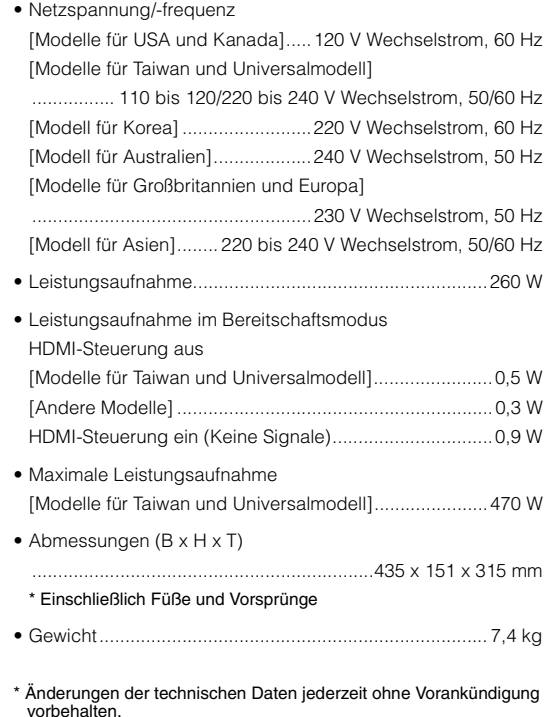

## **Index**

#### **Symbole**

Schlosssymbol  $\left(\bigcap_{n=1}^{\infty}$  [59](#page-58-0)

## **Ziffern**

2.1-Kanal-System [14](#page-13-0) 2ch Stereo (Klangprogramm) [32](#page-31-0) 4K Ultra HD [76](#page-75-0) 5.1- Kanal-System (Virtual CINEMA FRONT) [13](#page-12-0) 5.1-Kanal-System [13](#page-12-1), [15](#page-14-0) 5ch Stereo (Klangprogramm) [32](#page-31-1)

## **A**

Access error (Fehleranzeige) [70](#page-69-0) Adaptive DRC (DPS/Surround, Optionen-Menü) [45](#page-44-0) ADVANCED SETUP Menü [60](#page-59-0) AM-Radio (FM) hören [35](#page-34-0) Anpass. Lautst. (Optionen-Menü) [45](#page-44-1) ARC (Audio Return Channel) [54](#page-53-0), [75](#page-74-0) Audio Decoder (Information im Frontblende-Display) [28](#page-27-0) Audio-Dateiformat (USB-Speichergerät) [73](#page-72-0) Auto Power Standby (ECO, Setup-Menü) [57](#page-56-0) Auto Preset (UKW-Radioempfang, Optionen-Menü) [36](#page-35-0)

### **B**

Bananenstecker [15](#page-14-1) Bitrate (Signal Info, Optionen-Menü) [46](#page-45-0) Bitstream [76](#page-75-1) Bluetooth [39](#page-38-0)

#### **C**

Check SP Wires (Fehleranzeige) [70](#page-69-1) CINEMA DSP [31](#page-30-0) Compressed Music Enhancer [34](#page-33-0)

#### **D**

Decoder Off (Information im Frontblende-Display) [28](#page-27-1) Dekodierung, direkte [33](#page-32-0) Dimmer (Funktion, Setup-Menü) [58](#page-57-0)

DSD (Direct Stream Digital) [71](#page-70-0) DSP Program (Information im Frontblende-Display) [28](#page-27-2)

#### **E**

ECO-Modus (ECO, Setup-Menü) [57](#page-56-1) Eingang (Information im Frontblende-Display) [28](#page-27-3) Eingang überspringen (Funktion, Setup-Menü) [58](#page-57-1) Eingang umbenennen (Funktion, Setup-Menü) [58](#page-57-2) Eingangsanpassung (Anpass. Lautst., Optionen-Menü) [45](#page-44-2) Einstellen der Fernbedienungs-ID [61](#page-60-0) Einstellung von Sendern mit Radio Data System [38](#page-37-0) Equalizer (Lautsprecher, Setup-Menü) [51](#page-50-0) Extra Bass (Lautsprecher, Setup-Menü) [51](#page-50-1)

#### **F**

Fehleranzeige (Frontblende-Display) [70](#page-69-2) Firmware-Aktualisierung [62](#page-61-0) FM-Radio (UKW) hören [35](#page-34-0) Format (Signal Info, Optionen-Menü) [46](#page-45-1) Frequenzschrittweite einstellen [35](#page-34-1), [61](#page-60-1) Frontblende-Display, Helligkeit [58](#page-57-0) Frontblende-Display, Informationen im [28](#page-27-4)

#### **G**

GEQ (Equalizer, Setup-Menü) [51](#page-50-2) Grundlautstärke (Lautstärke, Setup-Menü) [56](#page-55-0)

#### **H**

HDCP [19](#page-18-0), [68](#page-67-0), [76](#page-75-2) HDMI-Einstellung (HDMI, Setup-Menü) [53](#page-52-1) HDMI-Signalkompatibilität [76](#page-75-3) High-Definition Audio [76](#page-75-4)

#### **I**

Informationen umschalten (Frontblende-Display) [28](#page-27-4) Internal Error (Fehleranzeige) [70](#page-69-3)

#### **K**

KANAL (Signal Info, Optionen-Menü) [46](#page-45-2)

Klangprogramm [31](#page-30-1) Klangregelung (Optionen-Menü) [45](#page-44-3) Kopfhörer [32](#page-31-2)

#### **L**

Lautsprecheraufstellung [12](#page-11-0) Lautsprecherimpedanz [12](#page-11-1), [14](#page-13-1), [60](#page-59-1) Lautstärke (Ton, Setup-Menü) [56](#page-55-1) LFE (Low Frequency Effects) [72](#page-71-0) Lippensynchronisation [46](#page-45-3), [55](#page-54-0), [72](#page-71-1)

#### **M**

Manuelle Festsenderspeicherung (FM-/AM-Radioempfang) [36](#page-35-1) Max. Lautstärke (Lautstärke, Setup-Menü) [56](#page-55-2) Monauraler Empfang (UKW-Radioempfang) [35](#page-34-2) MOVIE (Klangprogramm-Kategorie) [31](#page-30-2) MUSIC (Klangprogramm-Kategorie) [32](#page-31-3) Muting [28](#page-27-5)

#### **N**

No content error (Fehleranzeige) [70](#page-69-4)

#### **O**

Optionen-Menü [44](#page-43-0)

#### **P**

PEQ (Equalizer, Setup-Menü) [51](#page-50-3) Preset (Festsender) auswählen (UKW-/MW-Radioempfang) [37](#page-36-0)

#### **R**

RemID Mismatch (Fehleranzeige) [70](#page-69-5)

#### **S**

Sampling (Signal Info, Optionen-Menü) [46](#page-45-4) SCENE [29](#page-28-1), [54](#page-53-1) Sender speichern (UKW-/MW-Radioempfang) [36](#page-35-2) Setup-Menü [47](#page-46-0) Signal Info (Optionen-Menü) [46](#page-45-5) SILENT CINEMA [32](#page-31-2)

Sleep-Timer [10](#page-9-0) Spannung auswählen [22](#page-21-0) Speicherschutz (Funktion, Setup-Menü) [59](#page-58-1) Sprache (Setup-Menü) [59](#page-58-2) Stereophoner Empfang (UKW-Radioempfang) [35](#page-34-3) Subwoofer (Lautsprecher, Setup-Menü) [50](#page-49-0) Subwooferanpassung (Anpass. Lautst., Optionen-Menü) [45](#page-44-4) Surround-Dekoder [33](#page-32-1) SWFR Phase (Lautsprecher, Setup-Menü) [51](#page-50-4) Szenenkonfiguration [29](#page-28-2)

#### **T**

Testton (Lautsprecher, Setup-Menü) [52](#page-51-0)

#### **U**

Übernahmefrequenz-Einstellung (Subwoofer) [24](#page-23-0), [50](#page-49-1) USB-Speichergerät-Inhalte wiedergeben [41](#page-40-0)

#### **V**

Verbinden (Bluetooth) [39](#page-38-1) Video-/Audio-Eingangsbuchsen, Kombination von [20](#page-19-0) Videoausgang (Signalinformationen, Optionen-Menü) [46](#page-45-6) Videoeingang (Signalinformationen, Optionen-Menü) [46](#page-45-7) Video-Signalfluss [73](#page-72-1) Video-Signaltyp-Einstellung [61](#page-60-2) Virtual CINEMA DSP [32](#page-31-4) Virtual CINEMA FRONT [32](#page-31-5), [51](#page-50-5)

### **W**

Wiederherstellen der Vorgabeeinstellungen [61](#page-60-3)

## **Y**

YPAO (Yamaha Parametric room Acoustic Optimizer) [24](#page-23-1) YPAO-Fehlermeldung [26](#page-25-0)

## **& YAMAHA**

YAMAHA CORPORATION

© 2015 Yamaha Corporation YG904A0/DE2